# **Appendix A - Transactions**

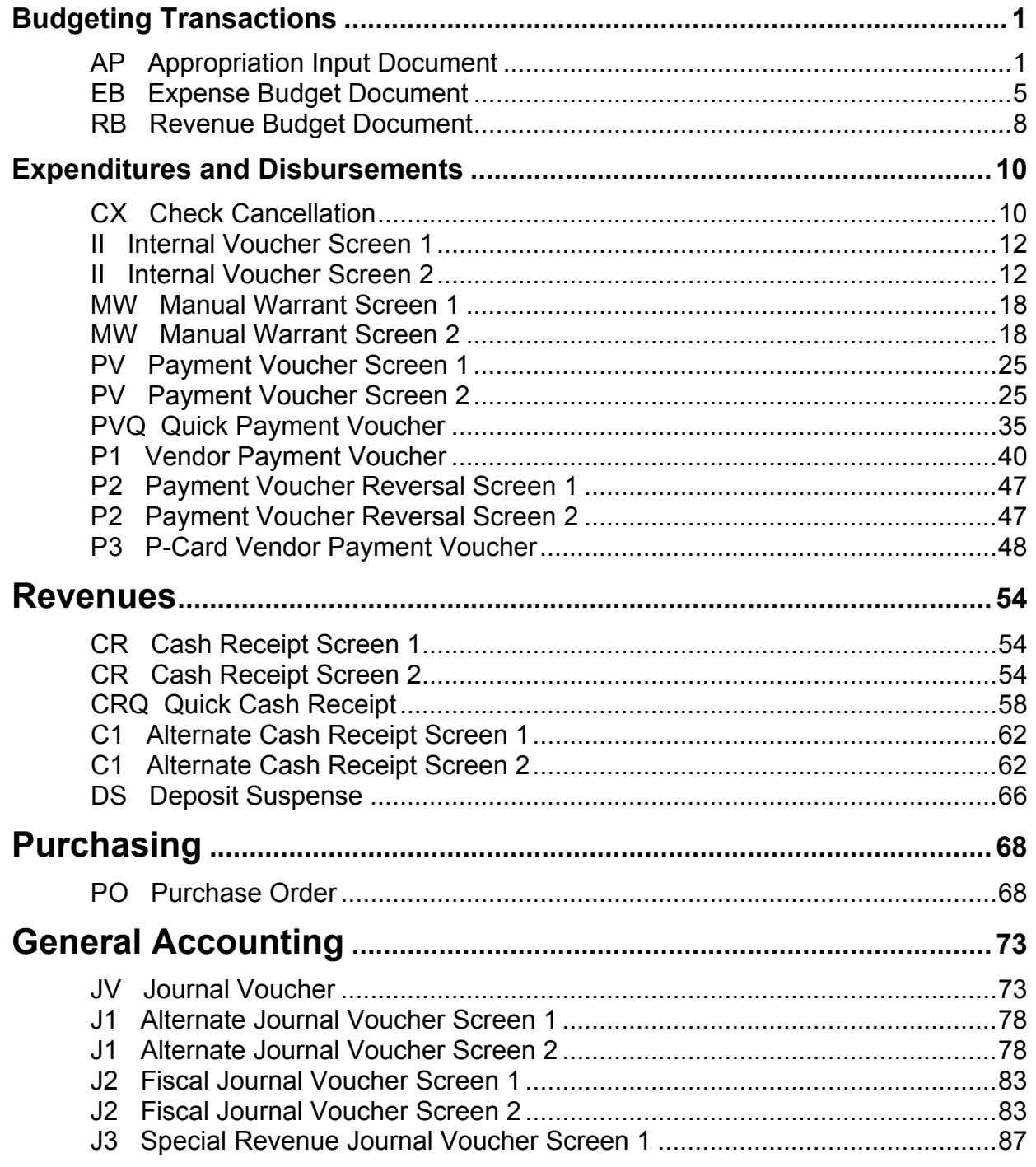

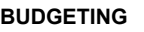

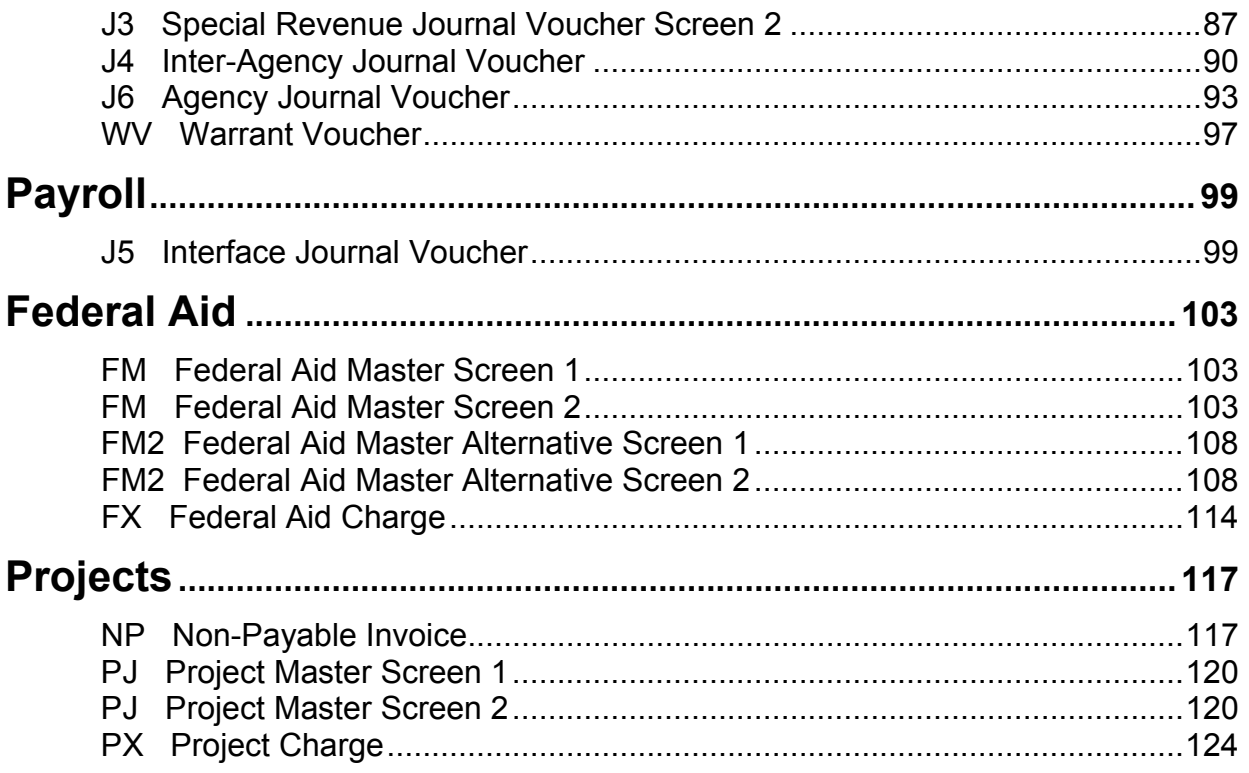

# <span id="page-2-0"></span>**Budgeting Transactions**

## **AP Appropriation Input Document**

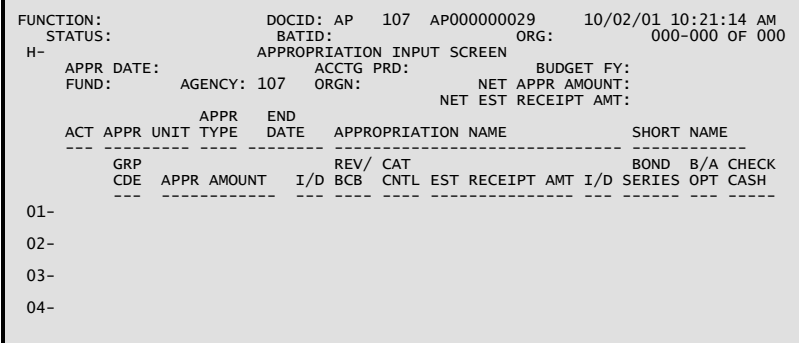

## **Coding Instructions**

The Appropriation (AP) document records appropriations. Each document can record multiple appropriations per fund. Each line creates an entry on Appropriation Inquiry Extended (EAP2). This document can also be used to modify existing appropriations.

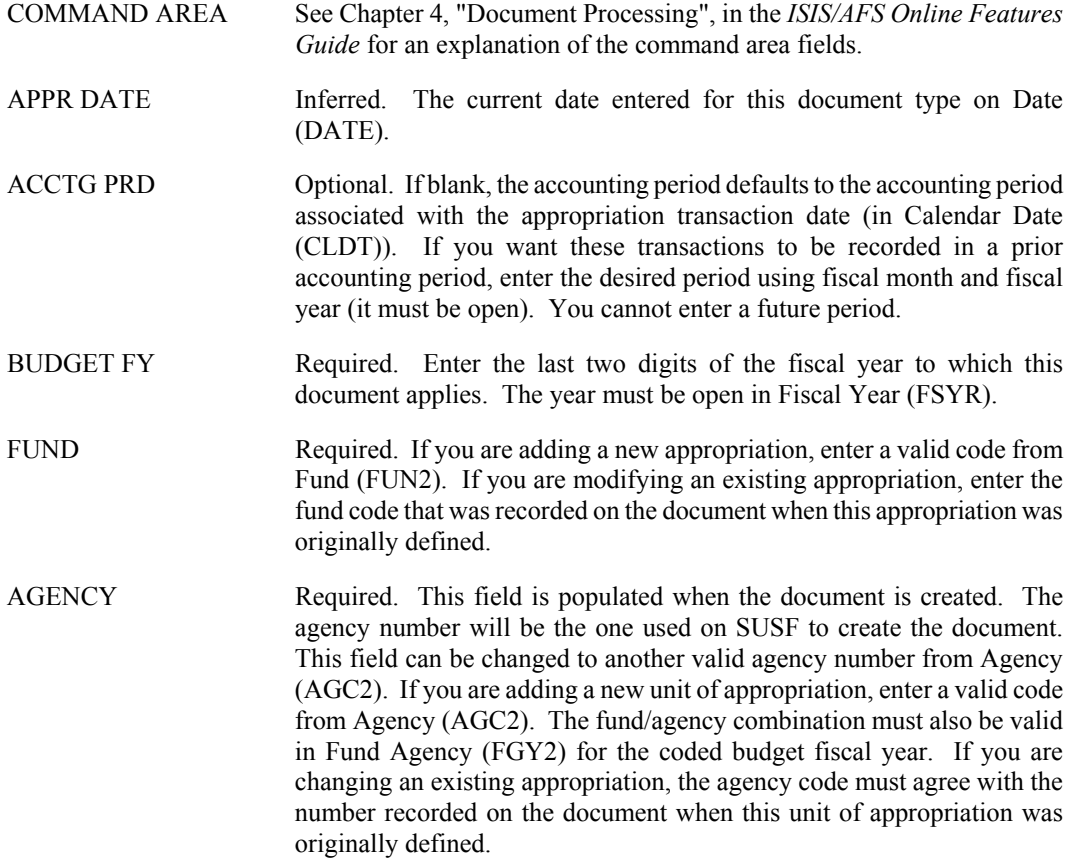

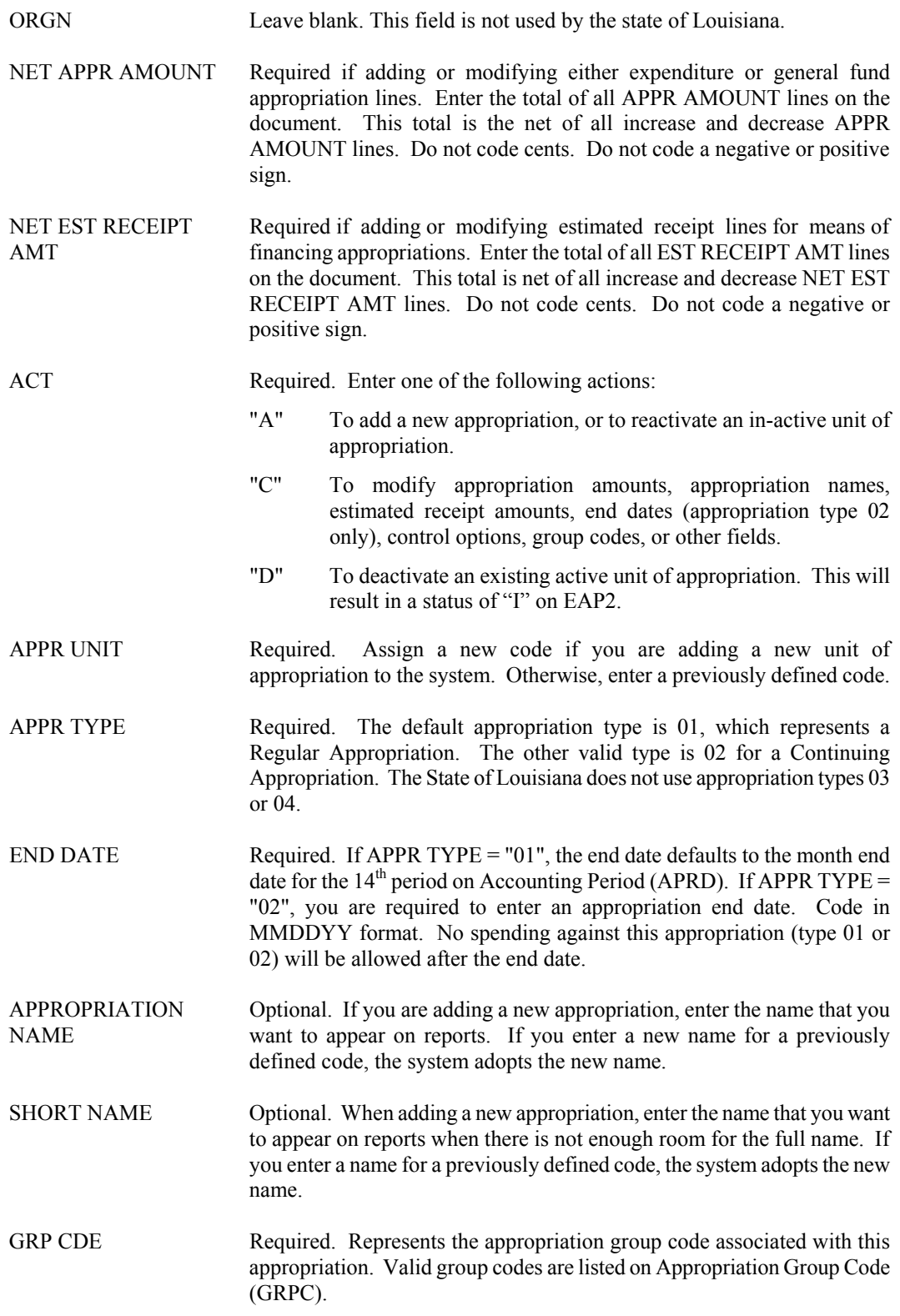

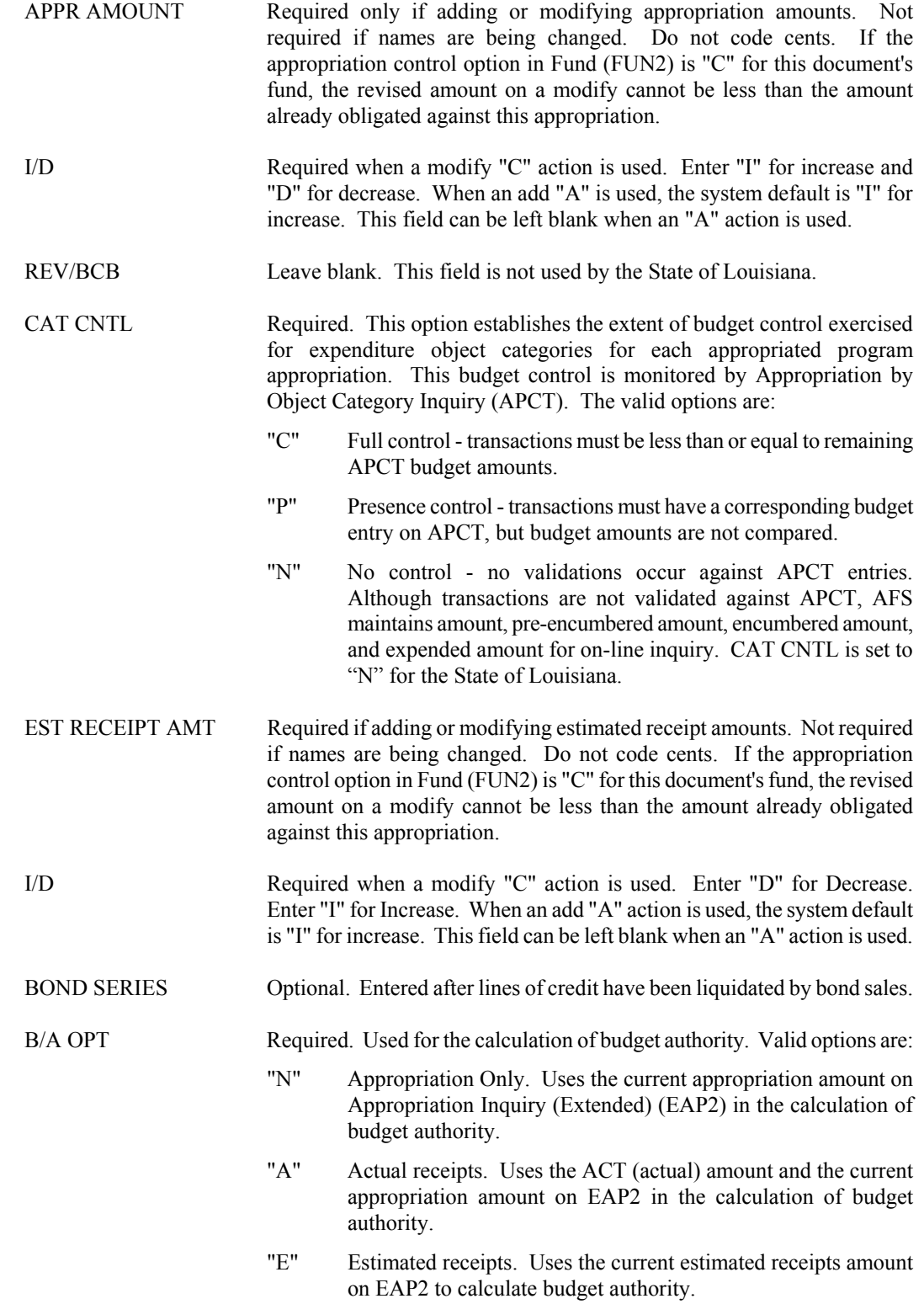

**BUDGETING**

"L" The lesser of actual or estimated receipts. Uses the *lesser* of the ACT (actual) amount or the current estimated receipts amount on EAP2 to calculate budget authority.

#### CHECK CASH Required. The check cash flag establishes cash control for the appropriation. Valid options are:

- "N" Available cash for the appropriation is not verified for this appropriation.
- "C" Available cash for the appropriation must be verified using the amount of cash contained on Cash Available (CASH).
- "M" Available cash for the appropriation must be verified using the means of financing appropriation. It is calculated for the appropriation using the following formula: Available Cash = Actual Receipts – Expended Amount. The results of this calculation cannot be less than zero.

## <span id="page-6-0"></span>**EB Expense Budget Document**

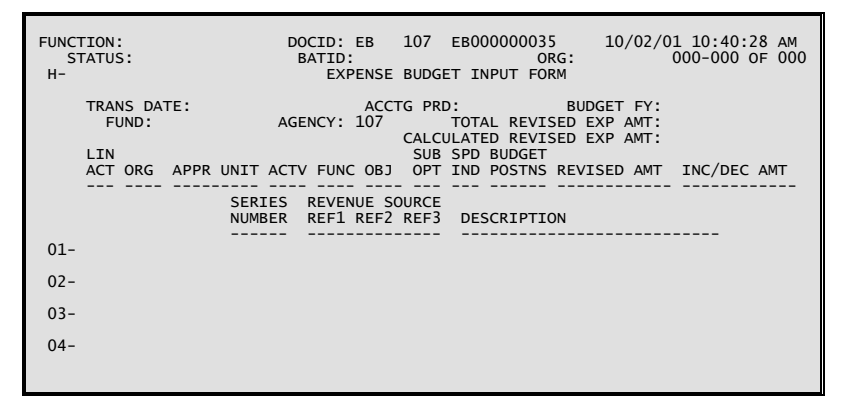

## **Coding Instructions**

The Expense Budget (EB) document establishes and maintains line item expense budgets for expenditure organization/expenditure object combinations.

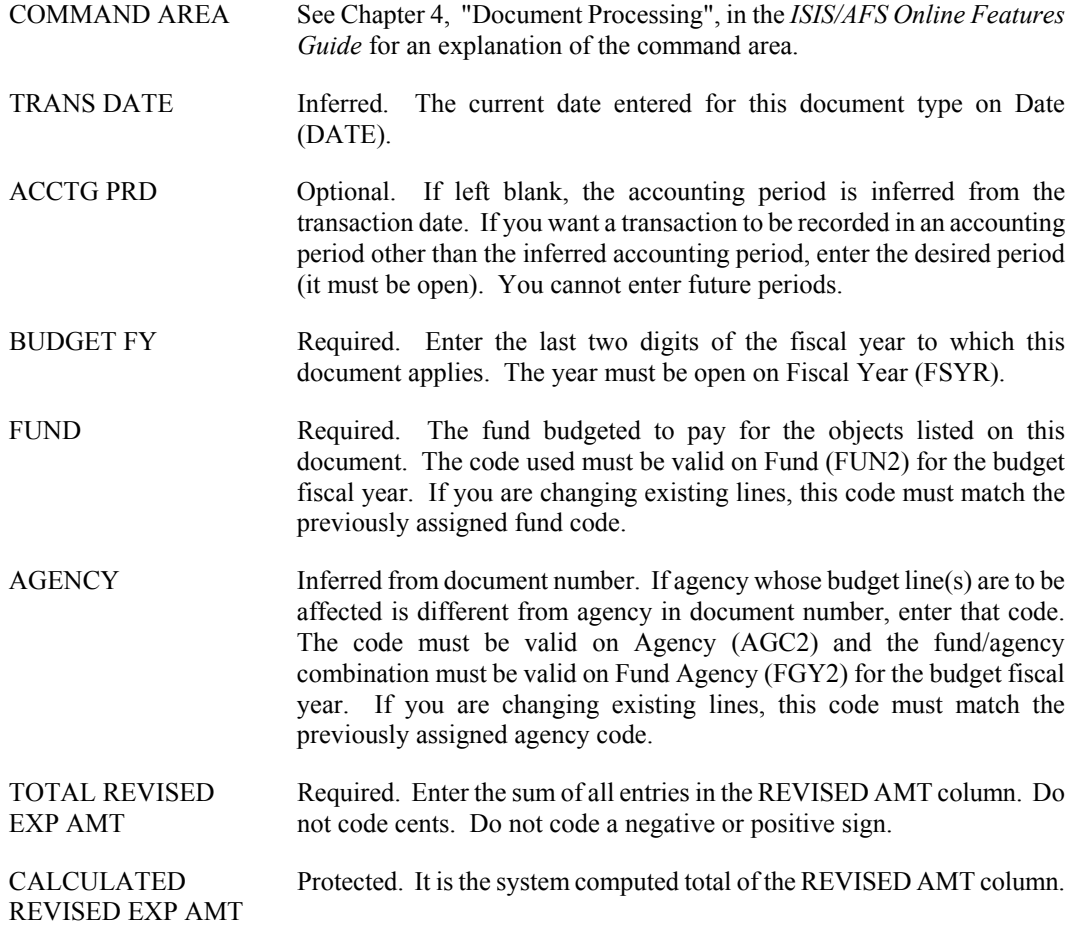

**BUDGETING**

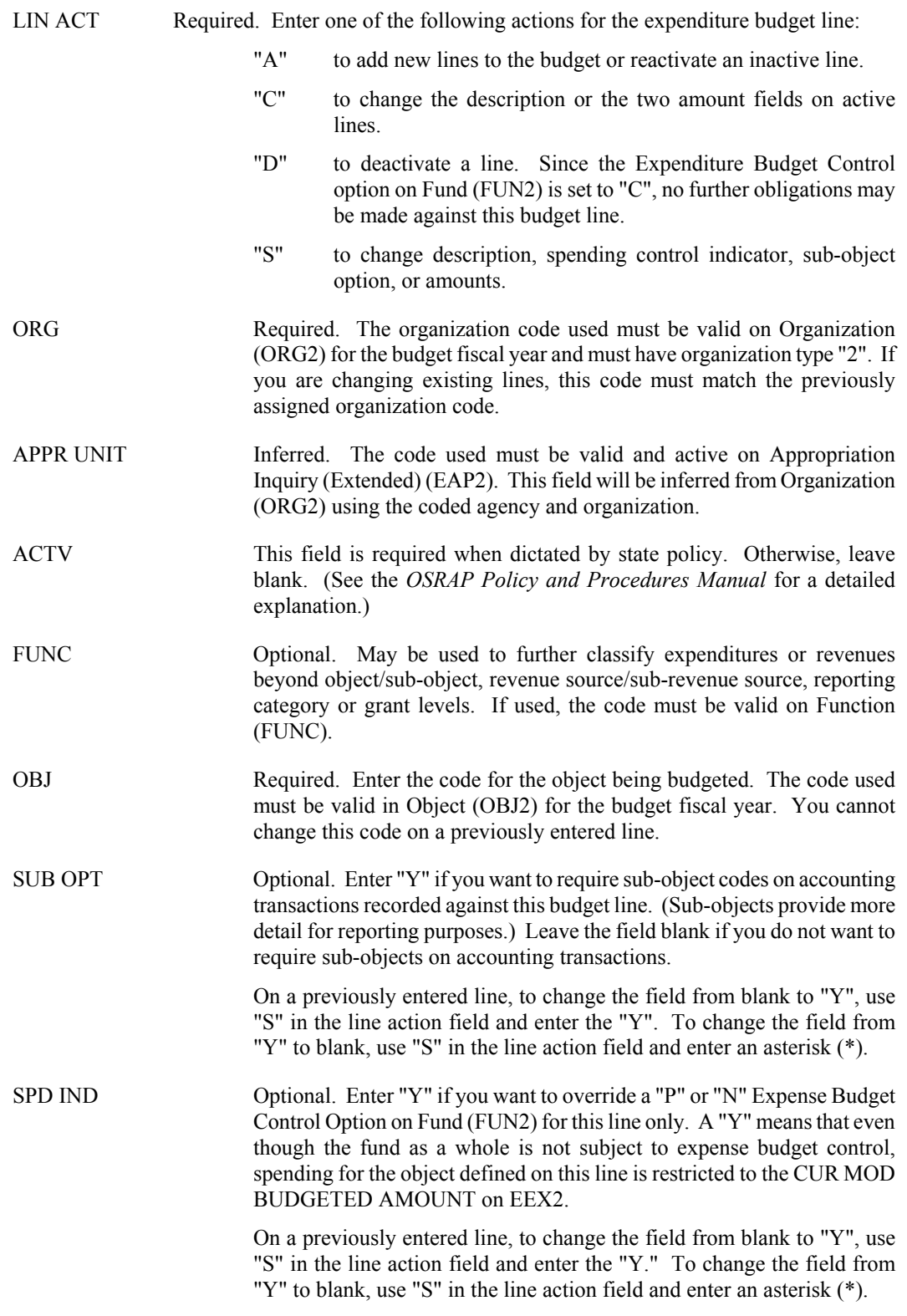

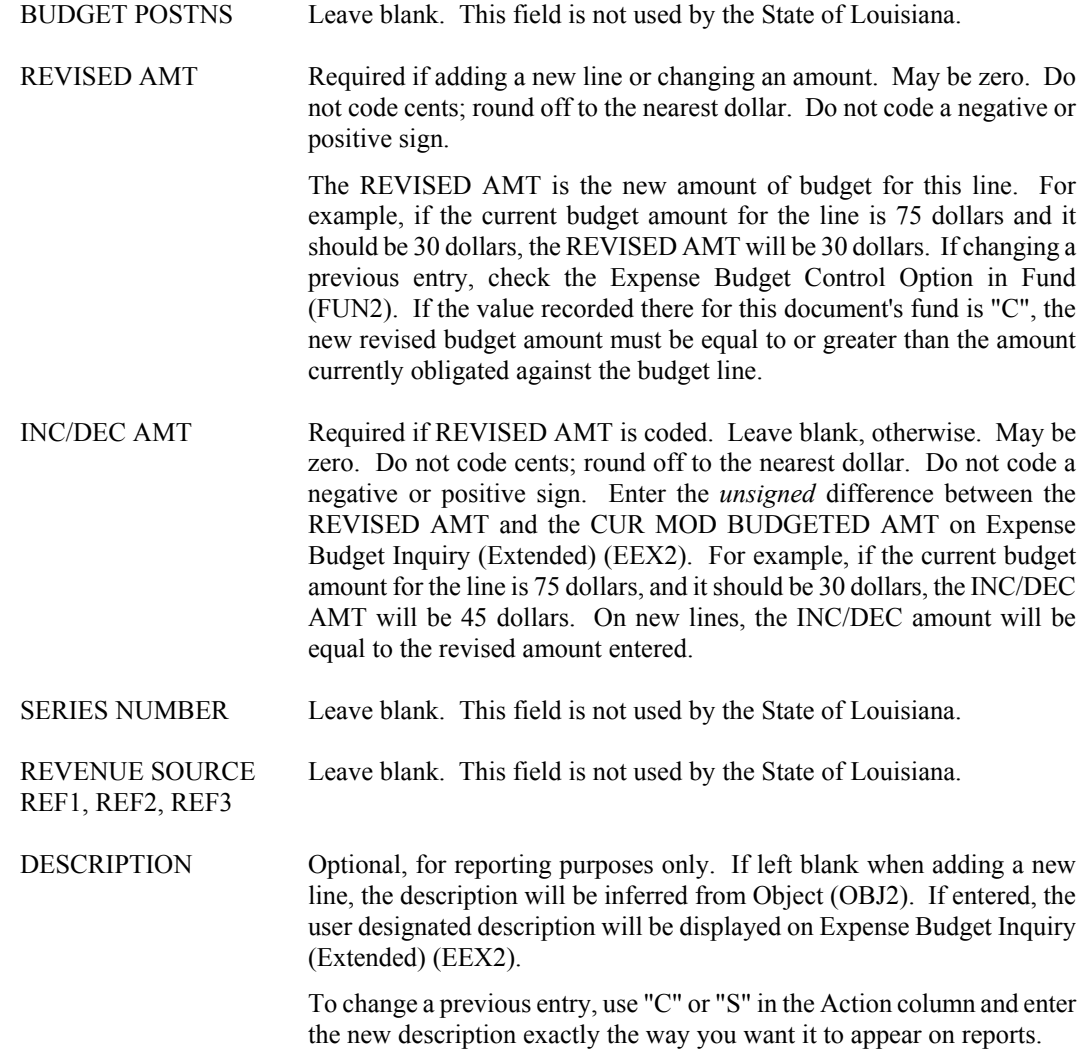

# <span id="page-9-0"></span>**RB Revenue Budget Document**

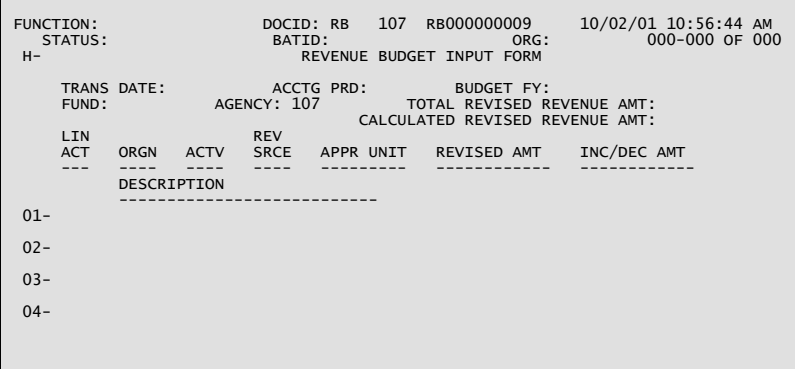

# **Coding Instructions**

The Revenue Budget (RB) document establishes and maintains line item revenue budgets for revenue organization/revenue source combinations.

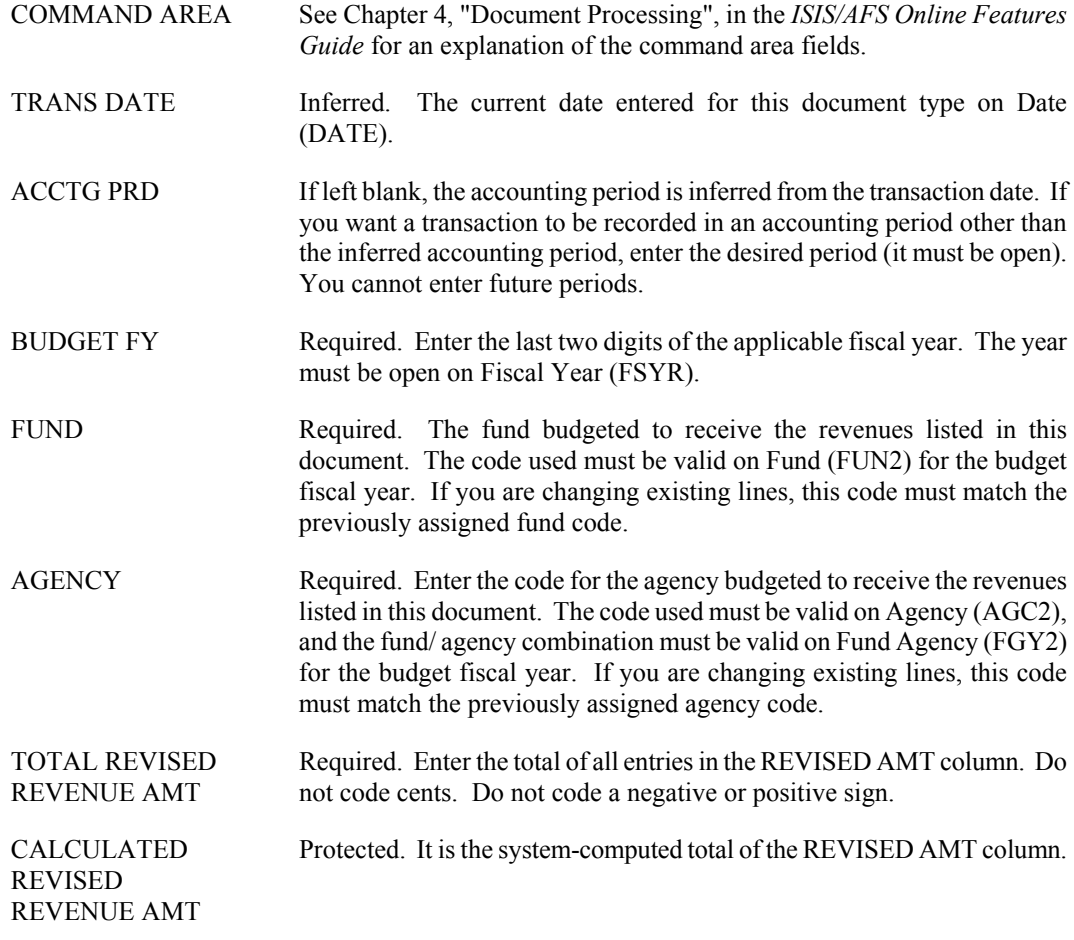

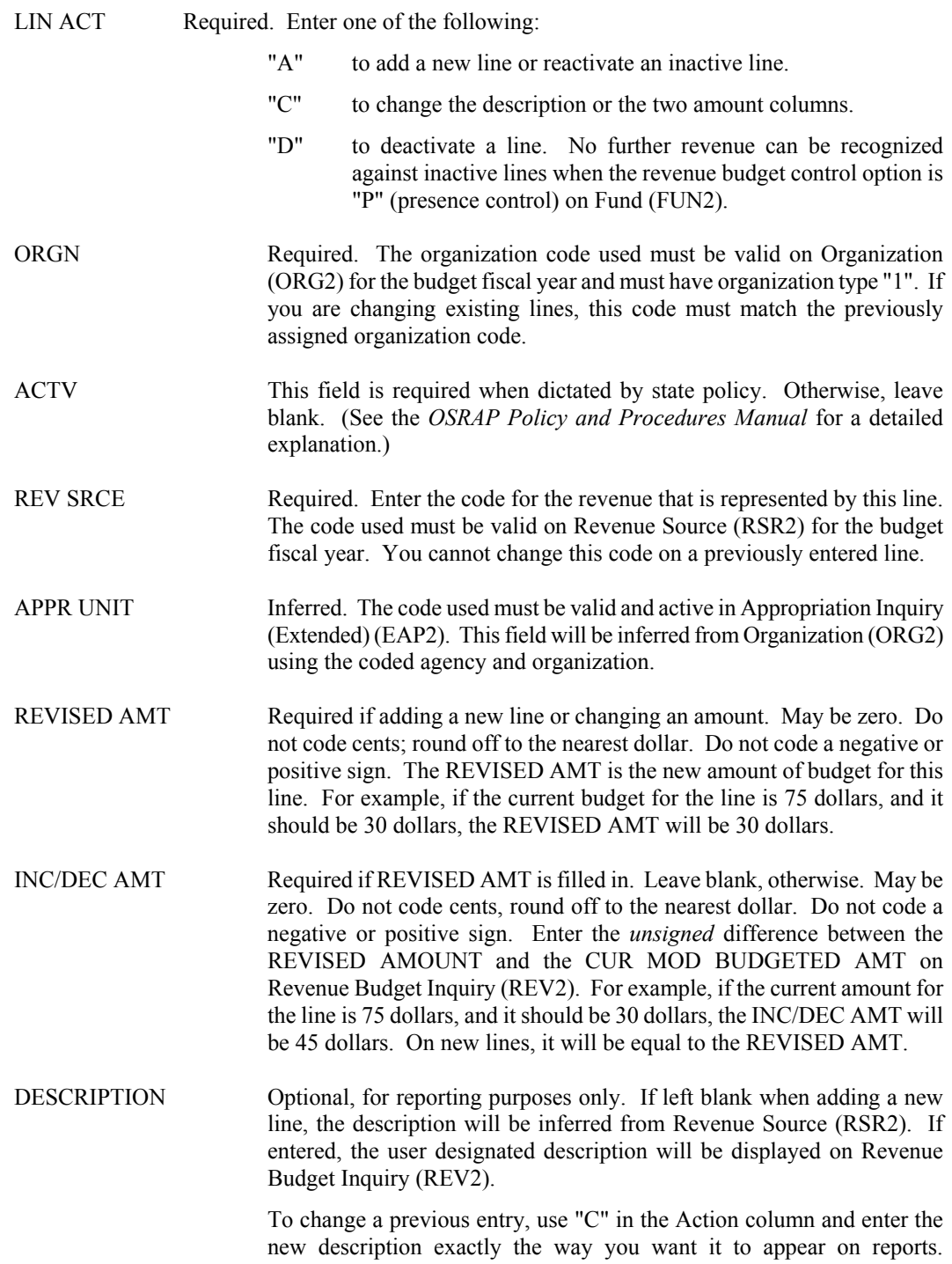

# <span id="page-11-0"></span>**Expenditures and Disbursements**

## **CX Check Cancellation**

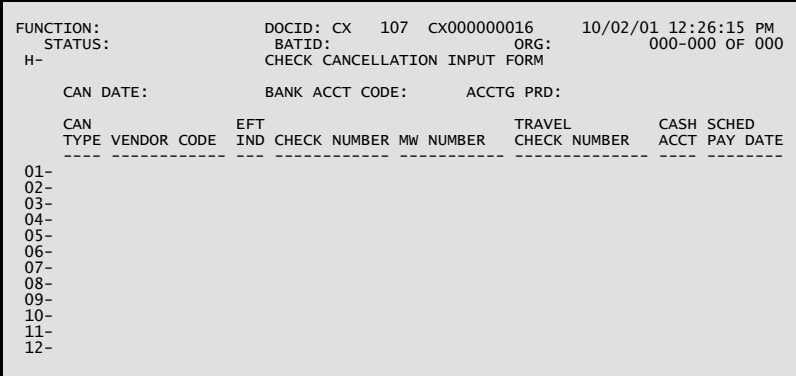

## **Coding Instructions**

The Check Cancellation (CX) document cancels checks or warrants written against payment voucher (PV) documents. This document will be used by the State Treasurer's Office to reschedule or cancel payment voucher documents.

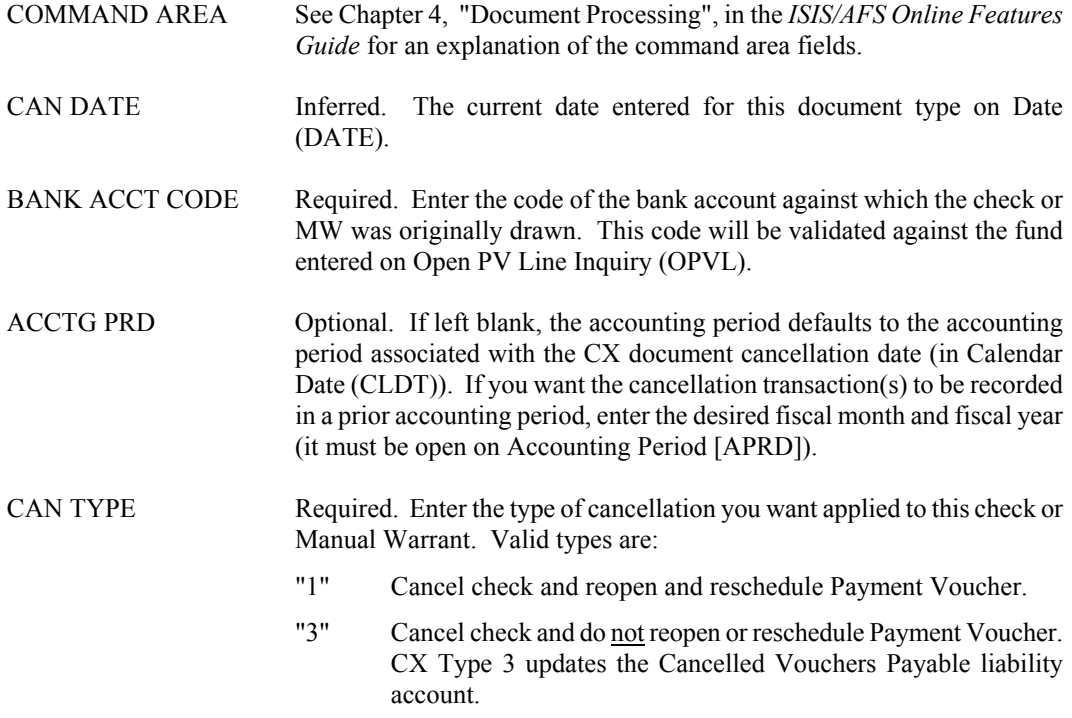

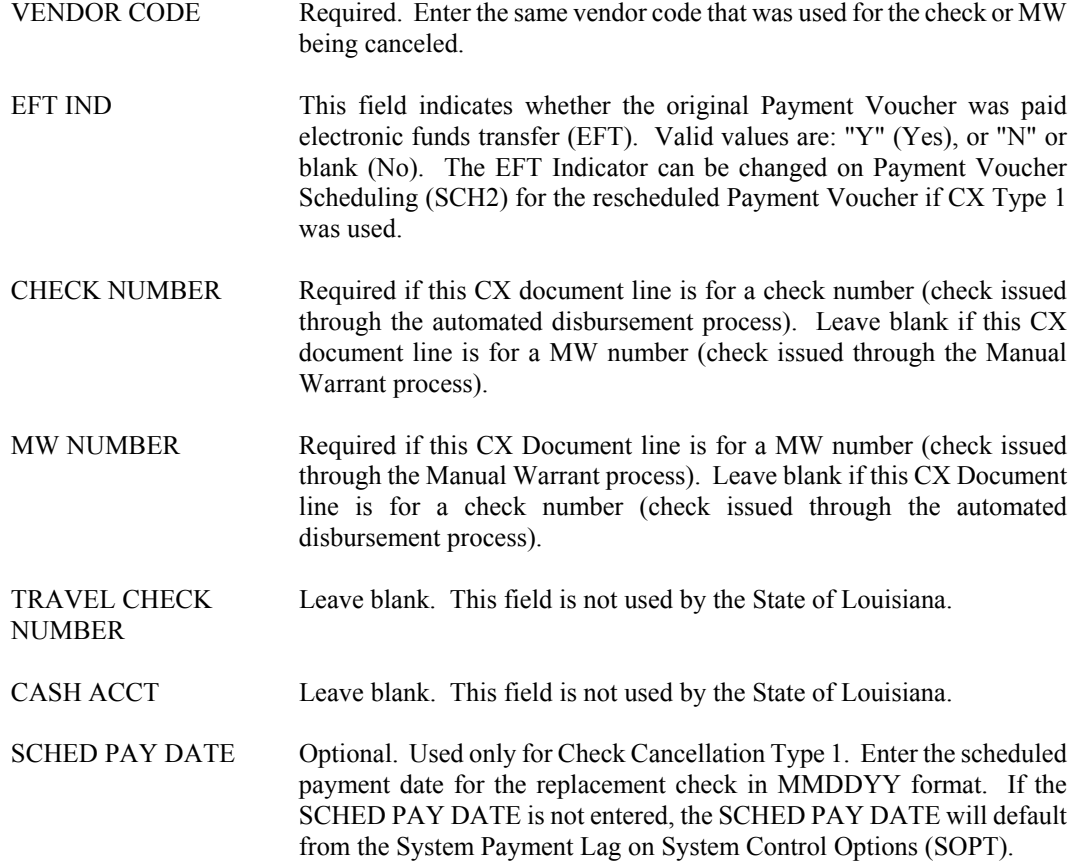

<span id="page-13-0"></span>**EXPENDS. AND DISBURSES.**

#### **II Internal Voucher Screen 1**

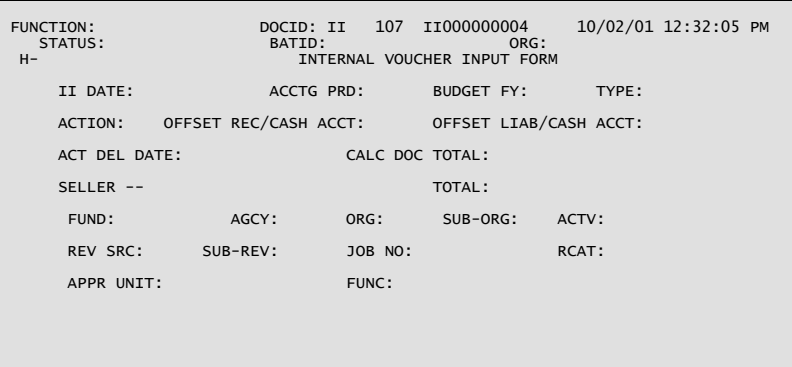

**II Internal Voucher Screen 2**

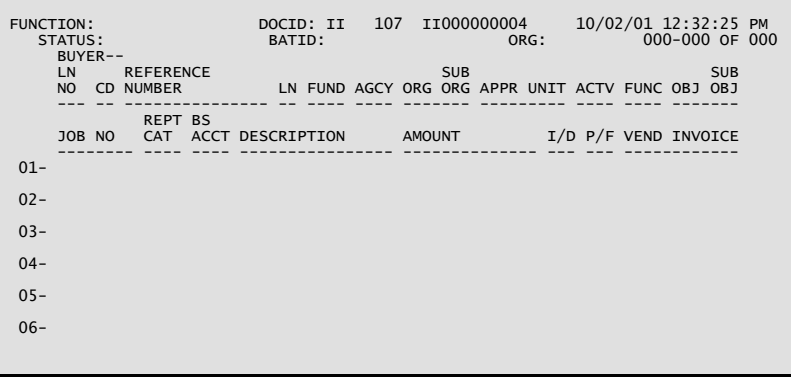

## **Coding Instructions**

The Internal Voucher (II) document acts as an invoice for the seller and a payment voucher for the buyer for an internal purchase or sale. An internal purchase/sale is one in which the seller is an organizational entity within the State, rather than an outside vendor. Once this document is accepted by the system, it is posted as a type 2 or type 3 Payment Voucher (PV).

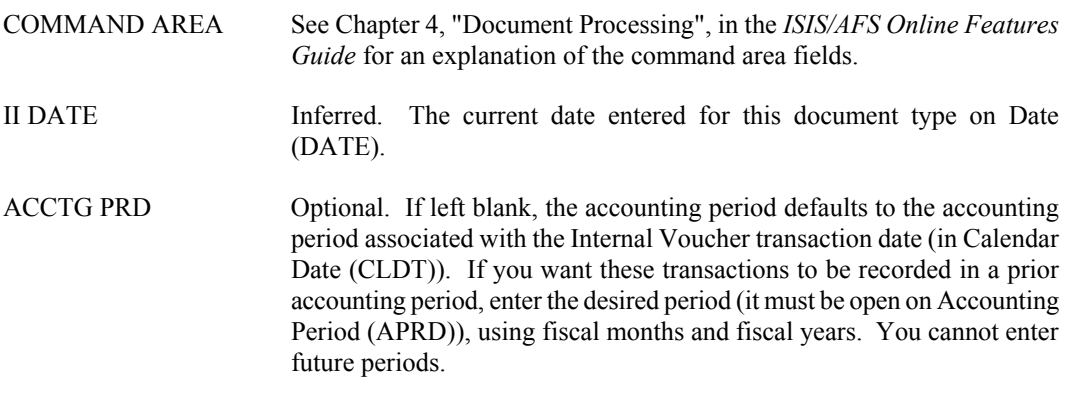

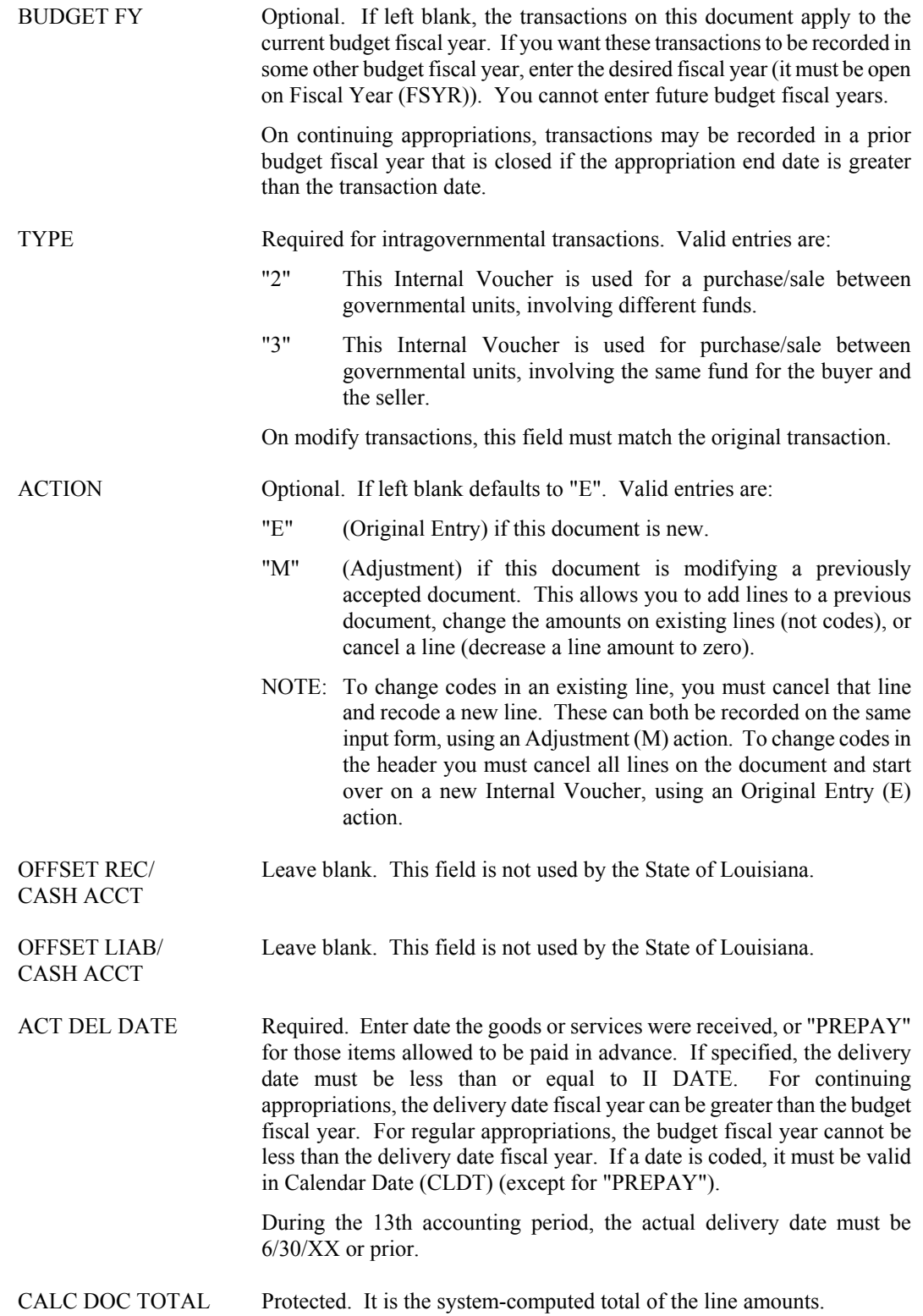

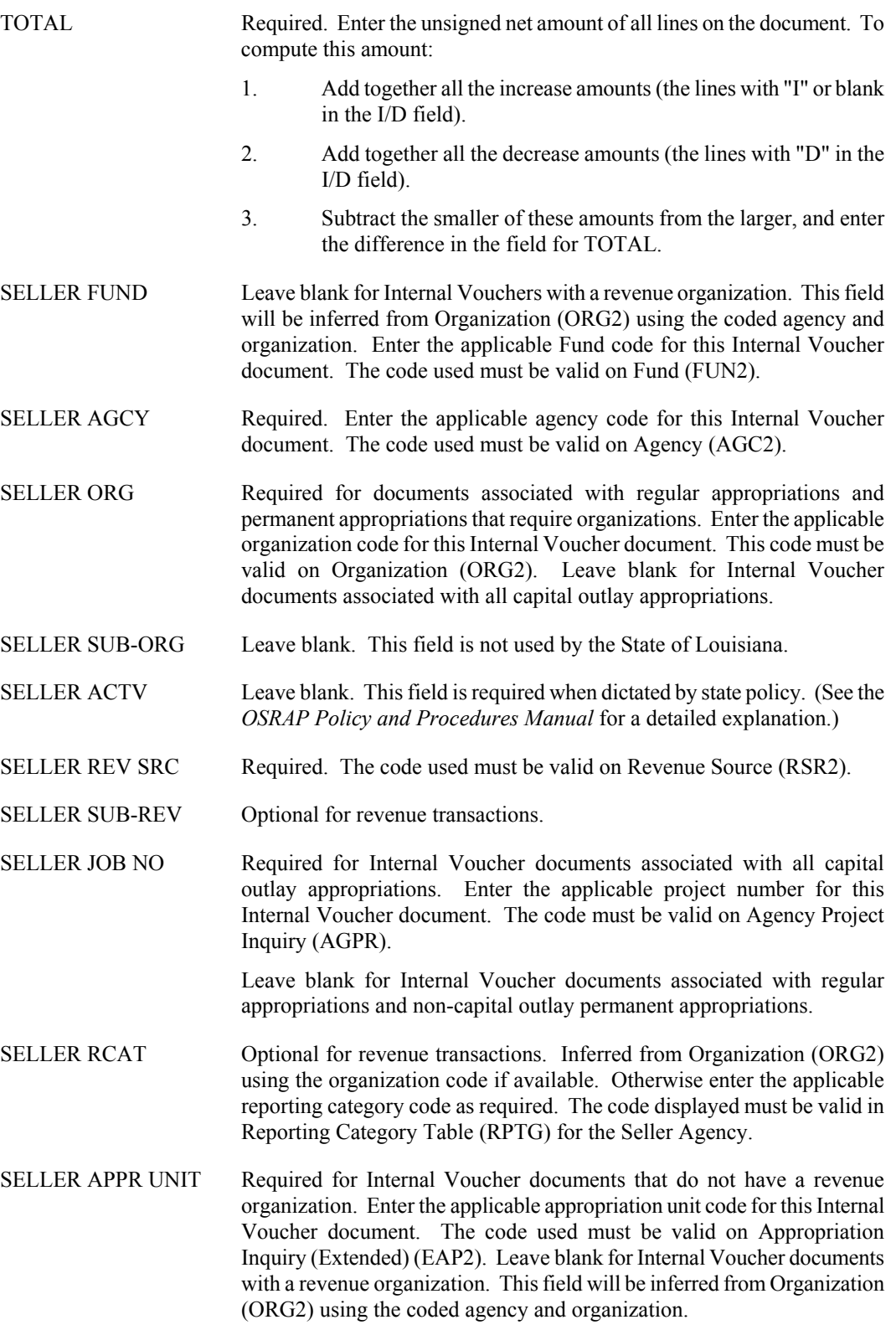

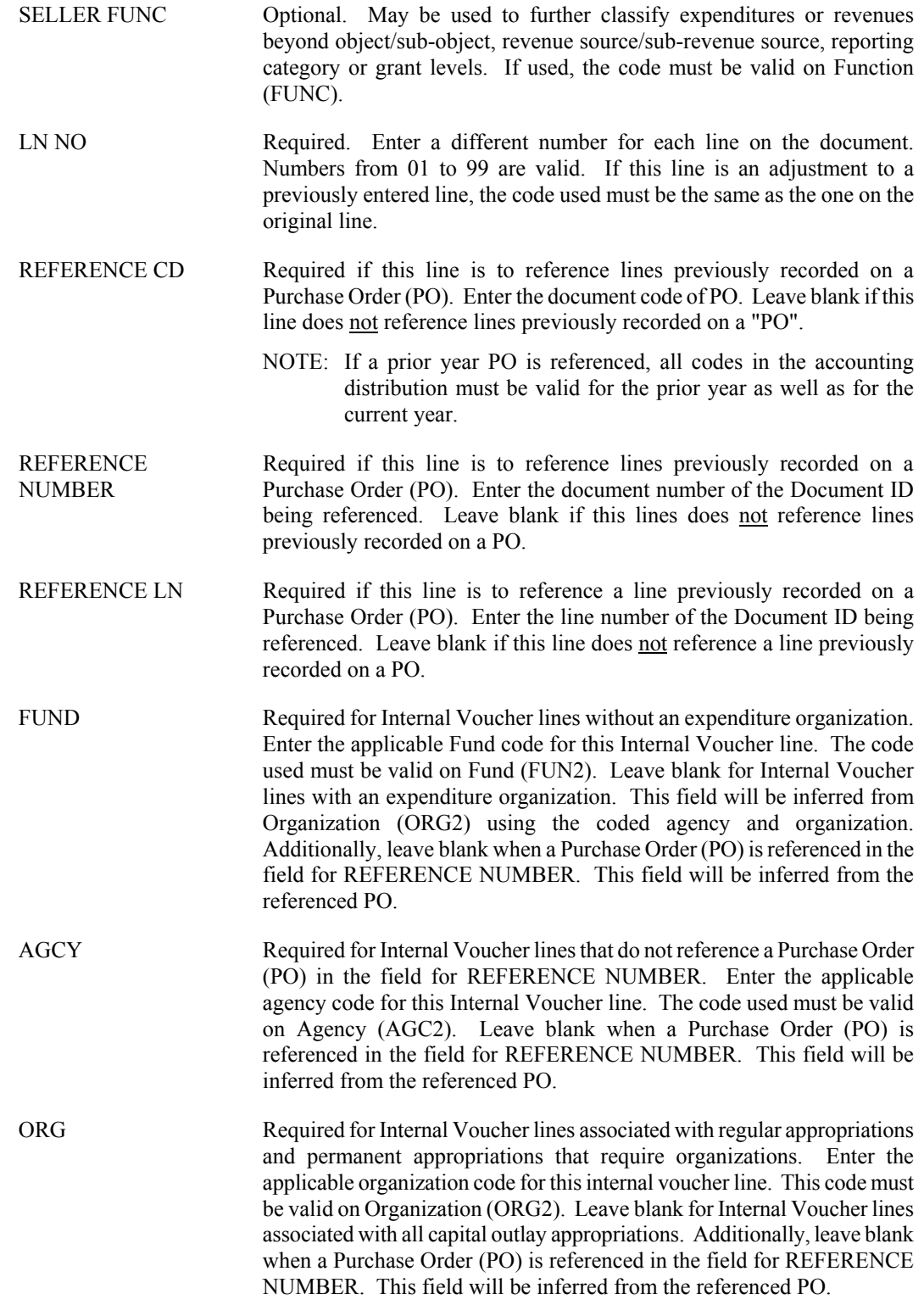

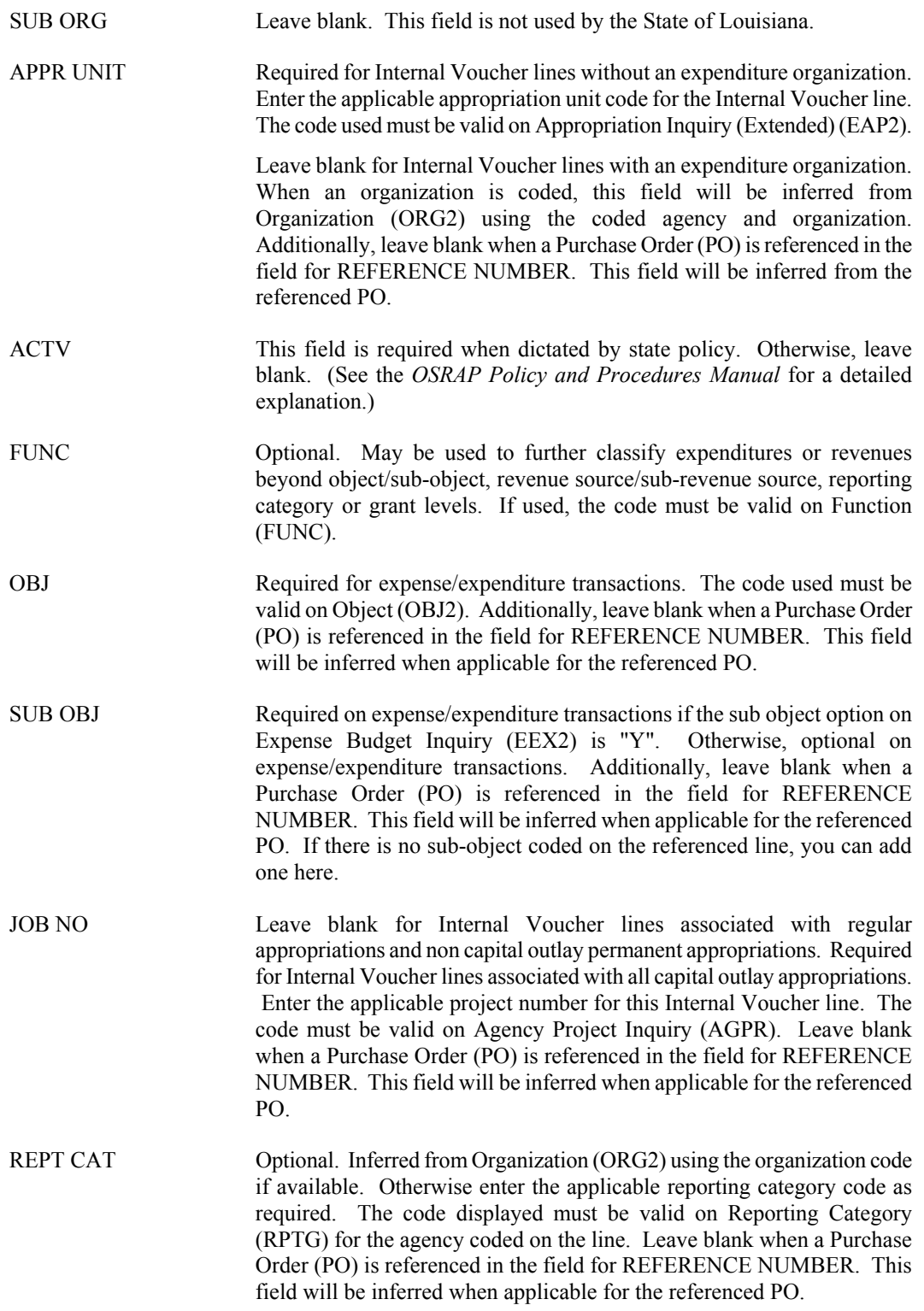

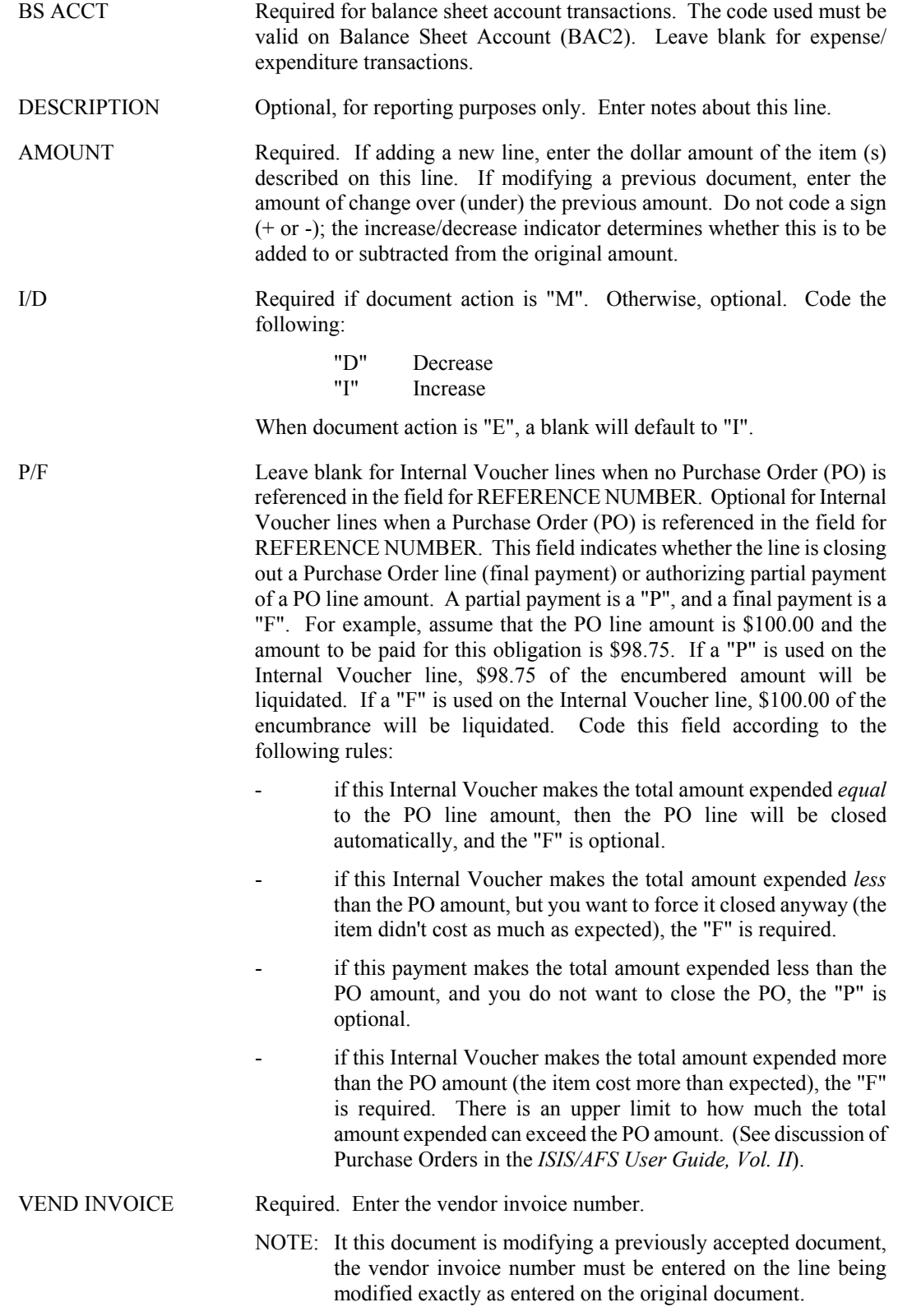

<span id="page-19-0"></span>**EXPENDS. AND DISBURSES.**

#### **MW Manual Warrant Screen 1**

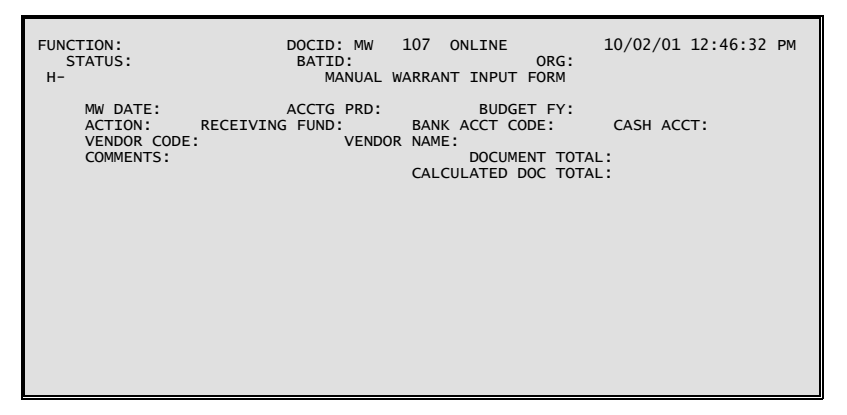

**MW Manual Warrant Screen 2**

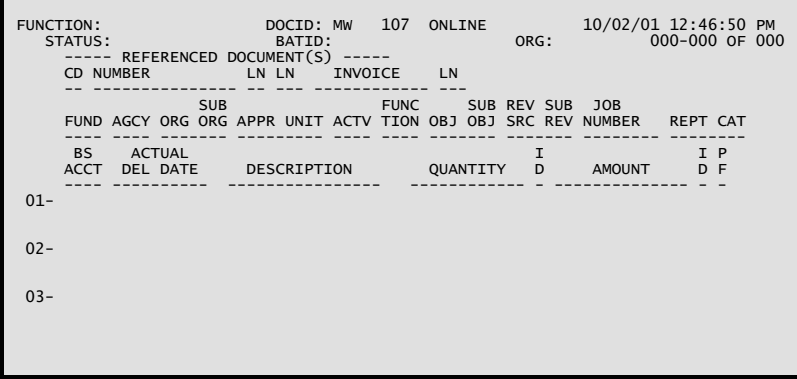

## **Coding Instructions**

A Manual Warrant (MW) document is used to request the recording of expenditures when a system check is not required. It is also used when a "hand-typed" (manual) check is required.

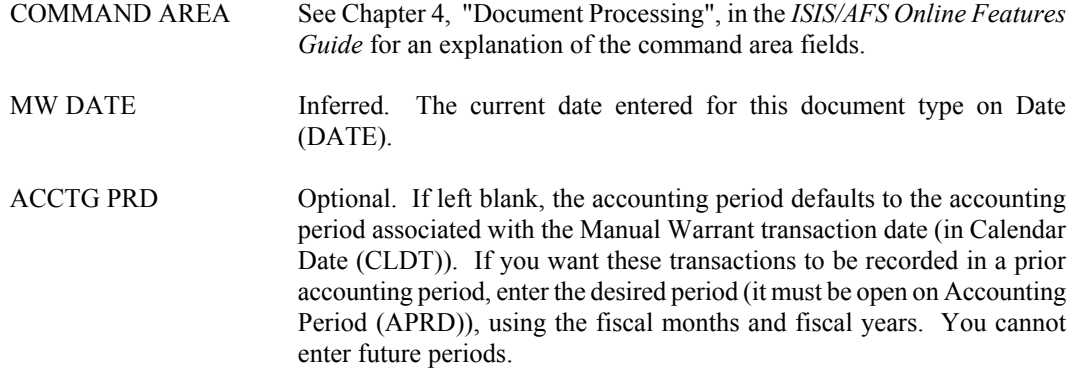

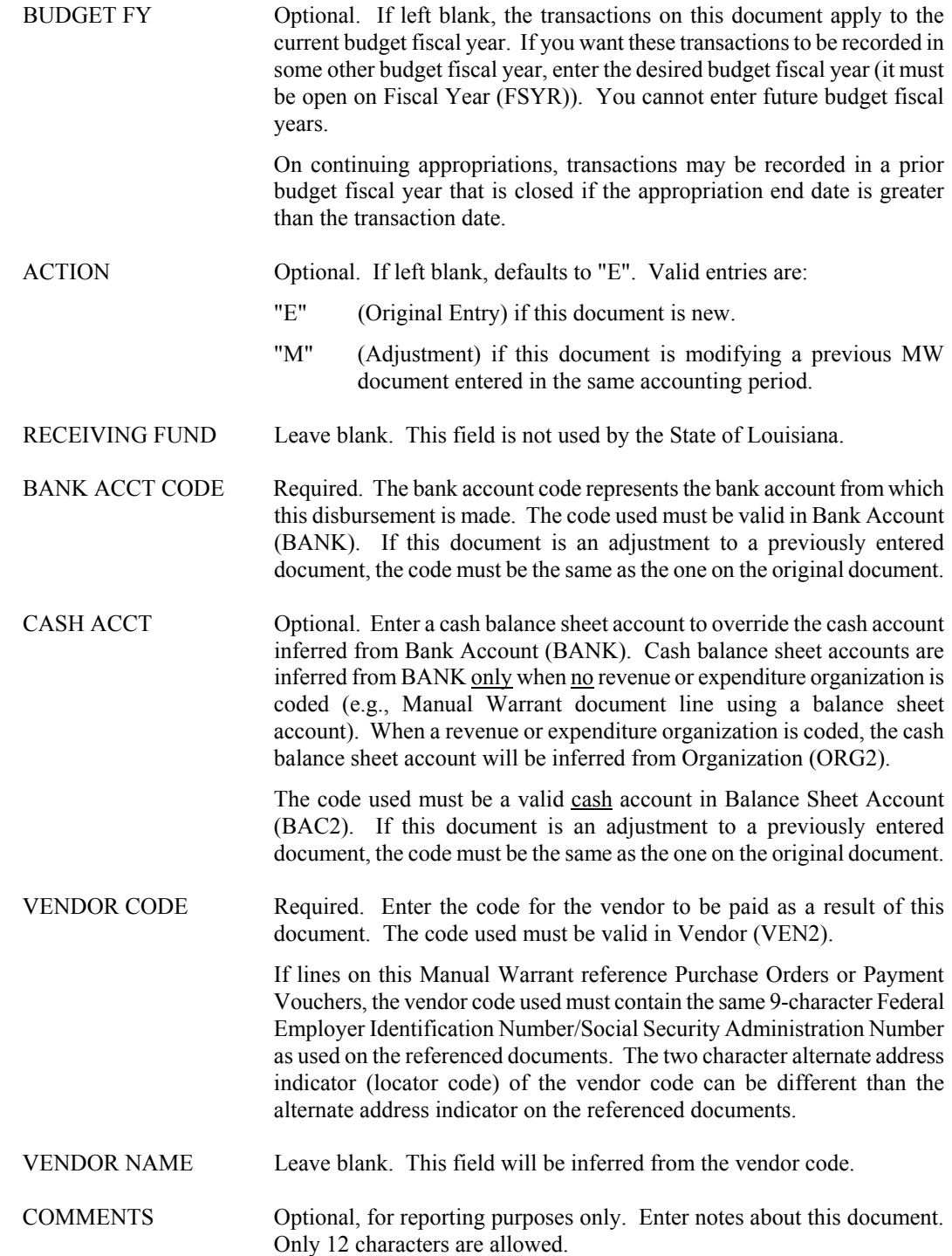

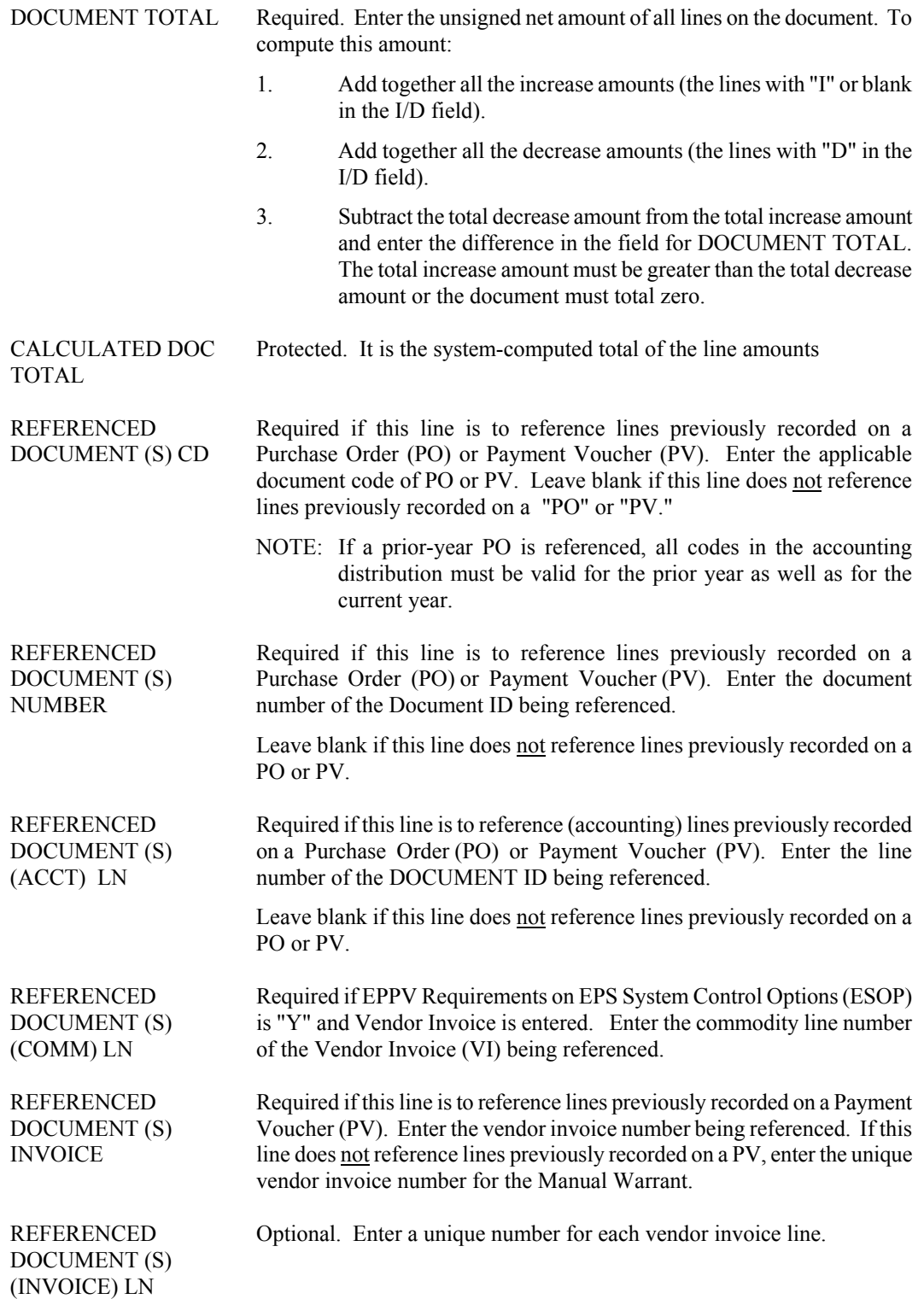

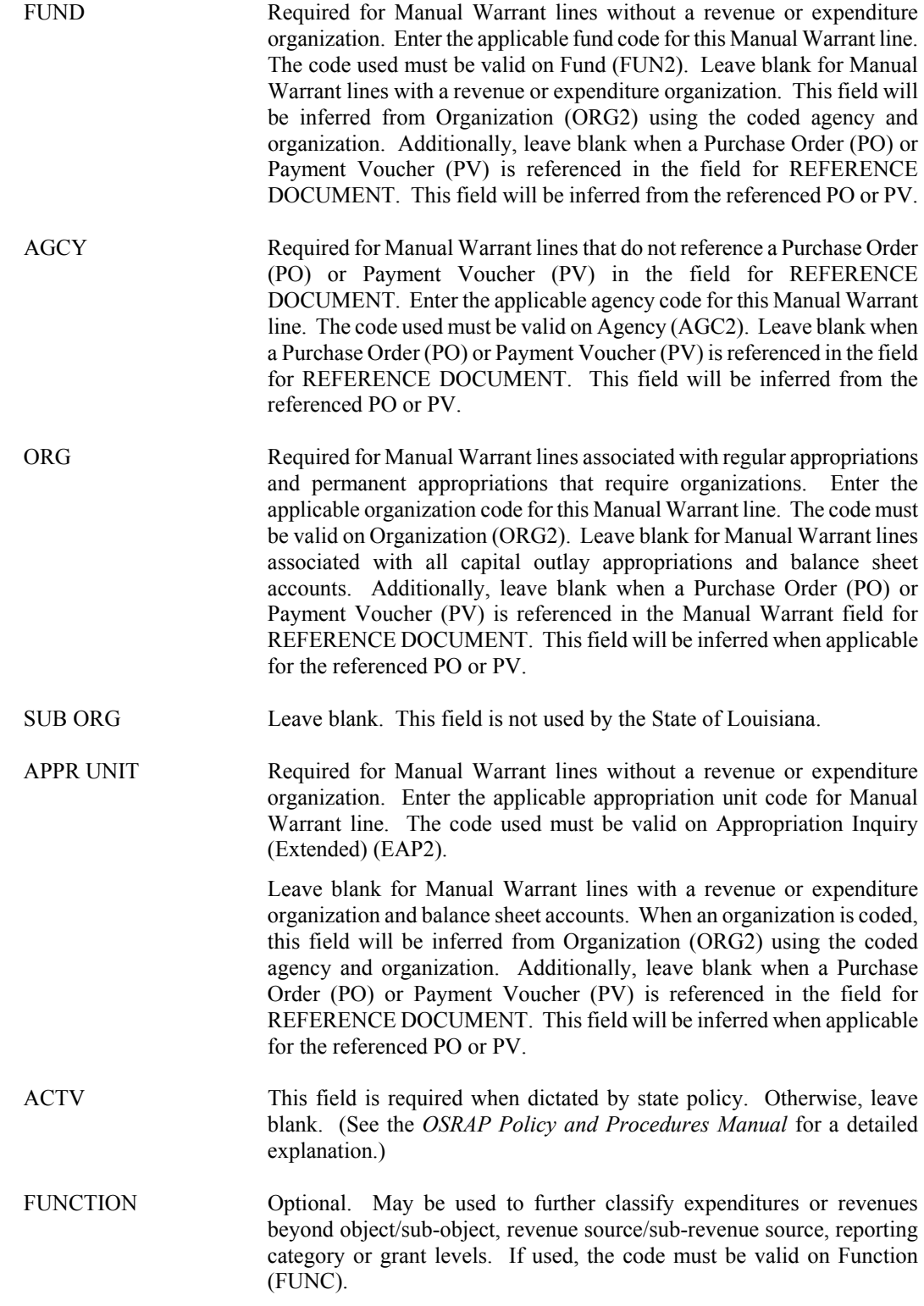

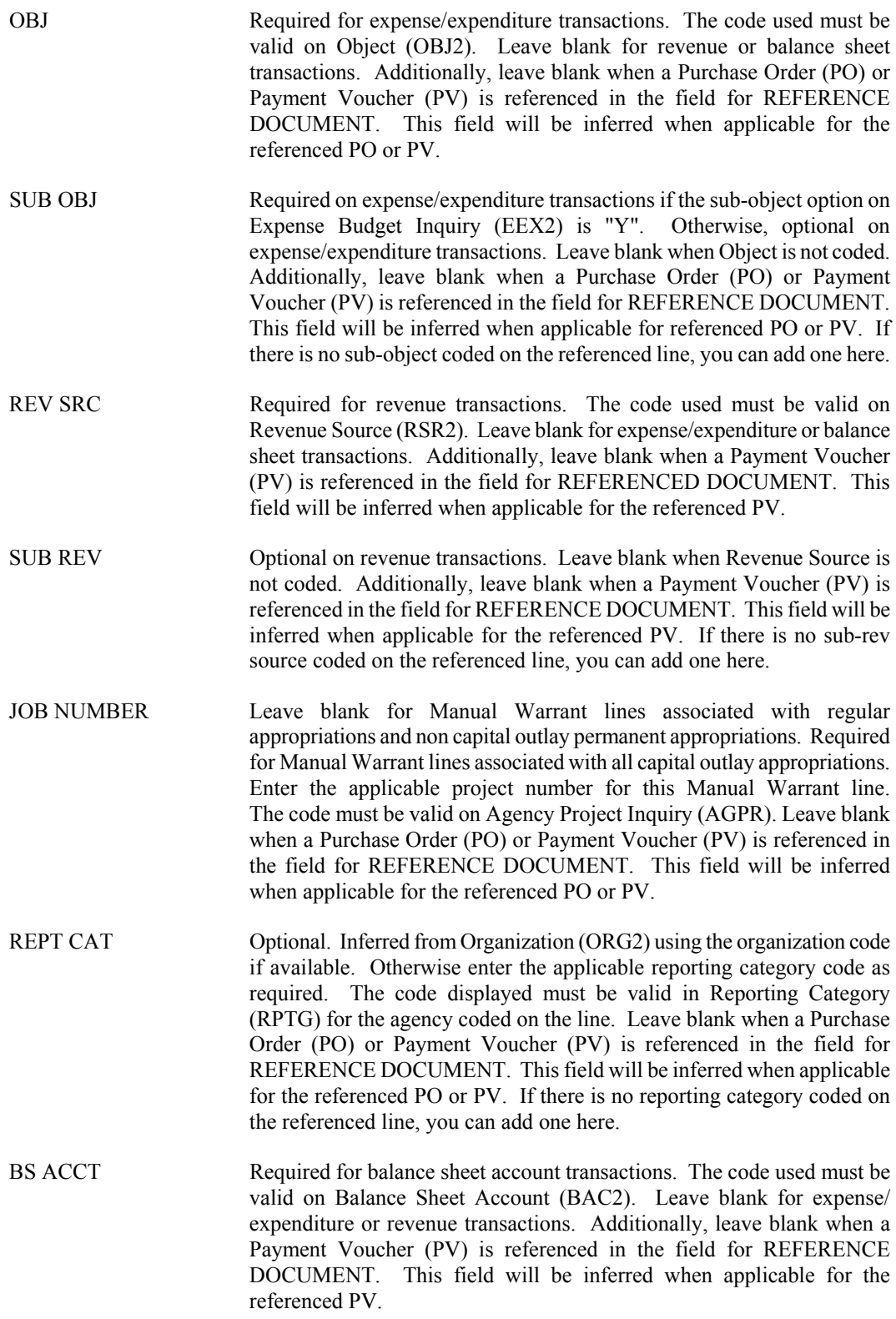

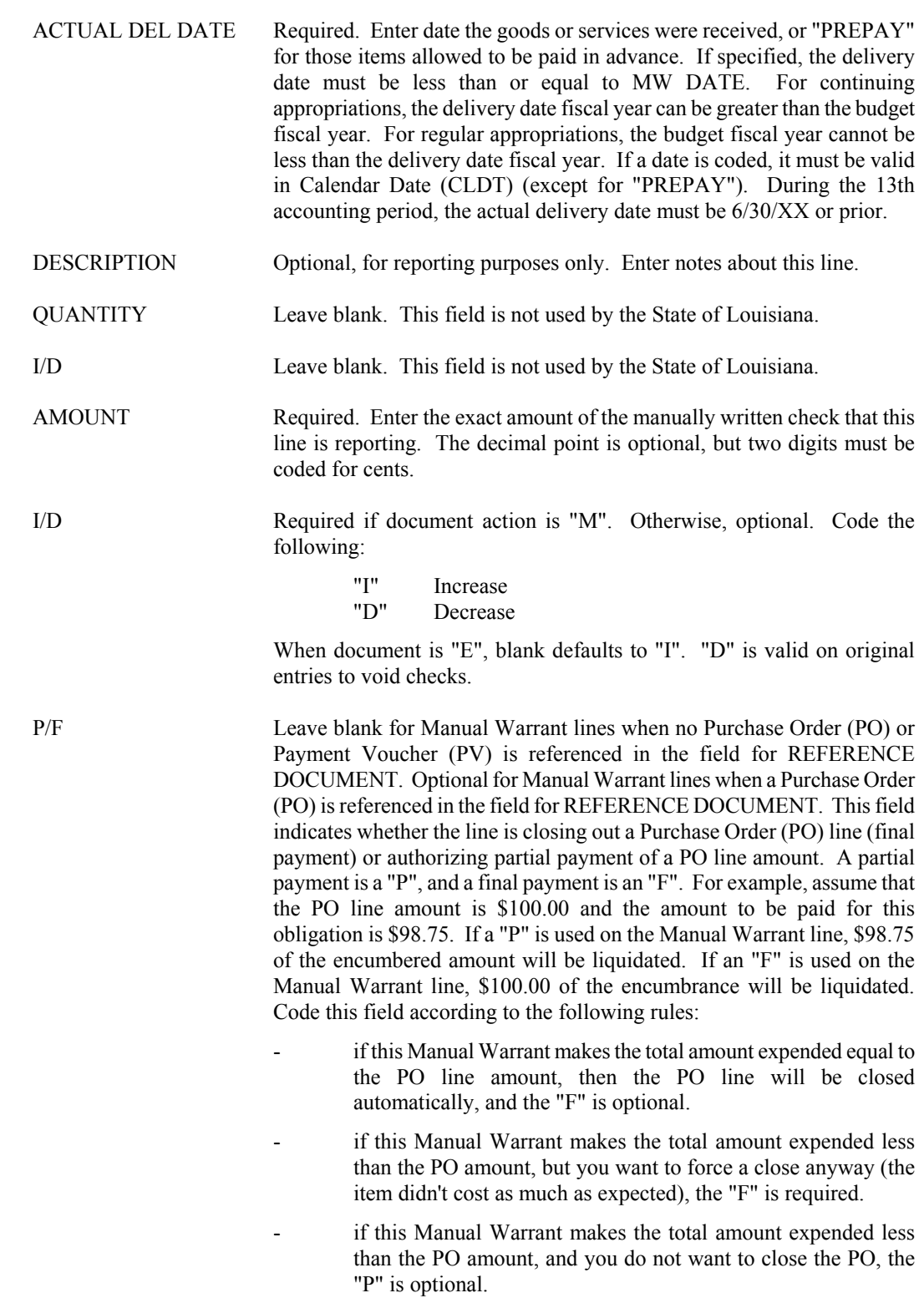

- if this Manual Warrant makes the total amount expended *more* than the PO amount (the item cost more than expected), the "F" is required. There is an upper limit to how much the total amount expended can exceed the referenced amount. (See the Section, "System Tolerance Logic on Purchase Order Closing Amounts" in *ISIS/AFS User Guide, Vol. II*).

## <span id="page-26-0"></span>**PV Payment Voucher Screen 1**

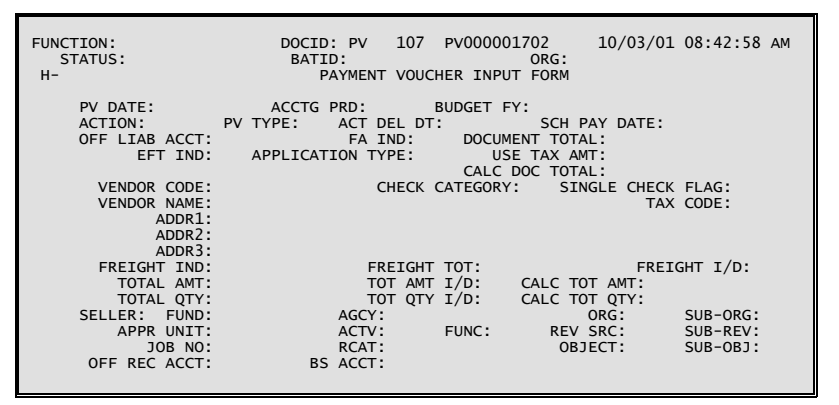

**PV Payment Voucher Screen 2**

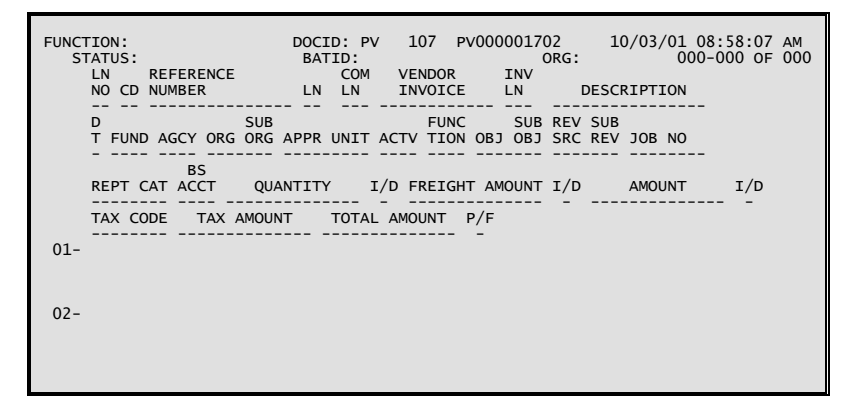

#### **Coding Instructions**

The Payment Voucher (PV) document authorizes the spending of money and initiates automated check-writing procedures. A payment voucher is used to record all information necessary for the system to create vouchers payable ledger entries. The payment voucher also schedules a specific payment date for the voucher, which is used when cash is disbursed.

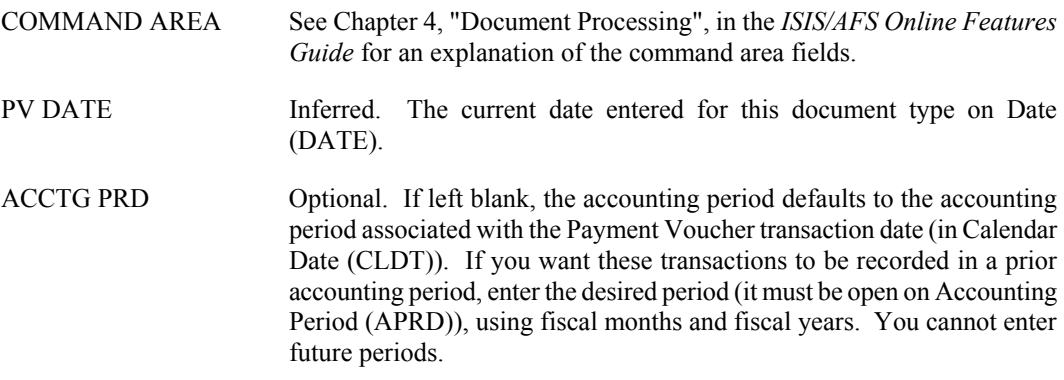

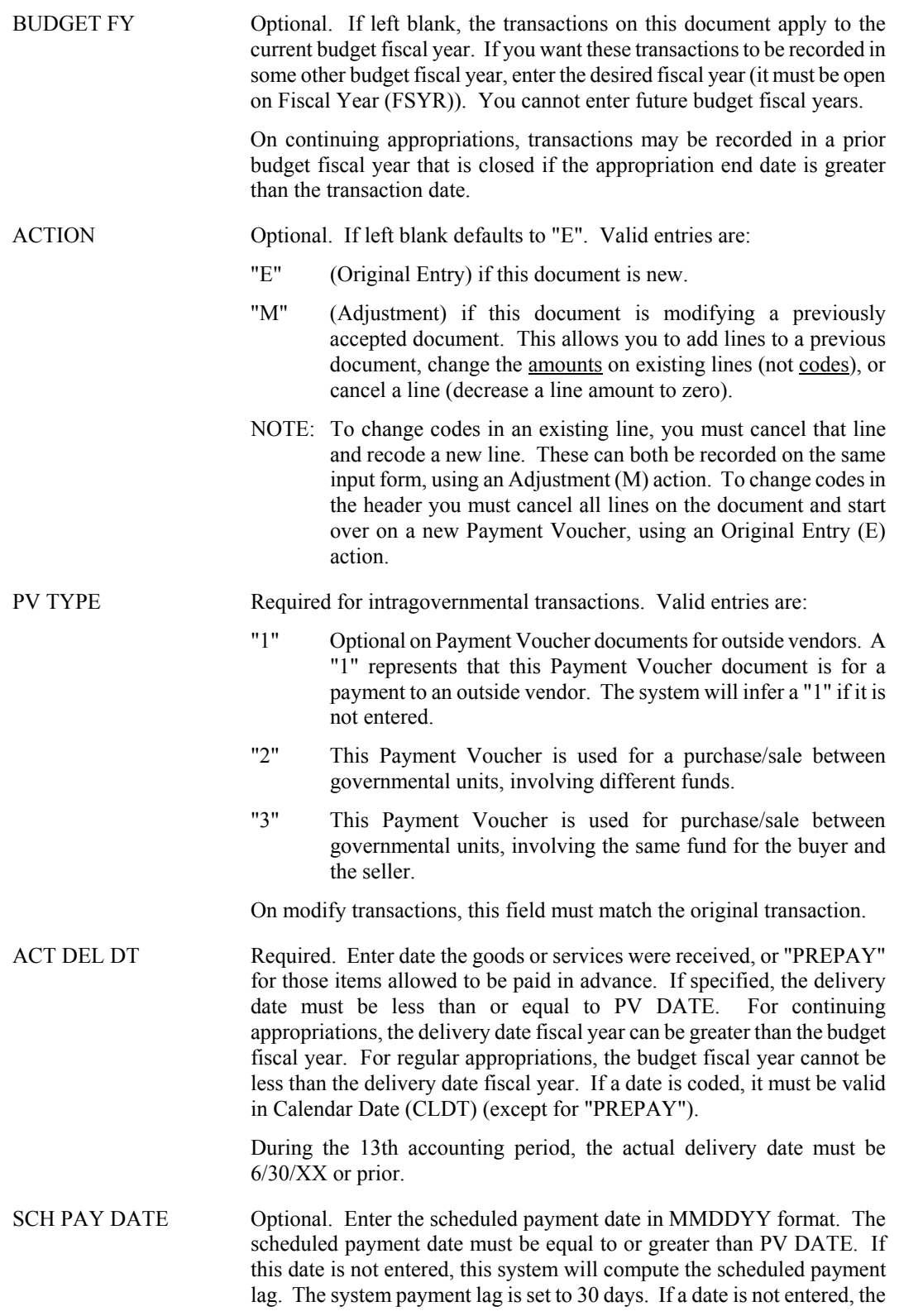

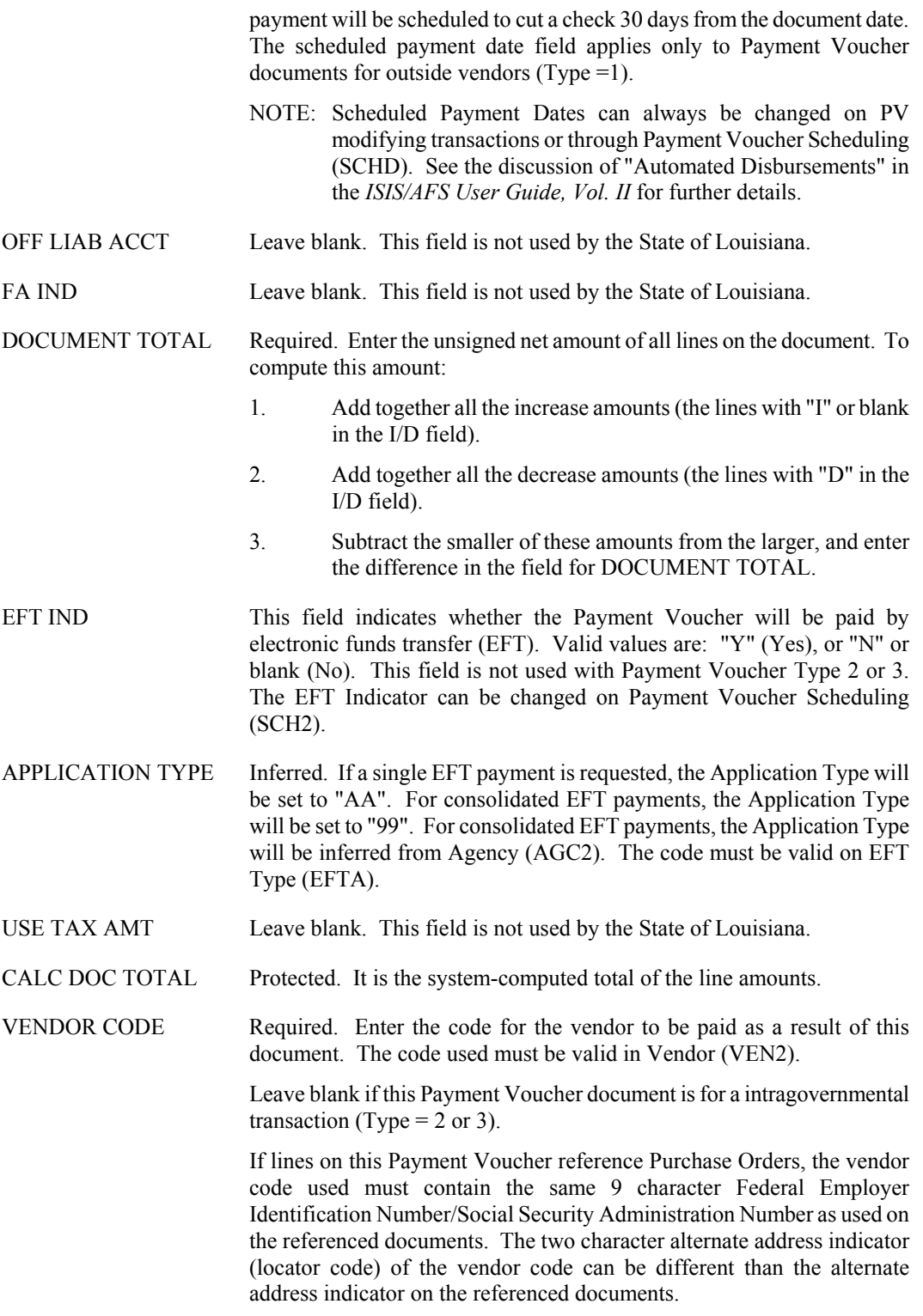

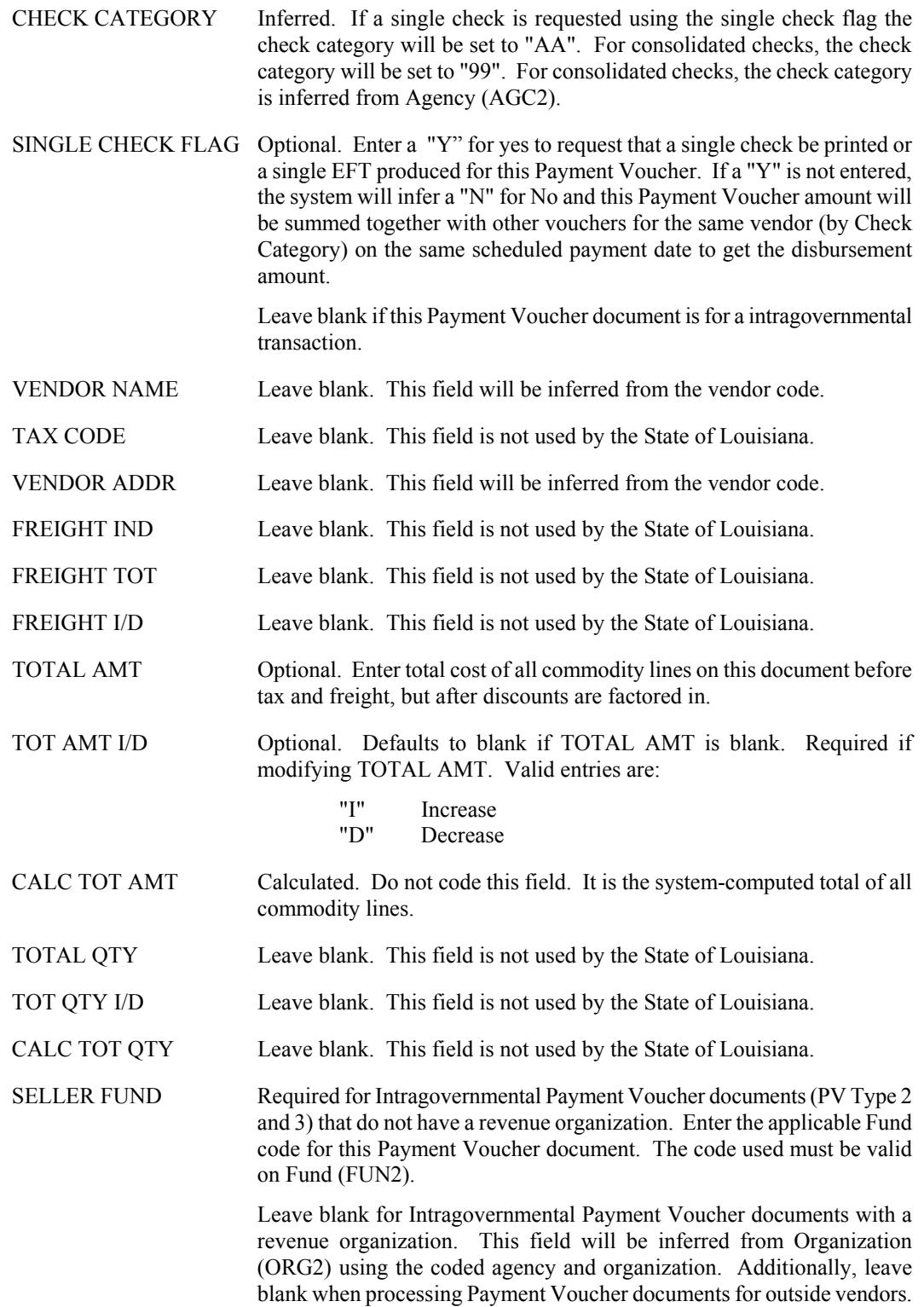

- SELLER AGCY Required for Intragovernmental Payment Voucher documents (PV Type 2 and 3). Enter the applicable agency code for this Payment Voucher document. The code used must be valid on Agency (AGC2). Leave blank when processing Payment Voucher documents for outside vendors.
- SELLER ORG Required for Intragovernmental Payment Voucher documents (PV Type 2 and 3) associated with regular appropriations and permanent appropriations that require organizations. Enter the applicable organization code for this Intragovernmental Payment Voucher document. This code must be valid on Organization (ORG2). Leave blank for Intragovernmental Payment Voucher documents associated with all capital outlay appropriations.

Leave blank for balance sheet account transactions. Additionally, leave blank when processing Payment Voucher documents for outside vendors.

- SELLER SUB-ORG Leave blank. This field is not used by the State of Louisiana.
- SELLER APPR UNIT Required for Intragovernmental Payment Voucher documents (PV Type 2 and 3) that do not have a revenue organization. Enter the applicable appropriation unit code for this Payment Voucher document. The code used must be valid on Appropriation Inquiry (Extended) (EAP2). Leave blank for Intragovernmental Payment Voucher documents with a revenue organization. This field will be inferred from Organization (ORG2) using the coded agency and organization. Leave blank for balance sheet account transactions. Additionally, leave blank when processing Payment Voucher documents for outside vendors.
- SELLER ACTV Leave blank. This field is required when dictated by state policy. (See the *OSRAP Policy and Procedures Manual* for a detailed explanation.)

SELLER FUNC Optional. May be used to further classify expenditures or revenues beyond object/sub-object, revenue source/sub-revenue source, reporting category or grant levels. If used, the code must be valid on Function (FUNC).

- SELLER REV SRC Required for Intragovernmental Payment documents (PV Type 2 and 3) for revenue transaction. The code used must be valid on Revenue Source (RSR2). Leave blank for balance sheet account transactions. Additionally, leave blank when processing Payment Voucher documents for outside vendors.
- SELLER SUB-REV Optional for Intragovernmental Payment Voucher documents(PV Type 2 and 3) for revenue transactions. Additionally, leave blank when processing Payment Voucher documents for outside vendors.
- SELLER JOB NO Required for Intragovernmental Payment Voucher documents (PV Type 2 and 3) associated with all capital outlay appropriations. Enter the applicable project number for this Intragovernmental Payment Voucher document. The code must be valid on Agency Project Inquiry (AGPR). Leave blank for Intragovernmental Payment Voucher documents associated with regular appropriations and non- capital outlay permanent appropriations. Additionally, leave blank when processing Payment Voucher documents for outside vendors.

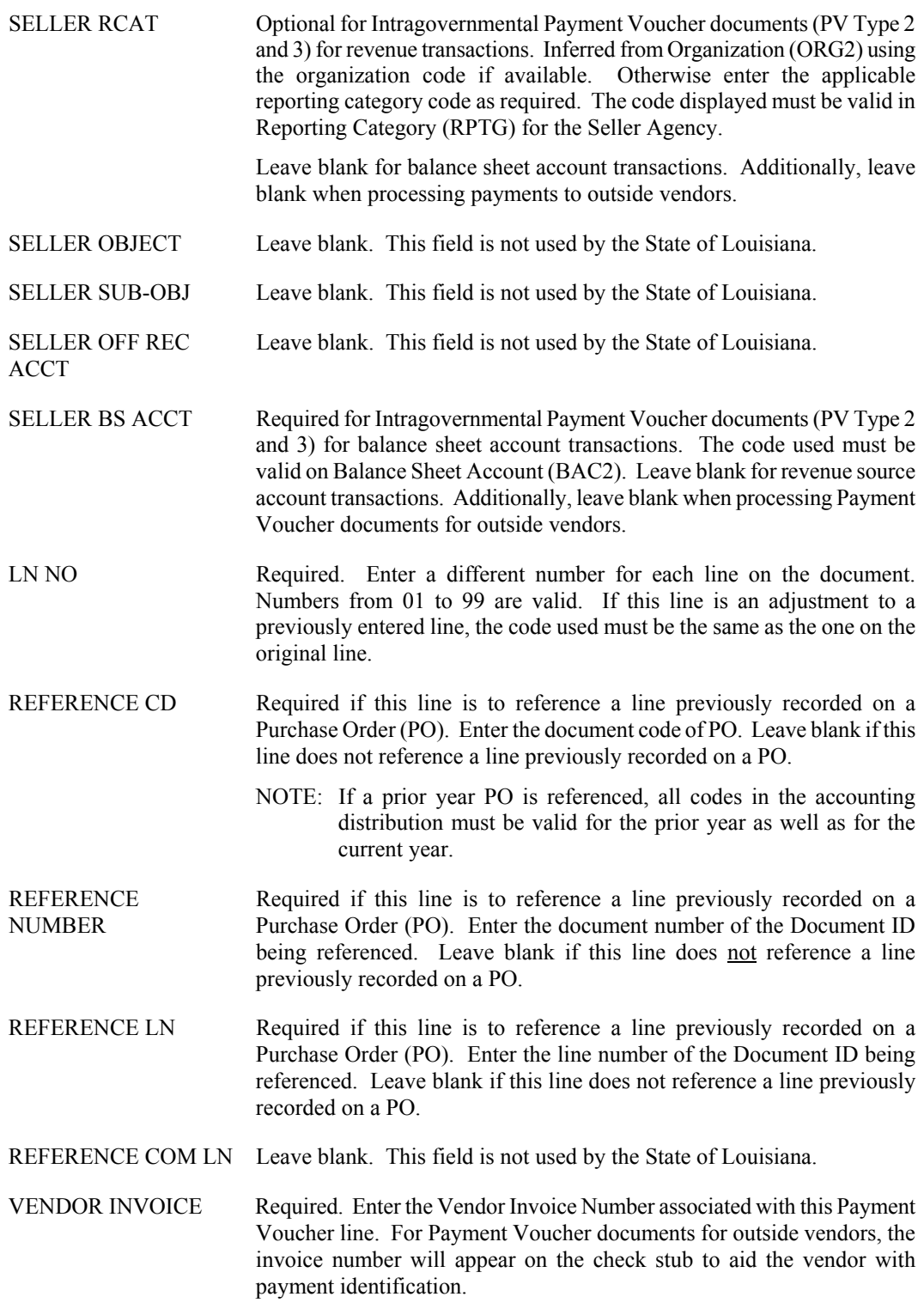

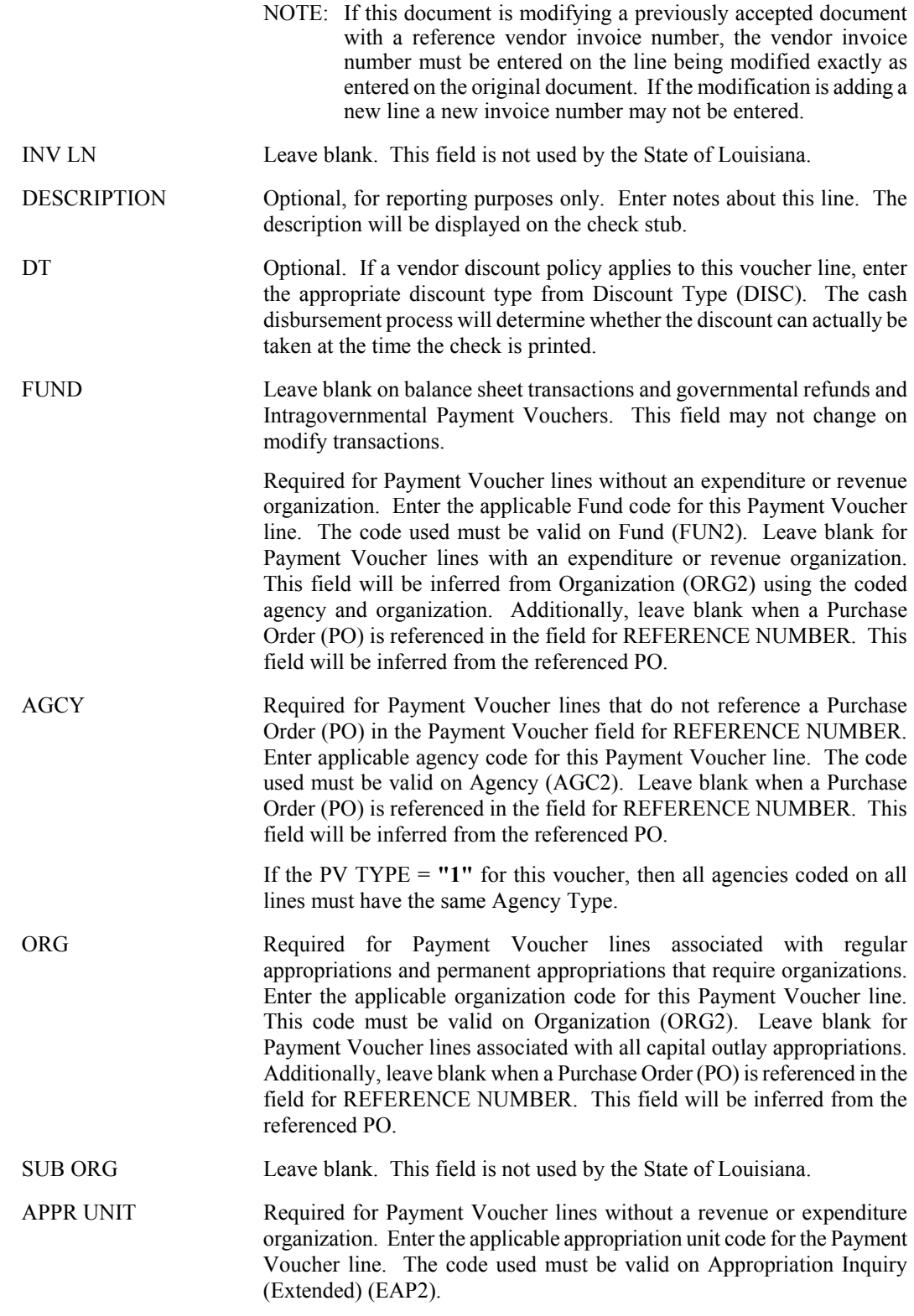

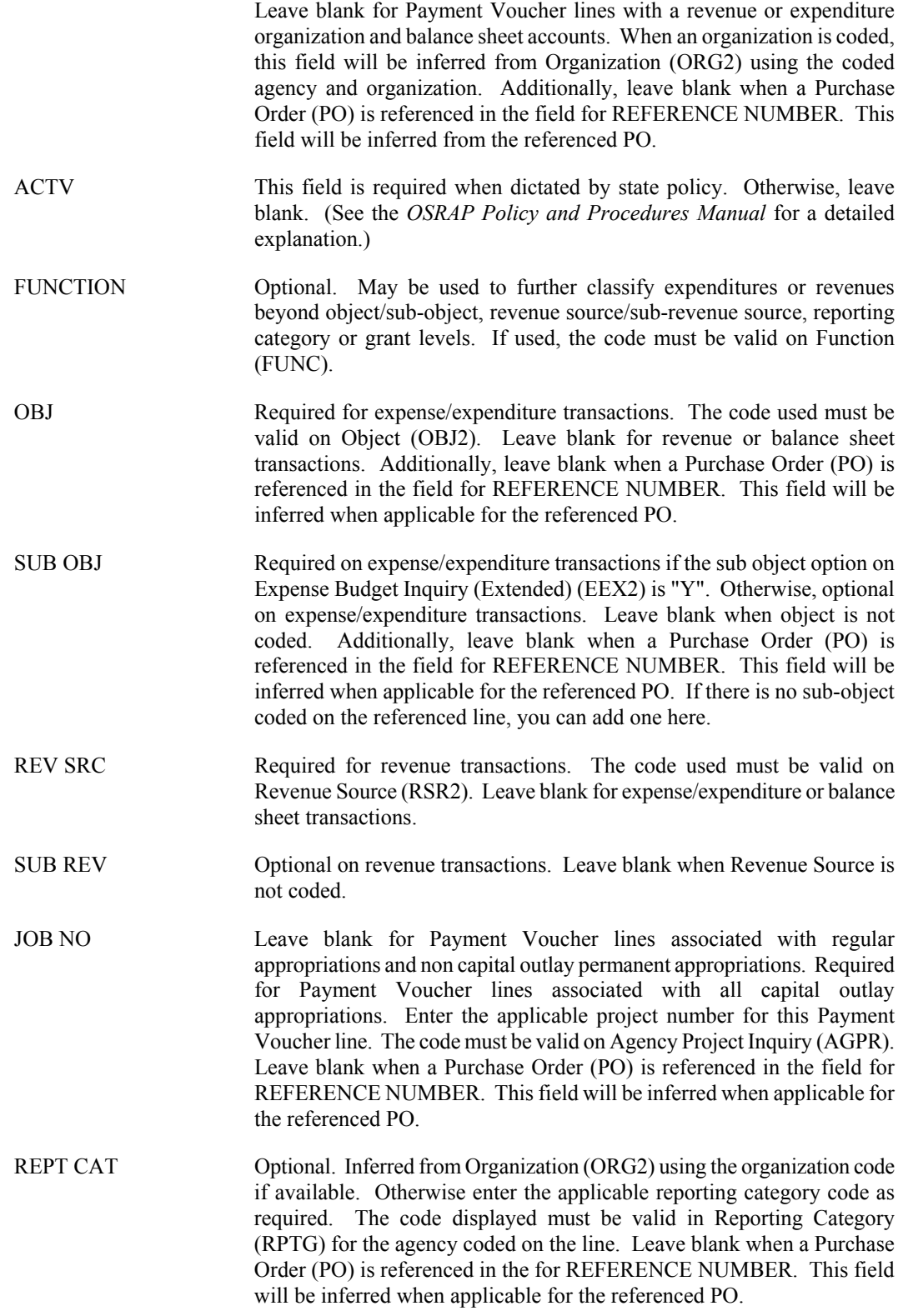

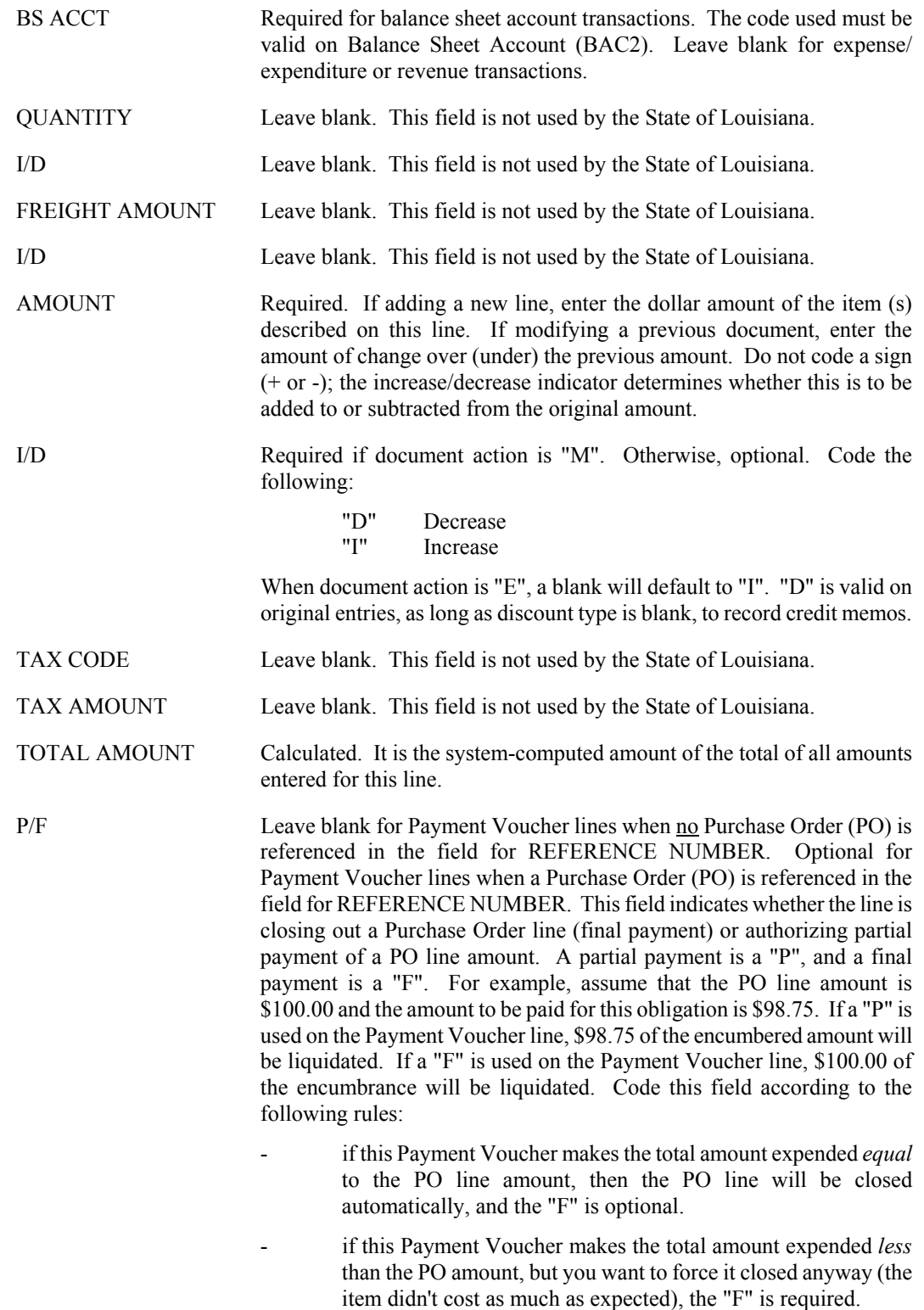

- if this payment makes the total amount expended *less* than the PO amount, and you do not want to close the PO, the "P" is optional.
- if this Payment Voucher makes the total amount expended *more* than the PO amount (the item cost more than expected), the "F" is required. There is an upper limit to how much the total amount expended can exceed the PO amount. (See discussion of Purchase Orders in the *ISIS/AFS User Guide, Vol. II*).
## **PVQ Quick Payment Voucher**

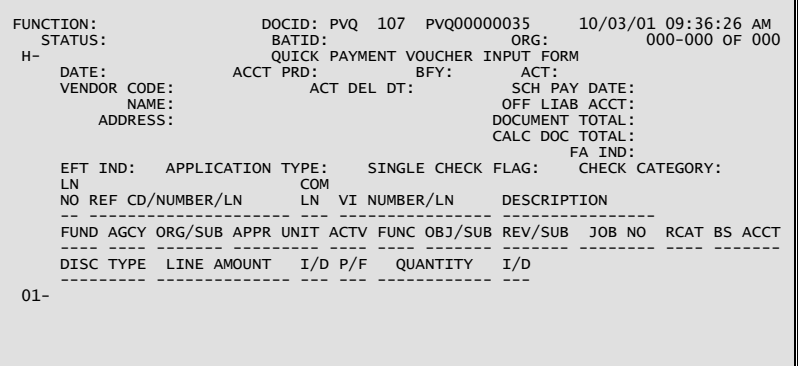

## **Coding Instructions**

The Quick Payment Voucher (PVQ) document may be used to authorize the spending of money and to initiate automated check-writing procedures instead of the Payment Voucher (PV). The PVQ is used to record all information necessary for the system to create vouchers payable ledger entries. The payment voucher also schedules a specific payment date for the voucher, which is used when cash is disbursed.

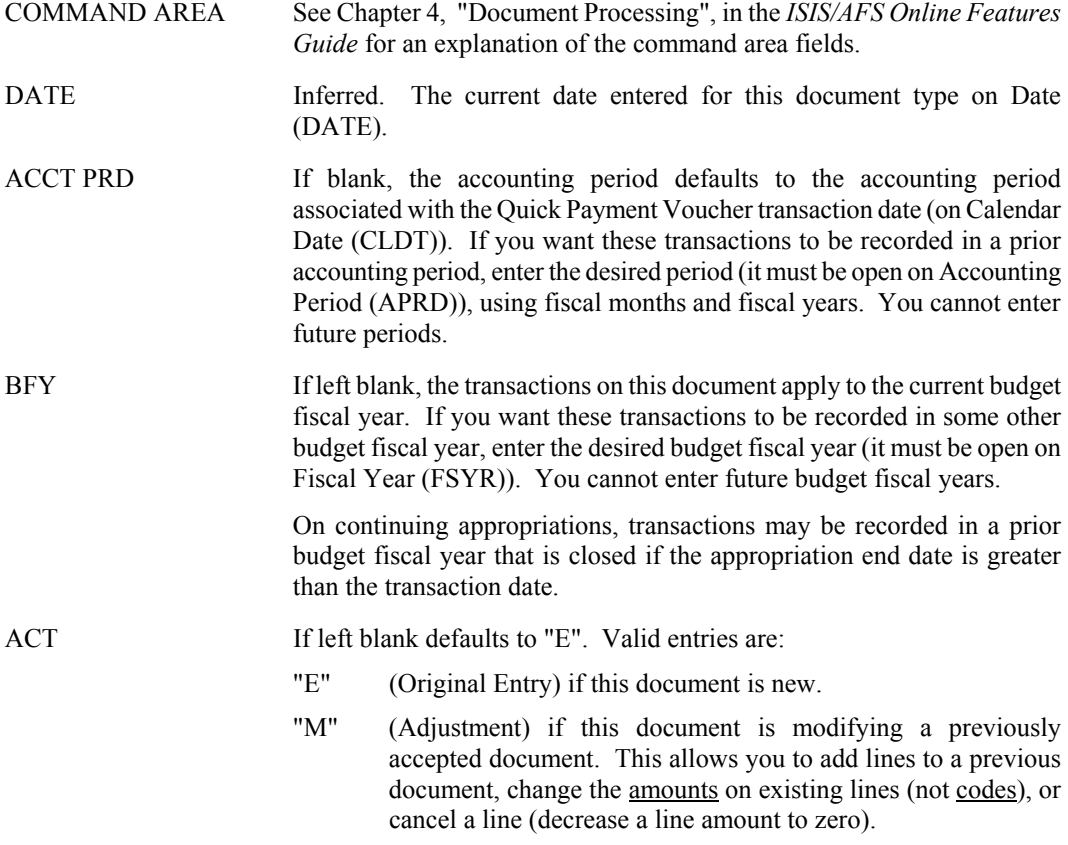

- NOTE: To change codes in an existing line, you must cancel that line and recode a new line. These can both be recorded on the same input form, using an Adjustment (M) action. To change codes in the header you must cancel all lines on the document and start over with a new Quick Payment Voucher, using an Original Entry (E) action.
- VENDOR CODE Required. The code for the vendor to be paid as a result of this document. The code used must be valid on Vendor (VEN2). If lines on this PVQ reference Purchase Orders, the vendor code used must contain the same 9 character Federal Employer Identification Number/Social Security Administration Number as used on the referenced documents. The two character alternate address indicator (locator code) of the vendor code can be different than the alternate address indicator on the referenced documents.
- ACT DEL DT Required. The date that the goods or services were received, or "PREPAY" for those items allowed to be paid in advance. If specified, the delivery date must be less than or equal to DATE. For continuing appropriations, the delivery date fiscal year can be greater than the budget fiscal year. For regular appropriations, the budget fiscal year cannot be less than the delivery date fiscal year. If a date is coded, it must be valid on Calendar Date (CLDT) (except for "PREPAY").

During the 13th accounting period, the actual delivery date must be 6/30/XX or prior.

- SCH PAY DATE The scheduled payment date in MMDDYY format. The scheduled payment date must be equal to or greater than DATE. Checks will be cut one day after the scheduled payment date. If this date is not entered, this system will compute the scheduled payment lag, set to 30 days from the document date.
- NOTE: Scheduled Payment Dates can always be changed on PVQ modifying transactions or through Payment Voucher Scheduling (SCHD). See the discussion of "Automated Disbursements" in the *ISIS/AFS User Guide, Vol. II* for further details.
- NAME This field will be inferred from the vendor code.
- OFF LIAB ACCT This field is not used by the State of Louisiana.
- ADDRESS This field will be inferred from the vendor code.
- DOCUMENT TOTAL Required. The unsigned net amount of all lines on the document. To compute this amount:
	- 1. Add together all the increase amounts (the lines with "I" or blank in the I/D field).
	- 2. Add together all the decrease amounts (the lines with "D" in the I/D field).
	- 3. Subtract the smaller amount from larger, and enter the difference in the field for DOCUMENT TOTAL.
- CALC DOC TOTAL Do not code this field. It is the system computed total of the line amounts.
- FA IND This field is not used by the State of Louisiana.
- EFT IND This field indicates whether PVQ will be paid by electronic funds transfer (EFT). Valid values are: "Y" (Yes), or "N" or blank (No). The EFT indicator can be changed on Payment Voucher Scheduling (SCH2).
- APPLICATION TYPE Inferred. If a single EFT payment is requested, the Application Type will be set to "AA". For consolidated EFT payments, the Application Type will be set to "99" (inferred from Agency (AGC2)). The code must be valid on EFT Type (EFTA).
- SINGLE CHECK FLAG "Y" for yes to request that a single check be printed or a single EFT produced for this PVQ. If a "Y" is not entered, the system will infer a "N" for no.
- CHECK CATEGORY Inferred. If a single check is requested using the single check flag the check category will be set to "AA". For consolidated checks, the check category will be set to "99" (inferred from Agency (AGC2)).
- LN NO Required. Enter a different number for each line on the document. Numbers from 01 to 99 are valid. If this line is an adjustment to a previously entered line, the line number must be the same as the original line number.
- REF CD/NUMBER/LN Required if this line is to reference lines previously recorded on a Purchase Order (PO). Enter the document code, number, and line number of the PO being referenced. Leave blank if this line does not reference lines previously recorded on a "PO".
	- NOTE: If a prior year PO is referenced, all codes in the accounting distribution must be valid for the prior year as well as for the current year.
- COM LN This field is not used by the State of Louisiana.
- VI NUMBER/LN Required. Enter the Vendor Invoice for this PVQ line.
- DESCRIPTION For reporting purposes only. Notes about this line. This description will be displayed on the check stub.
- FUND Required for PVQ lines without an expenditure or revenue organization. Otherwise, it will be inferred from Organization (ORG2). Additionally, leave blank when a Purchase Order (PO) is referenced. This field will be inferred from the referenced PO.
- AGCY Required for PVQ lines that do not reference a Purchase Order (PO). The applicable agency code- must be valid on Agency (AGC2). Additionally, leave blank when a Purchase Order (PO) is referenced. This field will be inferred from the referenced PO.
	- All agencies coded on all lines must have the same Agency Type.

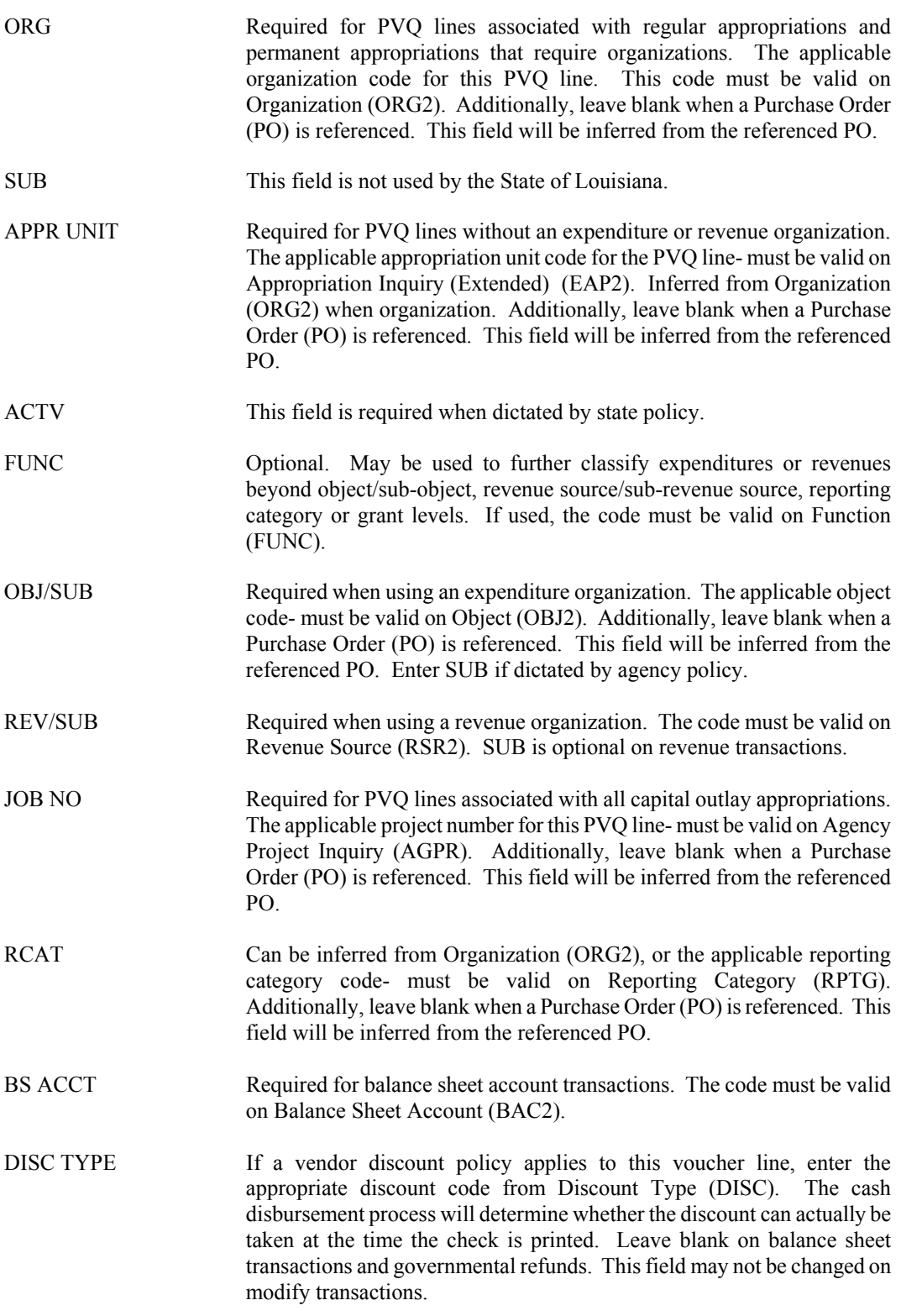

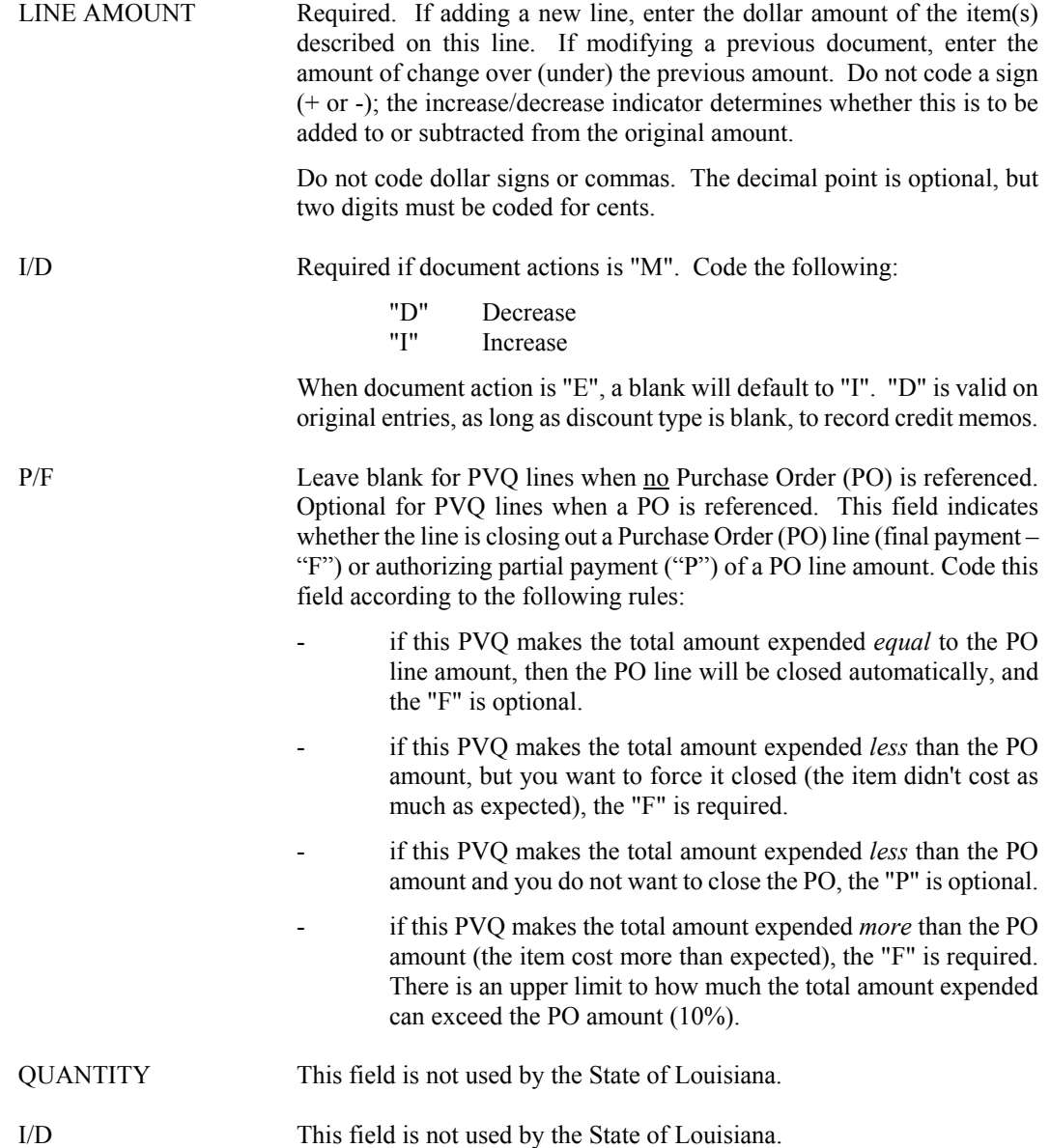

# **P1 Vendor Payment Voucher**

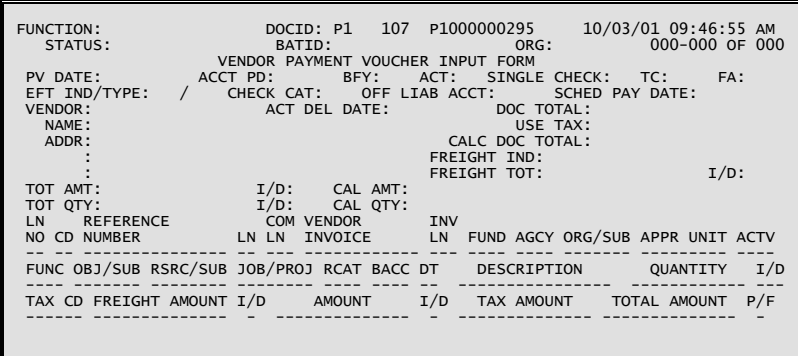

#### **Coding Instructions**

The Vendor Payment Voucher (P1) document may be used to authorize the spending of money and to initiate automated check-writing procedures. The P1 is used to record all information necessary for the system to create vouchers payable ledger entries. The payment voucher also schedules a specific payment date for the voucher, which is used when cash is disbursed.

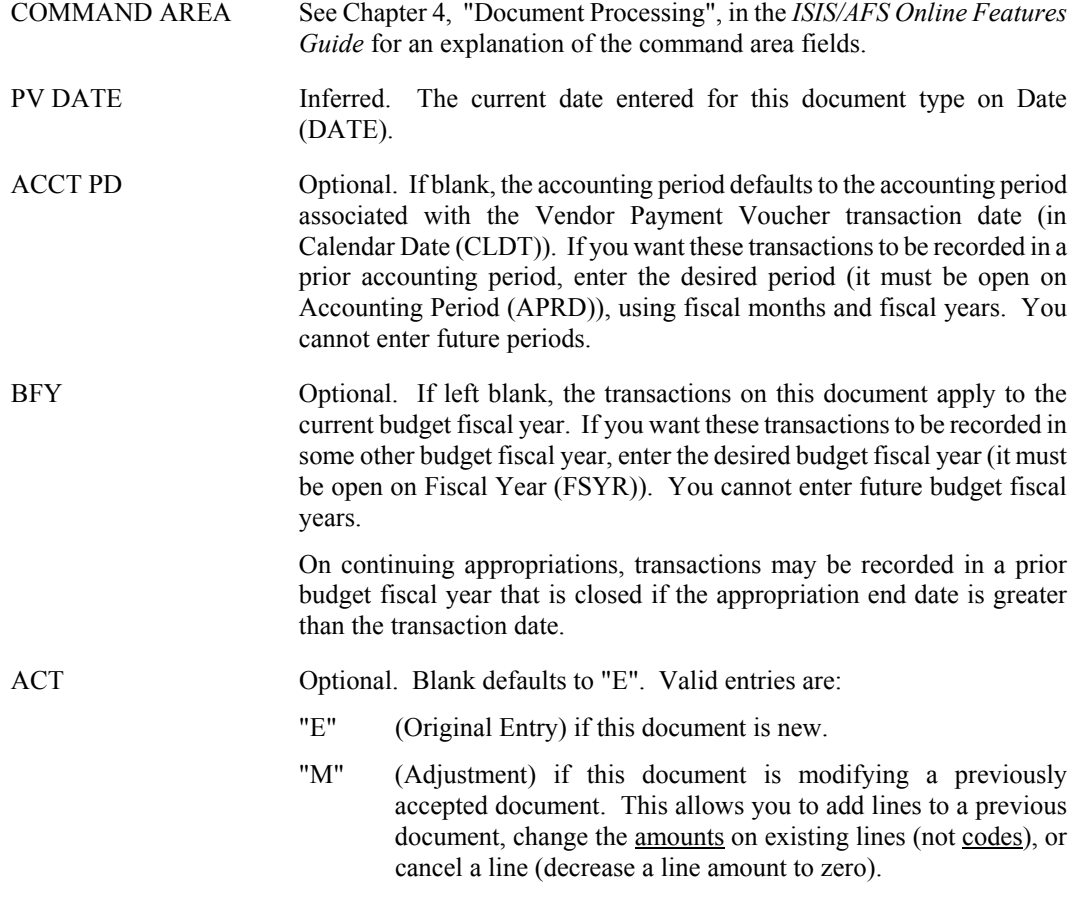

- NOTE: To change codes in an existing line, you must cancel that line and recode a new line. These can both be recorded on the same input form, using an Adjustment (M) action. To change codes in the header, you must cancel all lines on the document and start over with a Vendor Payment Voucher, using an Original Entry (E) action.
- SINGLE CHECK Optional. Enter a "Y" for yes to request that a single check be printed or a single EFT produced for this Vendor Payment Voucher. If a "Y" is not entered, the system will infer a "N" for no and this vendor Payment Voucher amount will be summed together with other vouchers for the same vendor (by Check Category) on the same scheduled payment date to get the disbursement amount.
- TC Leave blank. This field is not used by the State of Louisiana.
- FA Leave blank. This field is not used by the State of Louisiana.
- EFT IND/TYPE This field indicates whether the Payment Voucher will be paid by electronic funds transfer (EFT). Valid values are: "Y" (Yes), or "N" or blank (No). The EFT indicator can be changed on Payment Voucher Scheduling (SCH2).

If a single EFT payment is requested, the Application Type will be set to "AA". For consolidated EFT payments, the Application Type will be set to "99". For consolidated EFT payments, the Application Type will be inferred from Agency (AGC2). The code must be valid on EFT Type (EFTA).

- CHECK CAT Inferred. If a single check is requested using the single check flag, check category will be set to "AA". For consolidated checks, the check category will be set to "99". For consolidated checks, the check category is inferred from Agency (AGC2).
- OFF LIAB ACCT Leave blank. This field is not used by the State of Louisiana.
- SCHED PAY DATE Optional. Enter the scheduled payment date in MMDDYY format. The scheduled payment date must be equal to or greater than the PV Date. If this date is not entered, the system will compute the scheduled payment date based on the system payment lag. The system payment lag is set to 30 days. If a date is not entered, the payment will be scheduled to cut a check 30 days from the document date.
- NOTE: Scheduled Payment Dates can always be changed on P1 modifying transactions or through Payment Voucher Scheduling (SCHD). See the discussion of "Automated Disbursements" in the *ISIS/AFS User Guide, Vol. II* for further details.
- VENDOR Required. Enter the code for the vendor to be paid as a result of this document. The code used must be valid on Vendor (VEN2). If lines on this Vendor Payment Voucher reference Purchase Orders, the vendor code used must contain the same 9 character Federal Employer Identification Number/Social Security Administration Number as used on the referenced documents. The two character alternate address indicator (locator code) of

the vendor can be different than the alternate address indicator on the referenced documents.

- ACT DEL DATE Required. Enter date the goods or services were received, or "PREPAY" for those items allowed to be paid in advance. If specified, the delivery date must be less than or equal to PV DATE. For continuing appropriations, the delivery date fiscal year can be greater than the budget fiscal year. For regular appropriations, the budget fiscal year cannot be less than the delivery date fiscal year. If a date is coded, it must be valid in Calendar Date (CLDT) (except for "PREPAY").
- DOC TOTAL Required. Enter the unsigned net amount of all lines on the document. To compute this amount:
	- 1. Add together all the increase amounts (the lines with "I" or blank in the I/D field).
	- 2. Add together all the decrease amounts (the lines with "D" in the I/D field).
	- 3. Subtract the smaller amount from the larger, and enter the difference in the field for DOC TOTAL.

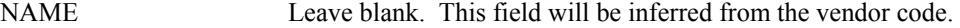

- USE TAX Leave blank. This field is not used by the State of Louisiana.
- ADDR Leave blank. This field will be inferred from the vendor code.
- CALC DOC TOTAL Protected. It is the system-computed total of the line amounts.
- FREIGHT IND Leave blank. This field is not used by the State of Louisiana.
- FREIGHT TOT Leave blank. This field is not used by the State of Louisiana.
- I/D Leave blank. This field is not used by the State of Louisiana.
- TOT AMT Leave blank. This field is not used by the State of Louisiana.
- I/D Leave blank. This field is not used by the State of Louisiana.
- CAL AMT Protected. It is the system-computed total of all lines.
- TOT QTY Leave blank. This field is not used by the State of Louisiana.
- I/D Leave blank. This field is not used by the State of Louisiana.
- CAL QTY Leave blank. This field is not used by the State of Louisiana.
- LN NO Required. Enter a different number for each line on the document. Numbers from 01 to 99 are valid. If this line is an adjustment to a previously entered line, the code used must be the same as the one on the original line.

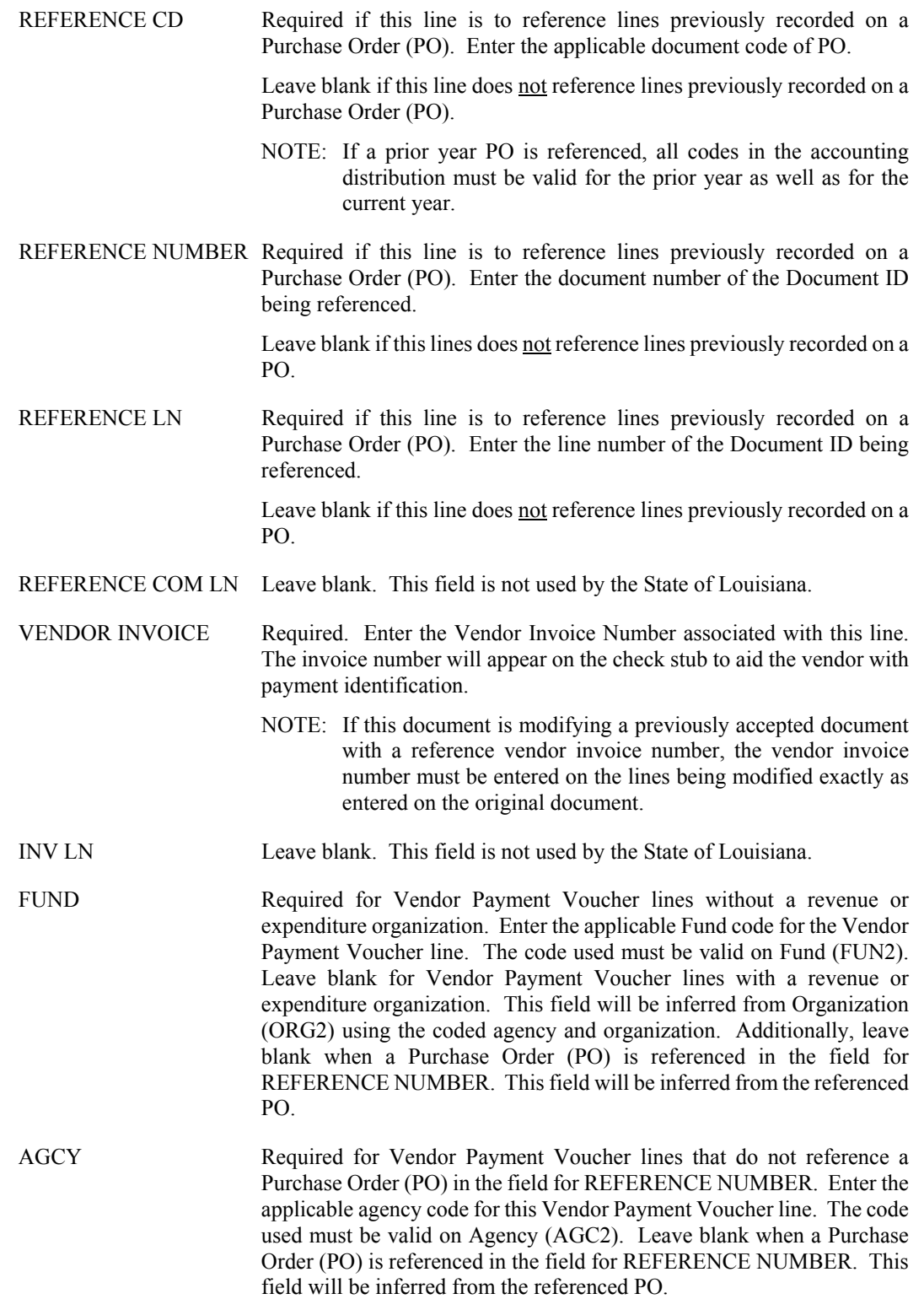

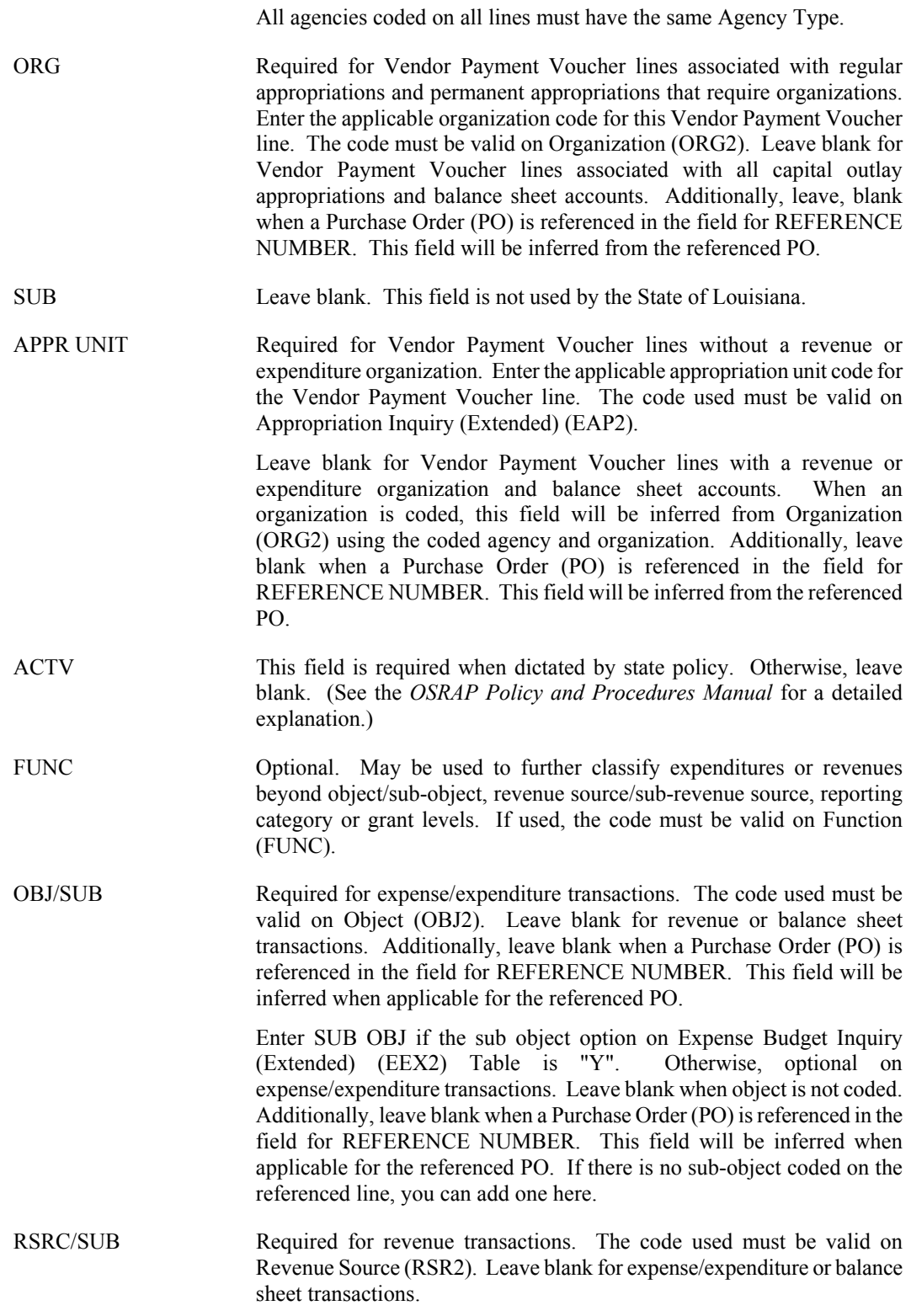

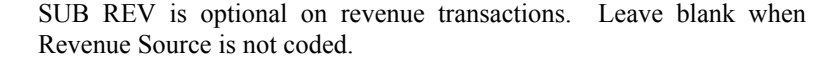

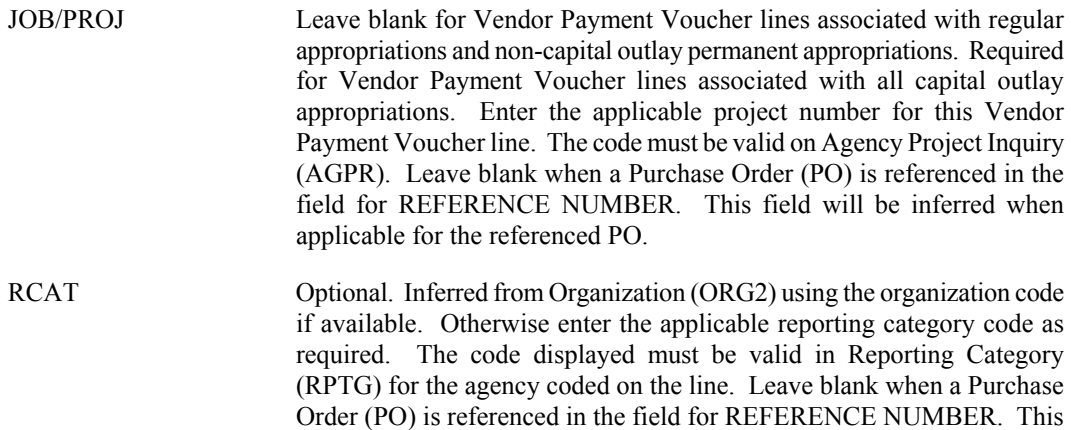

BACC Required for balance sheet account transactions. The code used must be valid on Balance Sheet Account (BAC2). Leave blank for expense/ expenditure or revenue transactions.

field will be inferred when applicable for the referenced PO.

DT Optional. If a vendor discount policy applies to this voucher line, enter the appropriate discount type from Discount Type (DISC). The cash disbursement process will determine whether the discount can actually be taken at the time the check is printed.

> Leave blank on balance sheet transactions and governmental refunds. This field may not be changed on modify transactions.

- DESCRIPTION Optional, for reporting purposes only. Enter notes about this line. The description will be displayed on the check stub.
- QUANTITY Leave blank. This field is not used by the State of Louisiana.
- I/D Leave blank. This field is not used by the State of Louisiana.
- TAX CD Leave blank. This field is not used by the State of Louisiana.
- FREIGHT AMOUNT Leave blank. This field is not used by the State of Louisiana.
- I/D Leave blank. This field is not used by the State of Louisiana.

AMOUNT Required. If adding a new line, enter the dollar amount of the item(s) described on this line. If modifying a previous document, enter the amount of change over (under) the previous amount. Do not code a sign (+ or -); the increase/decrease indicator determines whether this is to be added to or subtracted from the original amount.

> Do not code dollar signs or commas. The decimal point is optional, but two digits must be coded for cents.

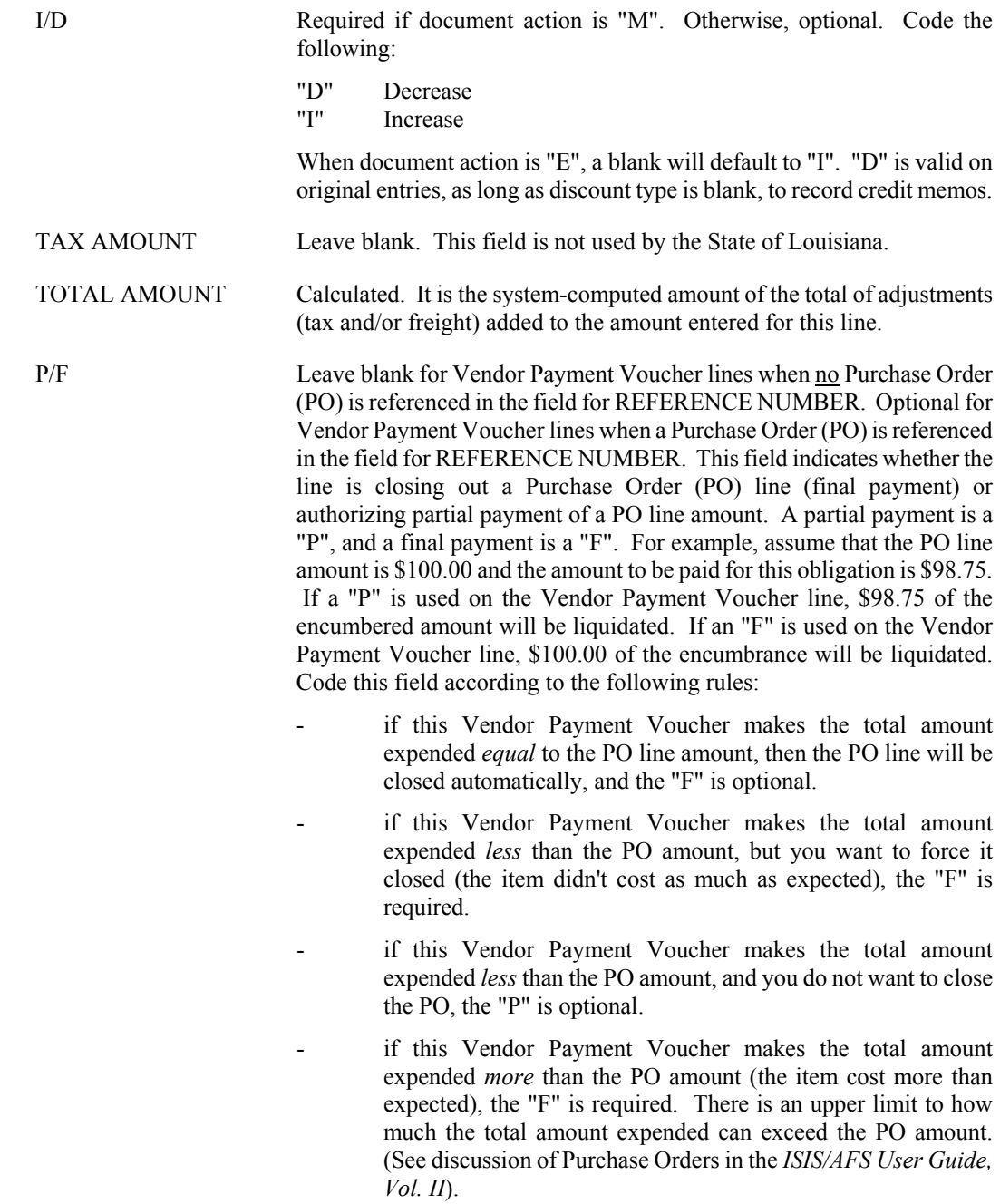

#### **P2 Payment Voucher Reversal Screen 1**

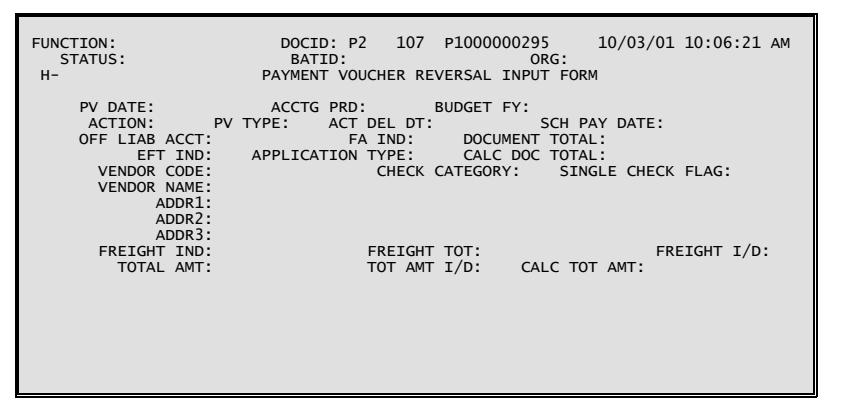

#### **P2 Payment Voucher Reversal Screen 2**

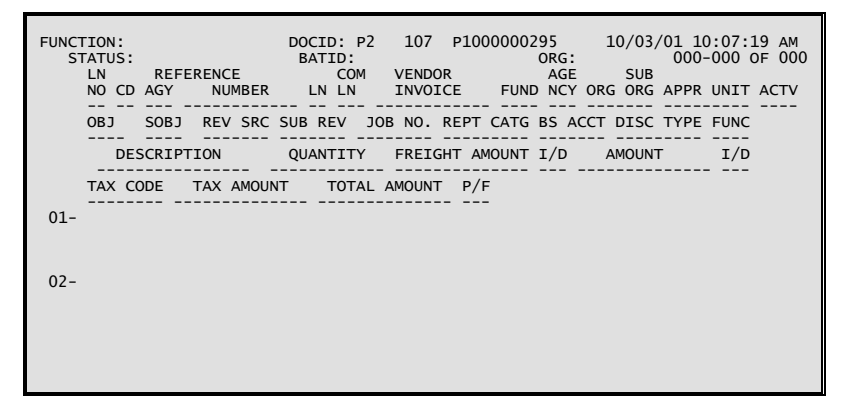

#### **Coding Instructions**

P2 documents are not coded by users; they are created as the result of batch processing programs used at year-end to clear all outstanding payables. All fields on the P2 are identical to the PV transaction, with the following exceptions:

- C All created P2 documents have  $\angle$  ACTION = "M".
- C All created P2 documents have PV Type = "1".<br>C P2 documents do not use the Seller fields (for in
- P2 documents do not use the Seller fields (for intra-governmental PVs).

**P3 P-Card Vendor Payment Voucher**

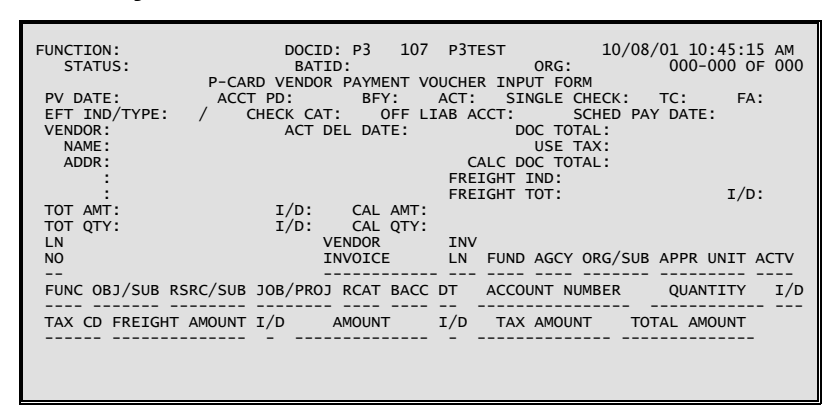

#### **Coding Instructions**

The Vendor Payment Voucher (P3) is an interface transaction that records purchases made using the LaCarte Purchasing Card in to the accounting system. The P3 document authorizes the spending of money and initiates the automated electronic funds transfer (EFT) payment process.

The P3 transaction bypasses the budgetary edits that would cause a standard PV document to reject. Additionally, cash is not checked when the EFT payment is issued. P3 transactions will process and issue payments regardless of an agency's available budget and cash.

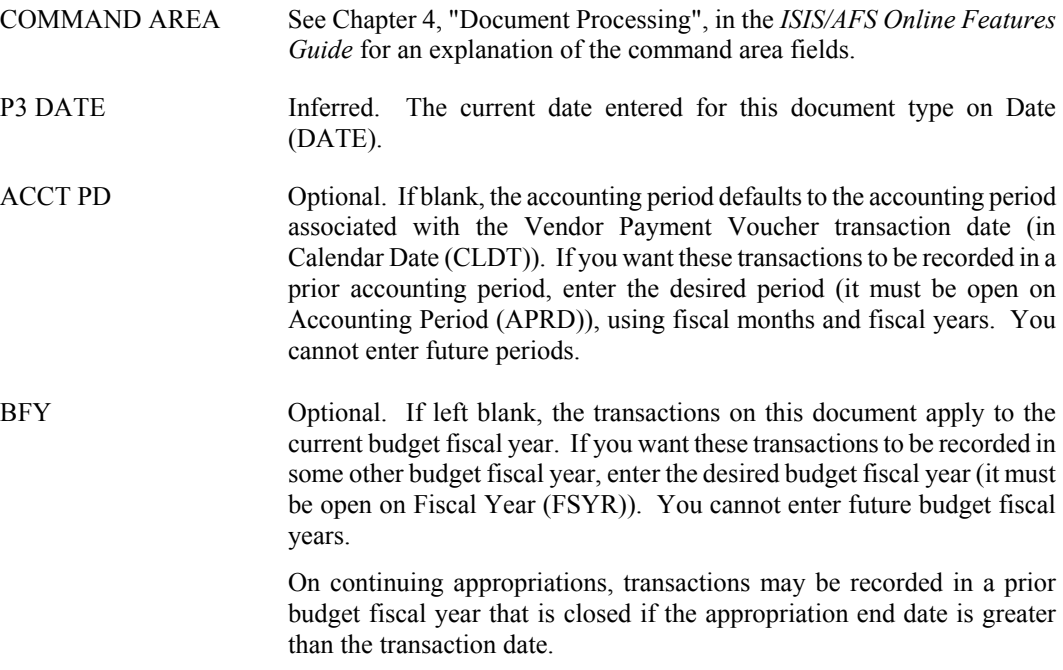

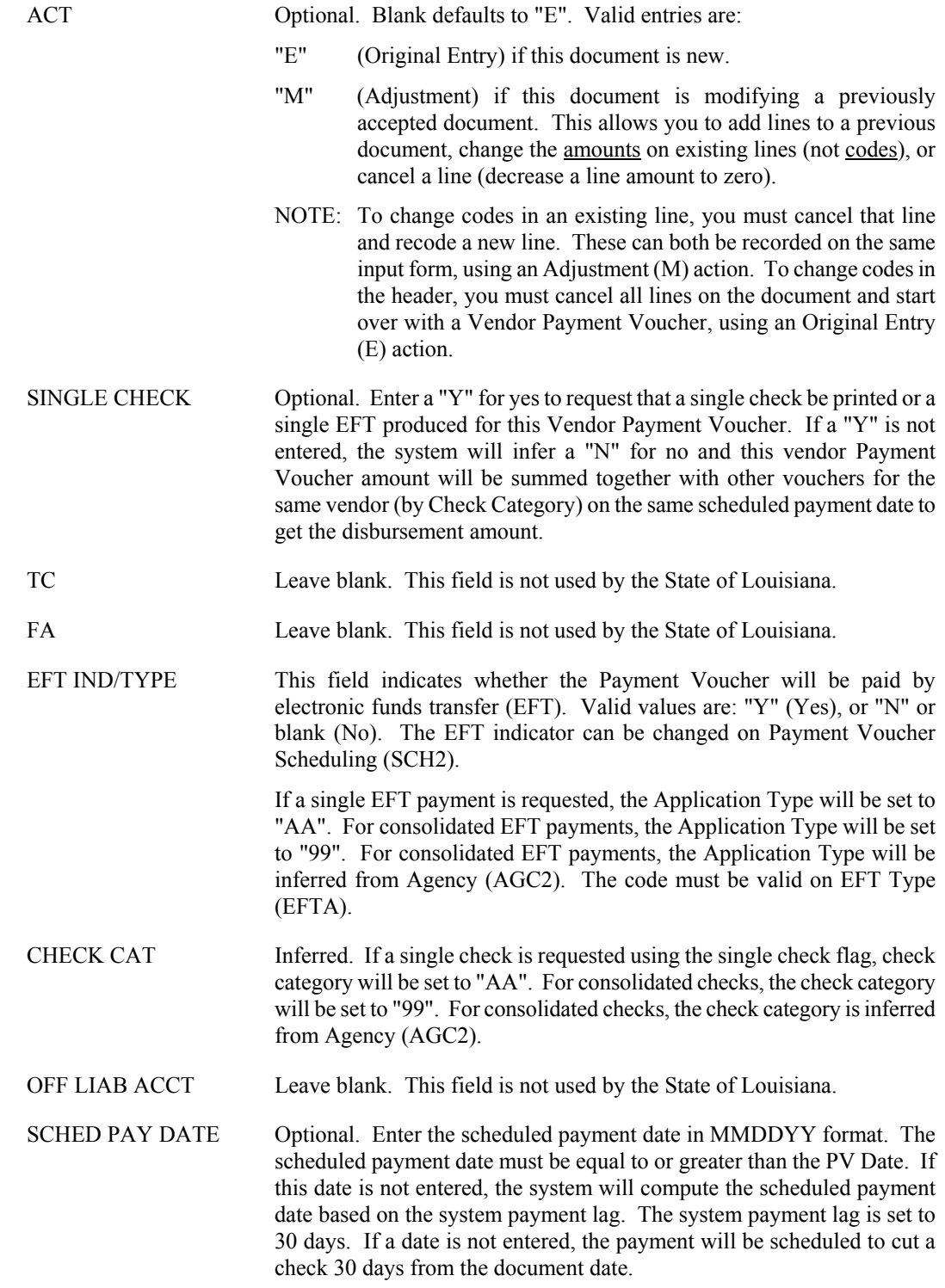

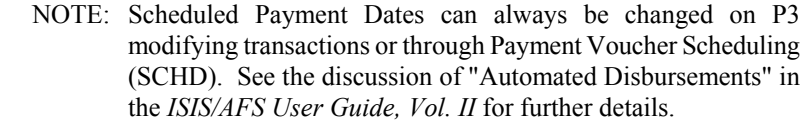

- VENDOR Required. Enter the code for the vendor to be paid as a result of this document. The code used must be valid on Vendor (VEN2). If lines on this Vendor Payment Voucher reference Purchase Orders, the vendor code used must contain the same 9 character Federal Employer Identification Number/Social Security Administration Number as used on the referenced documents. The two character alternate address indicator (locator code) of the vendor can be different than the alternate address indicator on the referenced documents.
- ACT DEL DATE Required. Enter date the goods or services were received, or "PREPAY" for those items allowed to be paid in advance. If specified, the delivery date must be less than or equal to PV DATE. For continuing appropriations, the delivery date fiscal year can be greater than the budget fiscal year. For regular appropriations, the budget fiscal year cannot be less than the delivery date fiscal year. If a date is coded, it must be valid in Calendar Date (CLDT) (except for "PREPAY").
- DOC TOTAL Required. Enter the unsigned net amount of all lines on the document. To compute this amount:
	- 1. Add together all the increase amounts (the lines with "I" or blank in the I/D field).
	- 2. Add together all the decrease amounts (the lines with "D" in the I/D field).
	- 3. Subtract the smaller amount from the larger, and enter the difference in the field for DOC TOTAL.
- NAME Leave blank. This field will be inferred from the vendor code.
- USE TAX Leave blank. This field is not used by the State of Louisiana.
- ADDR Leave blank. This field will be inferred from the vendor code.
- CALC DOC TOTAL Protected. It is the system-computed total of the line amounts.
- FREIGHT IND Leave blank. This field is not used by the State of Louisiana.
- FREIGHT TOT Leave blank. This field is not used by the State of Louisiana.
- I/D Leave blank. This field is not used by the State of Louisiana.
- TOT AMT Leave blank. This field is not used by the State of Louisiana.
- I/D Leave blank. This field is not used by the State of Louisiana.
- CAL AMT Protected. It is the system-computed total of all lines.

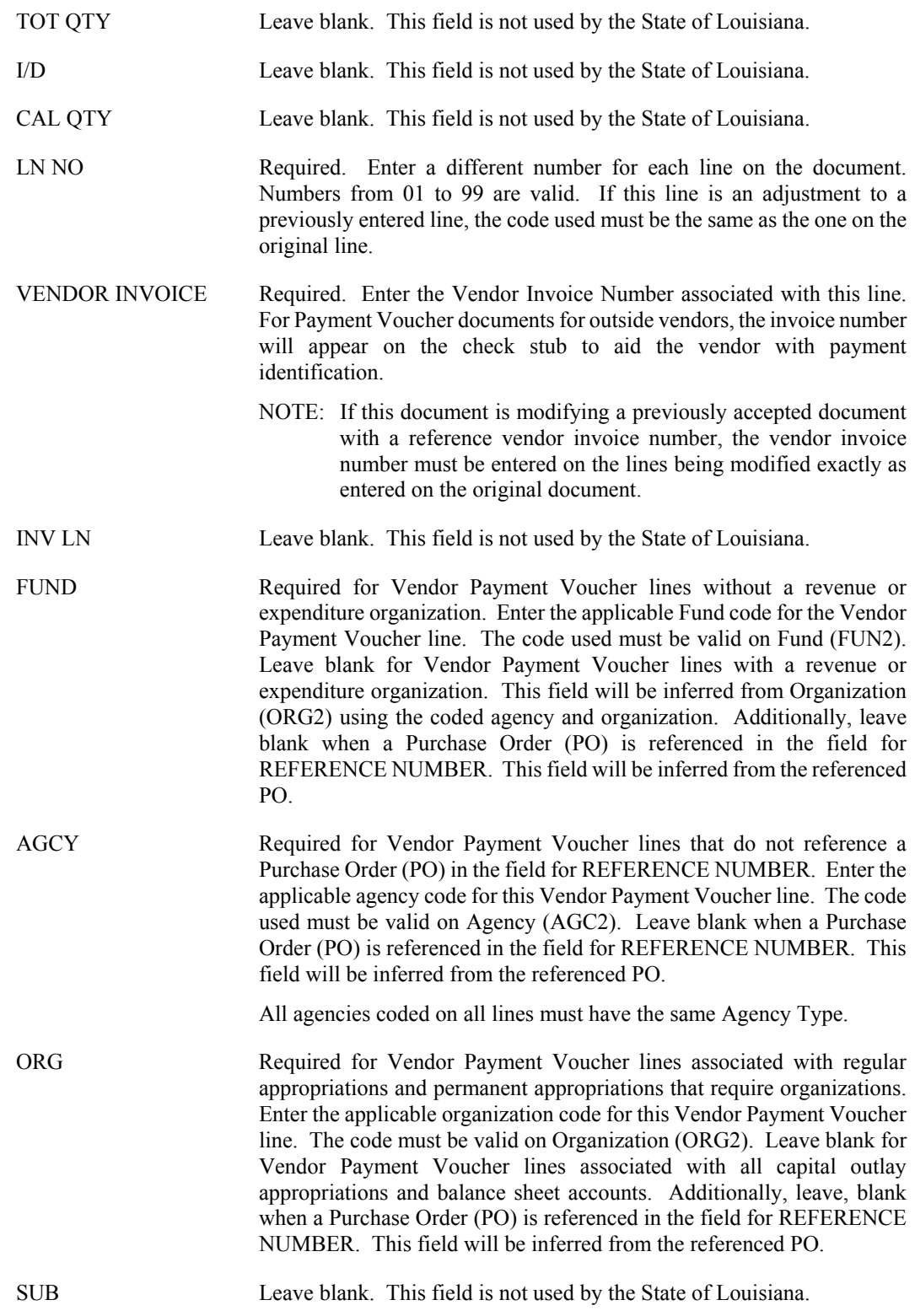

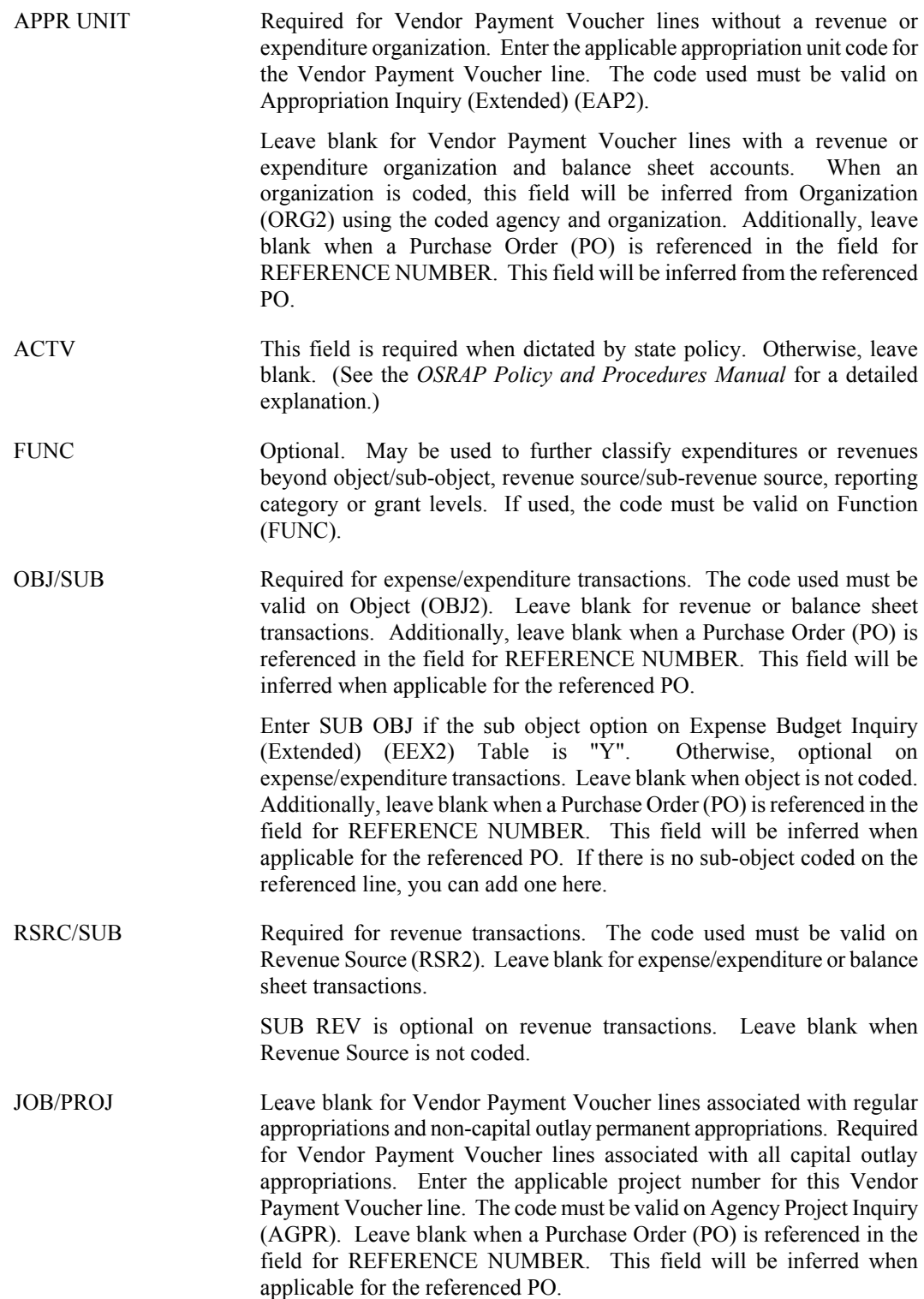

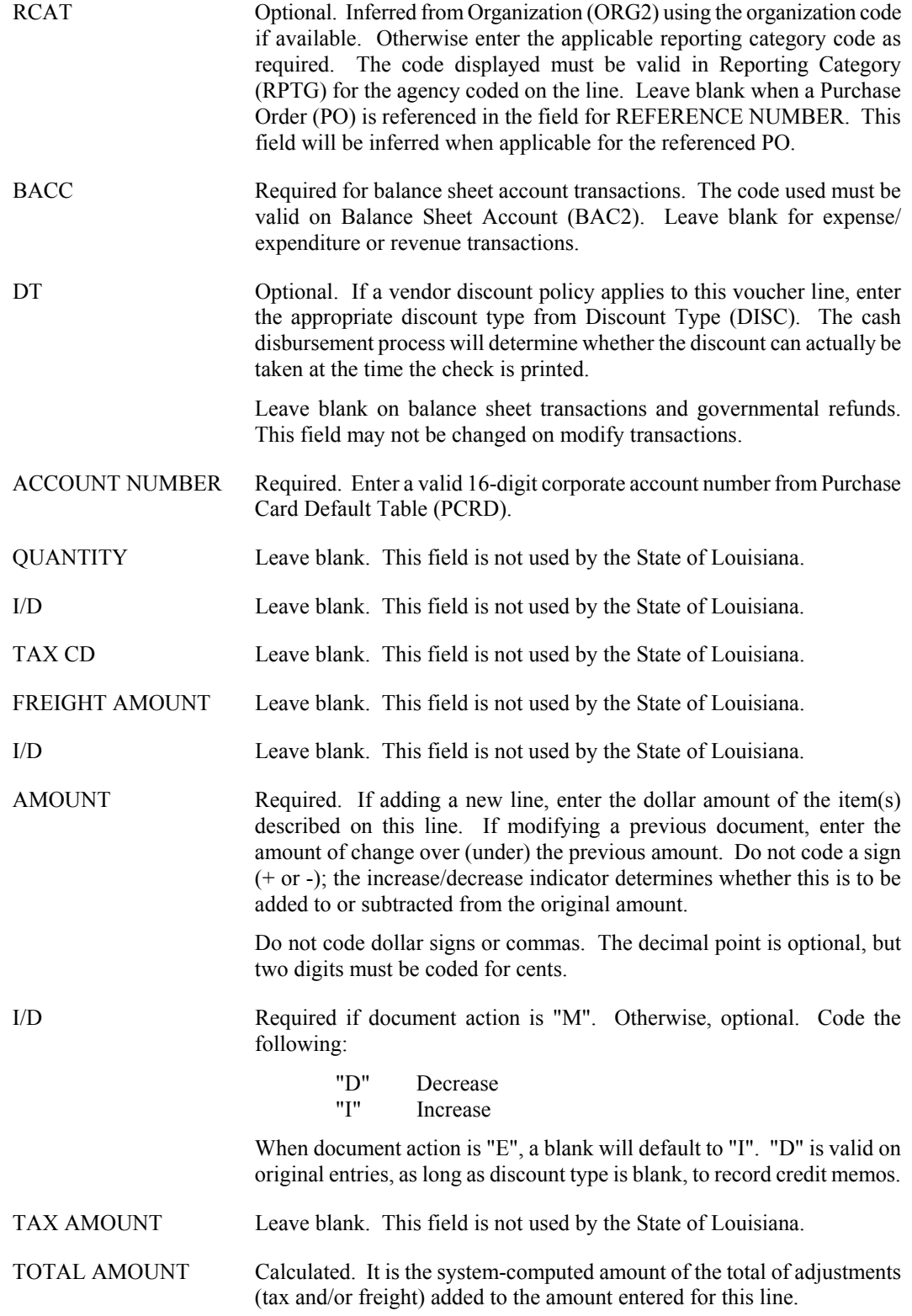

# **Revenues**

**CR Cash Receipt Screen 1**

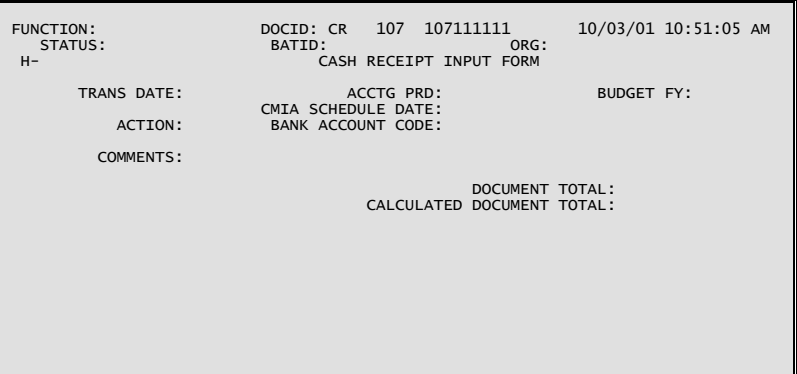

#### **CR Cash Receipt Screen 2**

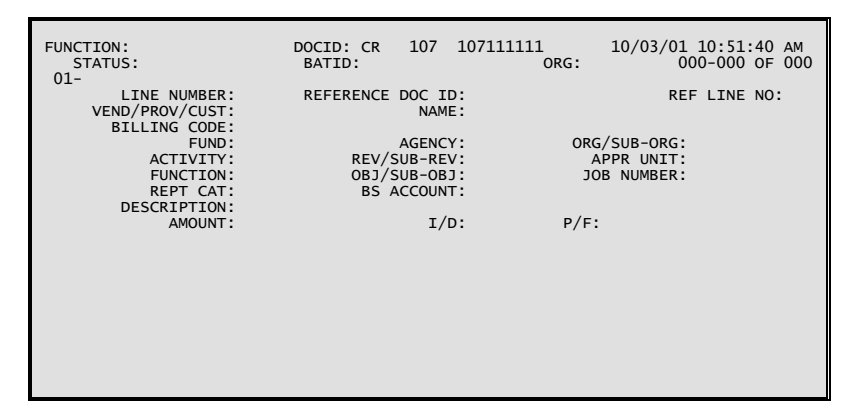

#### **Coding Instructions**

The Cash Receipt Input Form (CR) records all monies collected by the State. This includes collections against outstanding accounts receivable, cash basis revenue, and non-revenue related receipts (for example, refunds posted to objects of expenditures, deposits into trust funds).

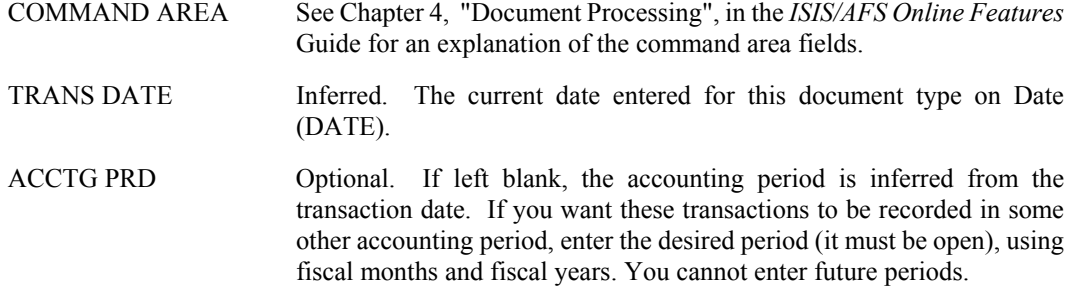

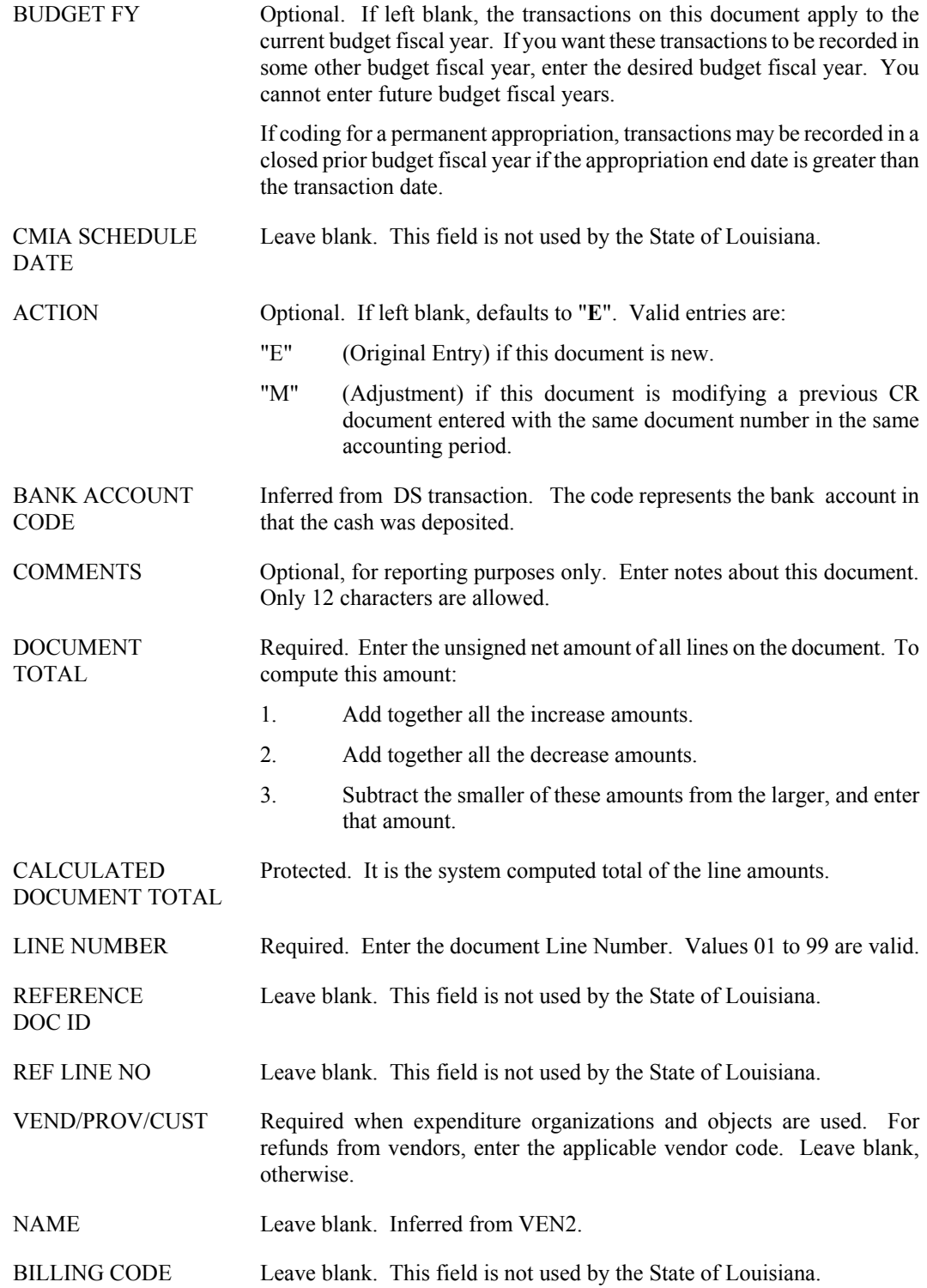

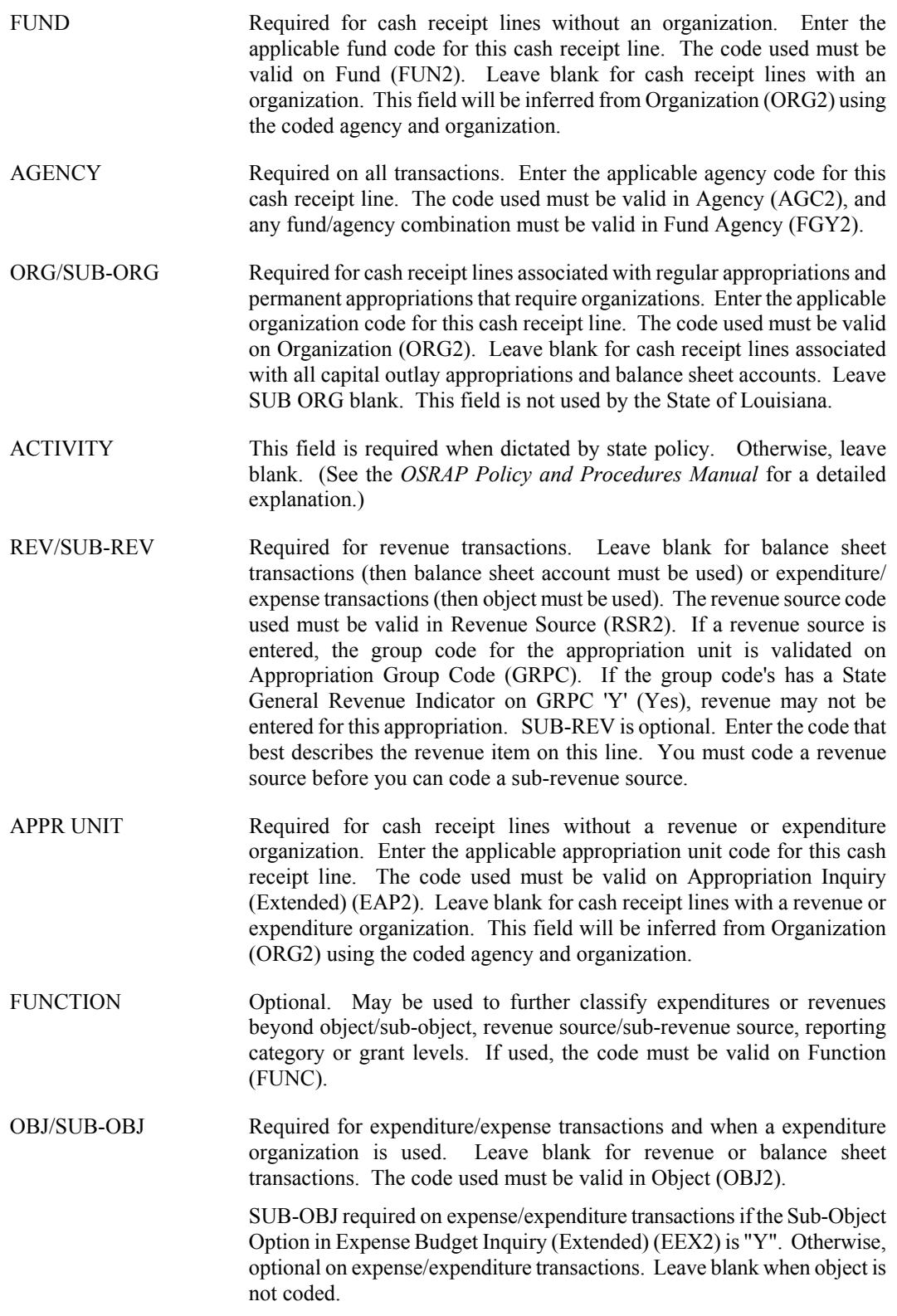

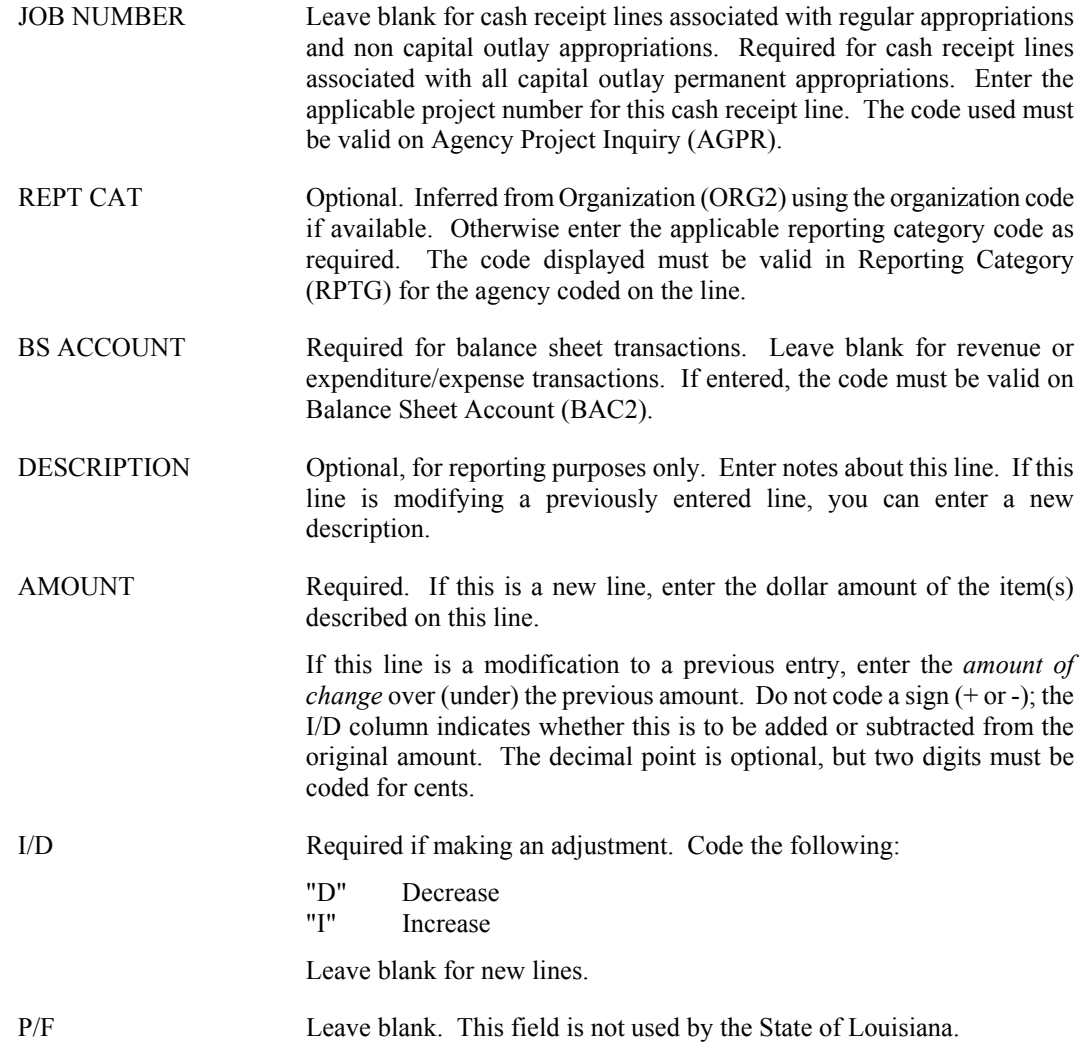

#### **CRQ Quick Cash Receipt**

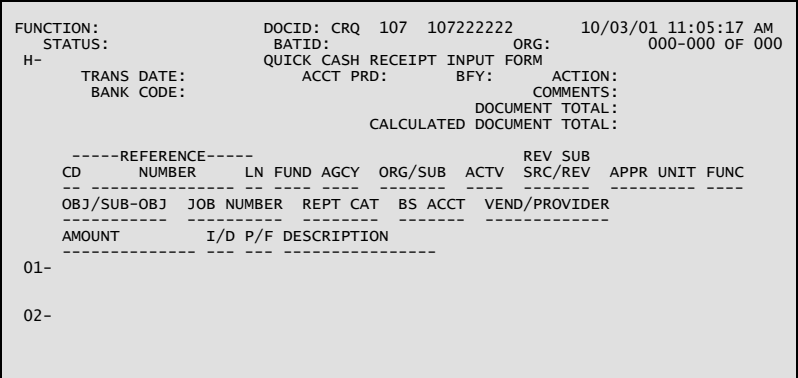

### **Coding Instructions**

The Quick Cash Receipt (CRQ) document may be used for classifying revenues instead of the Cash Receipt (CR) document. The CRQ document contains both header and line data on one screen, thus enabling speedier data entry. It also contains only the basic data fields (few optional fields are included) so that fields not required need not to be tabbed over when entering the data thus saving keystrokes.

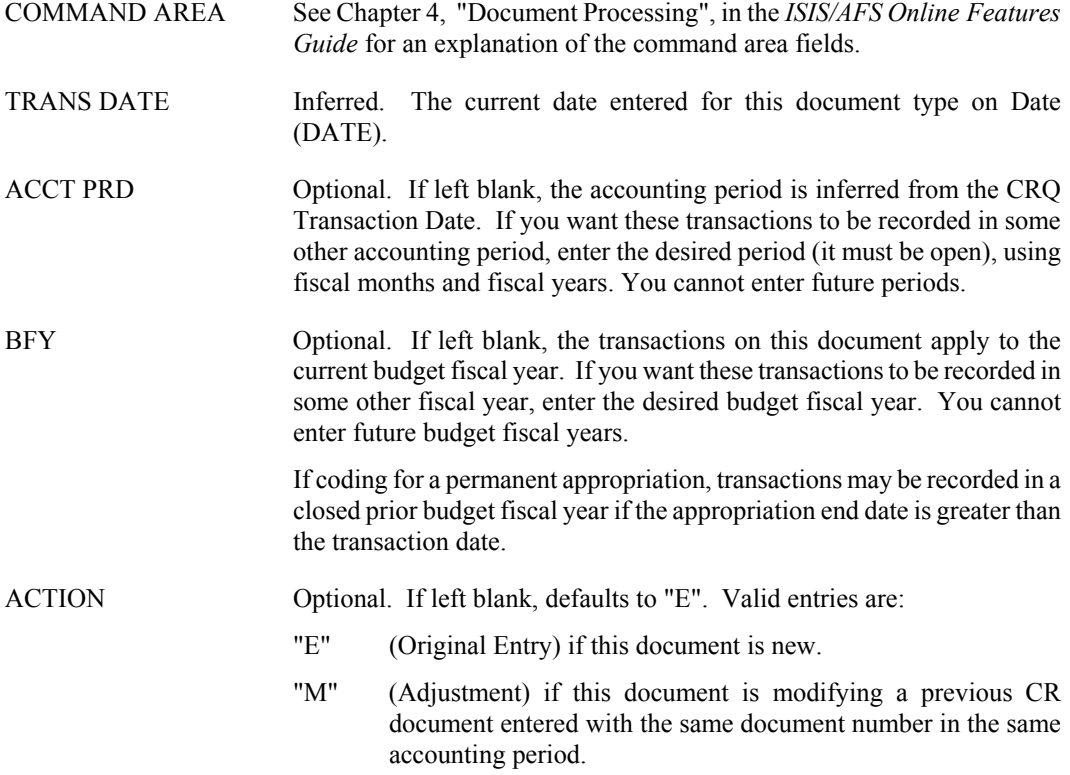

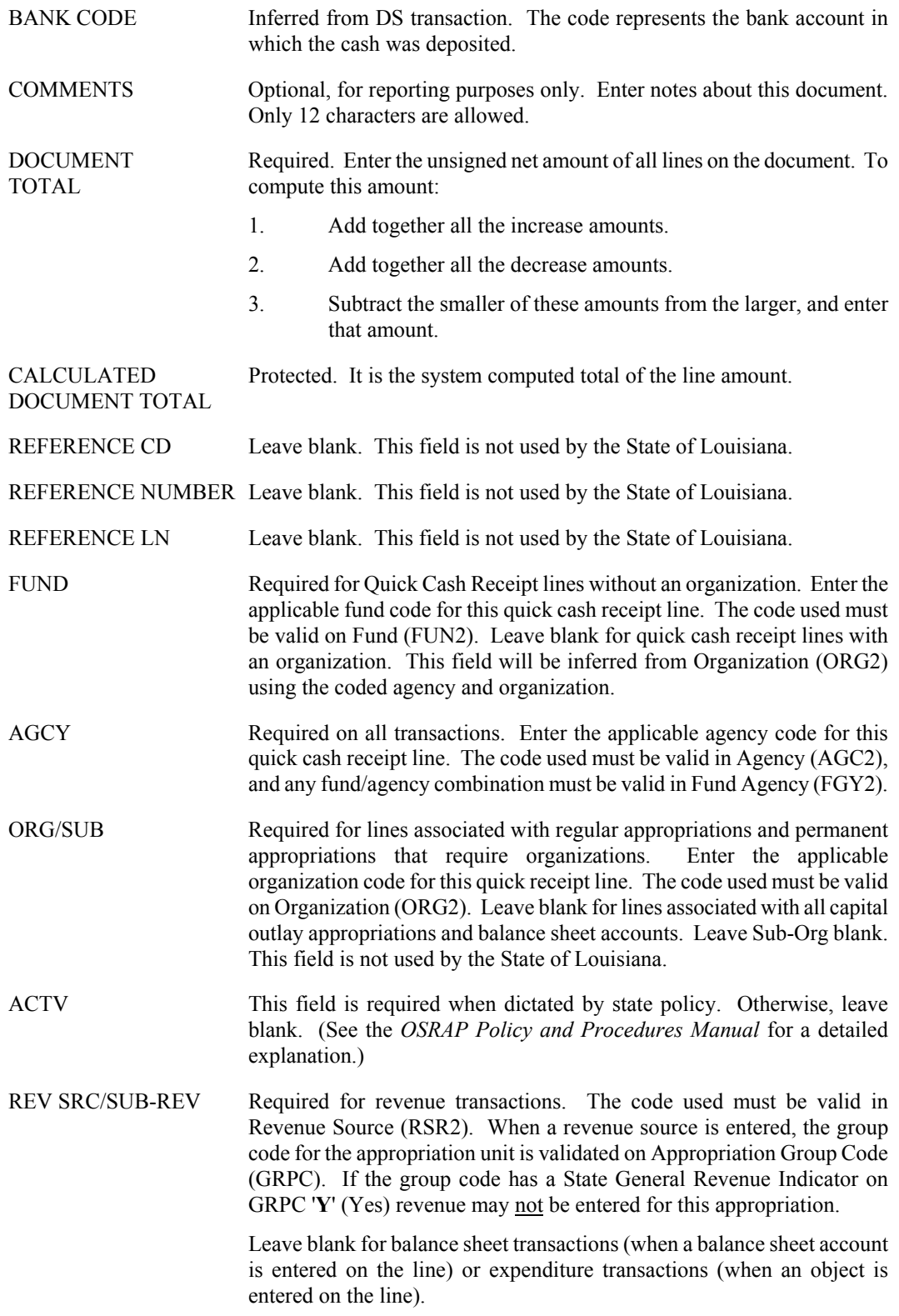

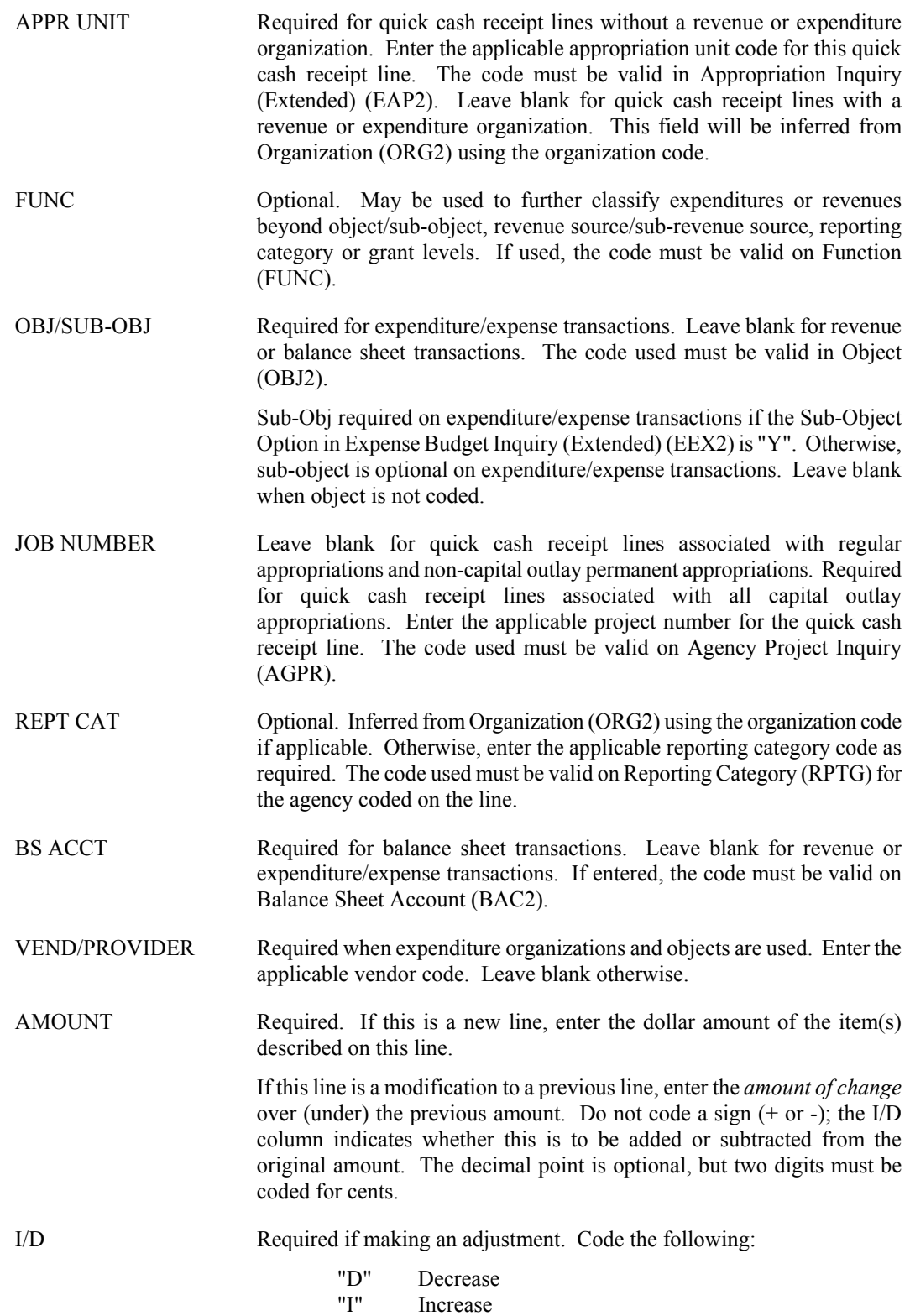

Leave blank for new lines.

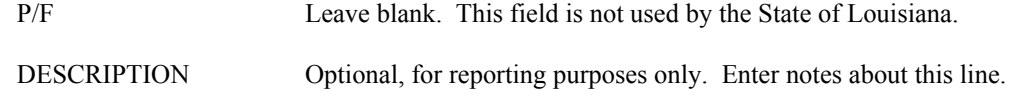

#### **C1 Alternate Cash Receipt Screen 1**

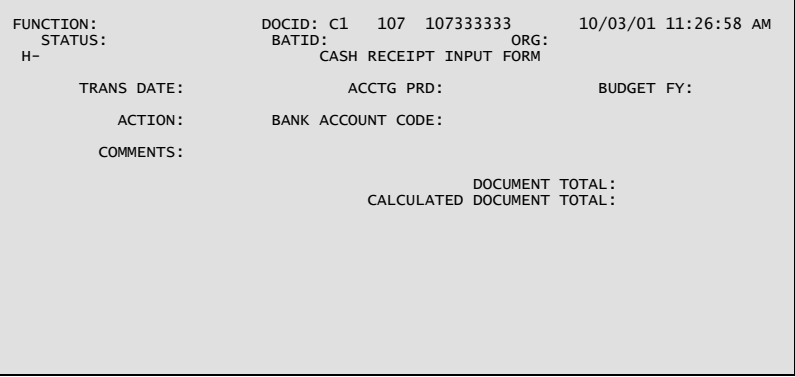

**C1 Alternate Cash Receipt Screen 2** 

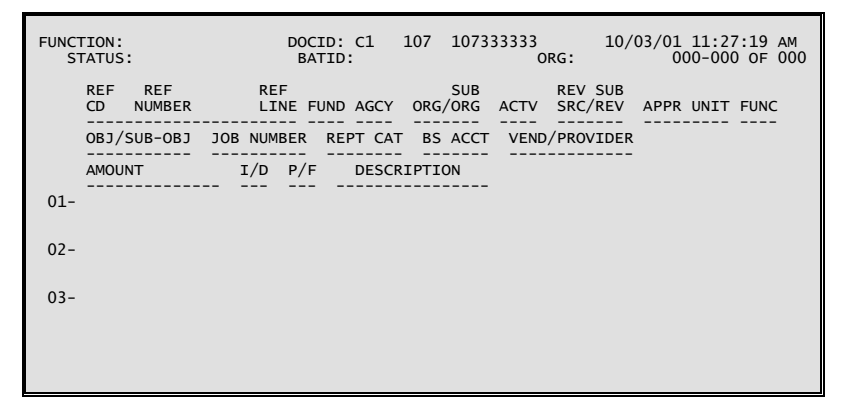

### **Coding Instructions**

The Alternate Cash Receipt Input Form (C1) is an alternate view of the Cash Receipt (CR) that records all monies collected by the State. The C1 document includes collections against outstanding accounts receivable, cash basis revenue, and non-revenue related receipts (for example, refunds posted to objects of expenditures, deposits into trust funds).

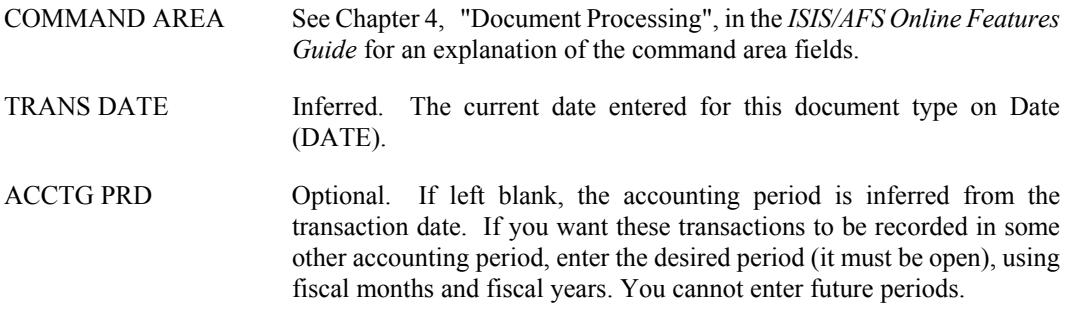

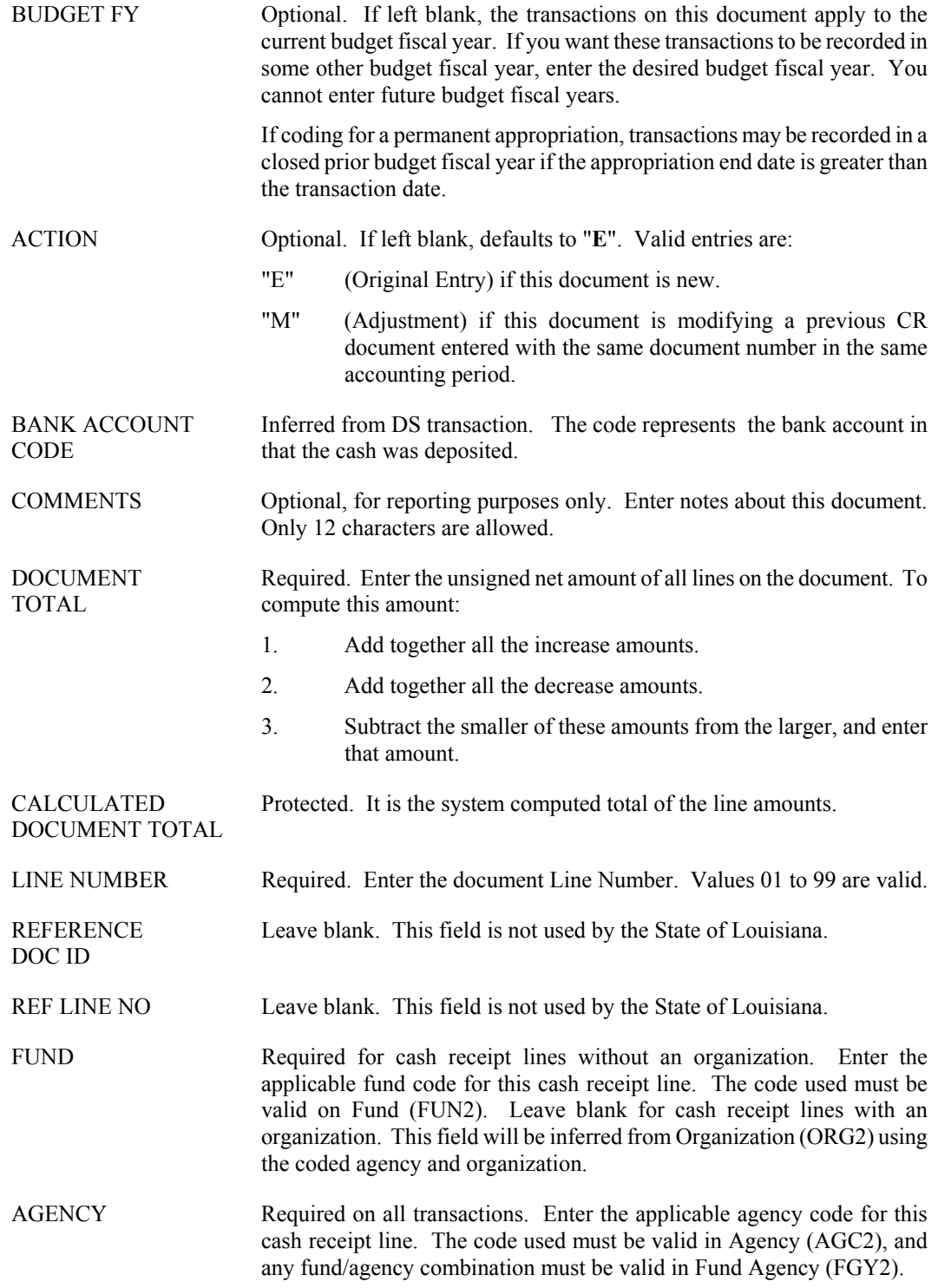

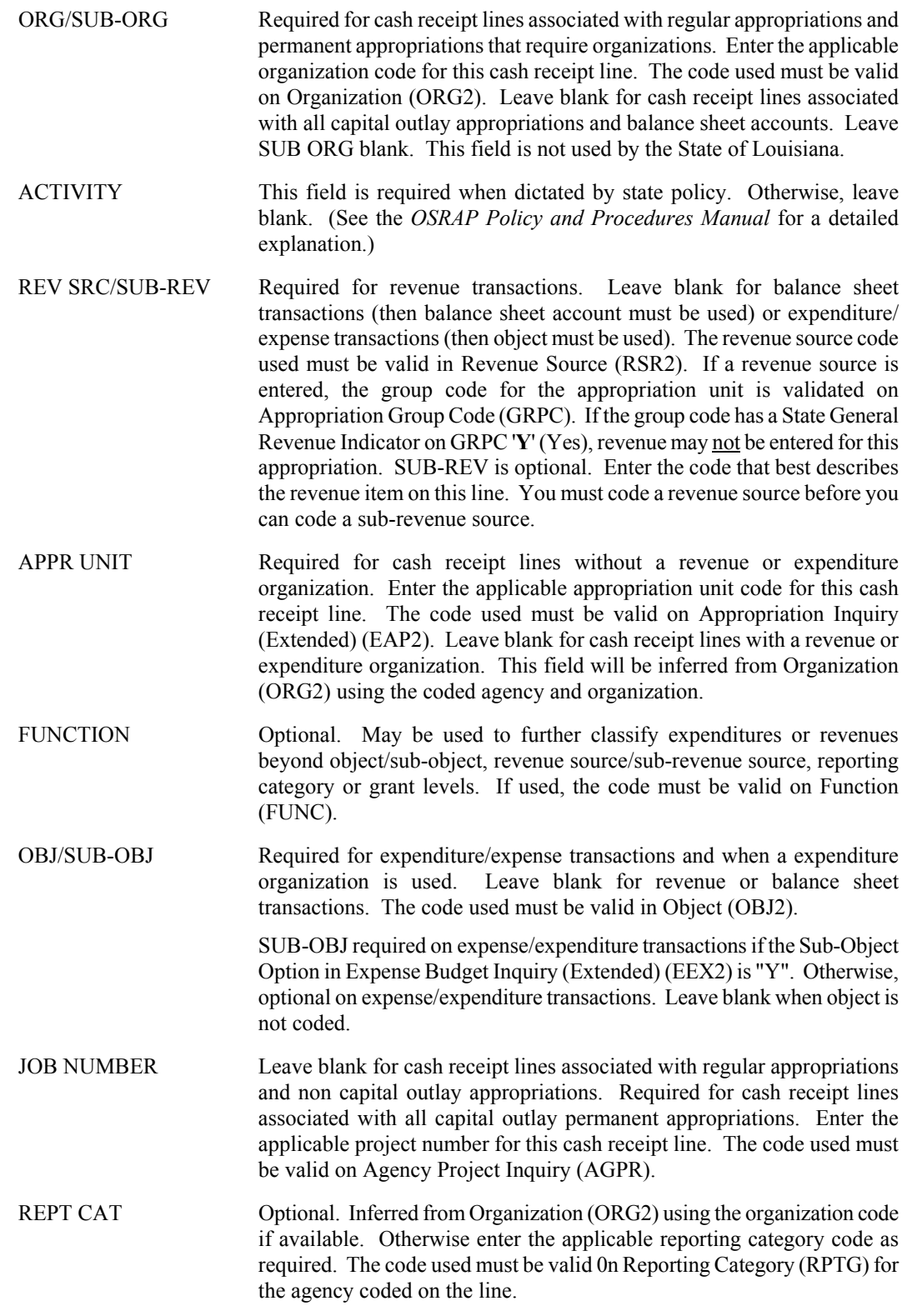

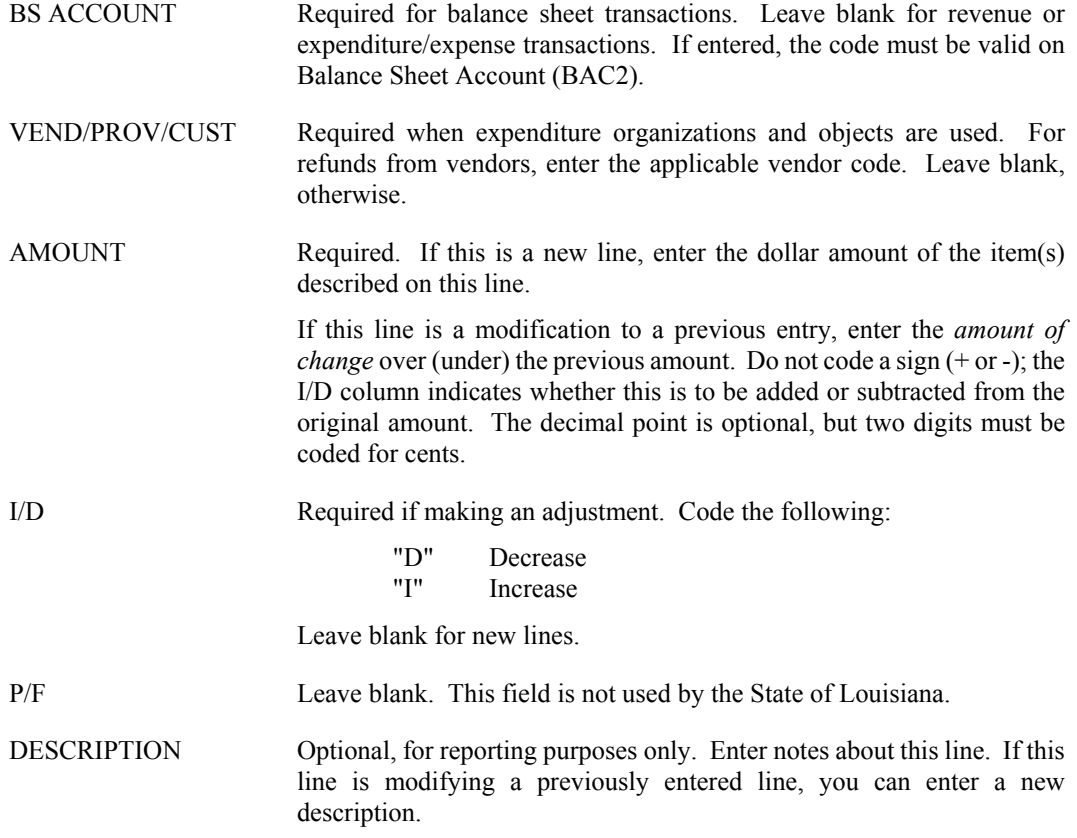

# **DS Deposit Suspense**

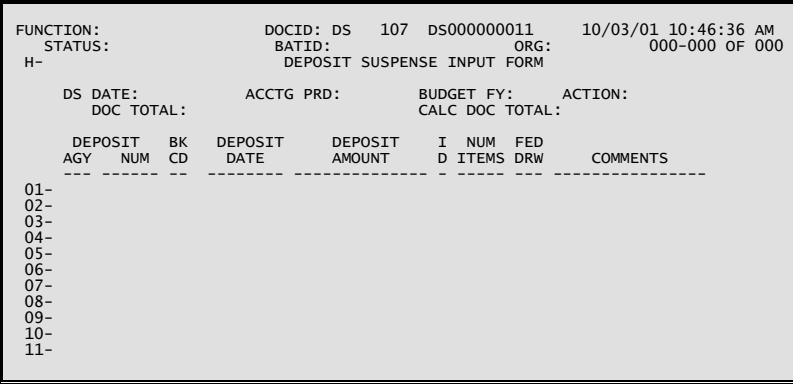

#### **Coding Instructions**

The Deposit Suspense (DS) document is used to deposit receipts into a deposit suspense account and will allow for controlling the subsequent classification of receipts from the suspense account. All deposits are first entered into the financial system utilizing the DS. Each line of the accepted DS document will create an entry on Open Deposit Items (ODIT) and all alternate views. Modifying DS documents will update the same tables. Once an ODIT entry is established, a Cash Receipt (CR) document may be used to classify the deposit.

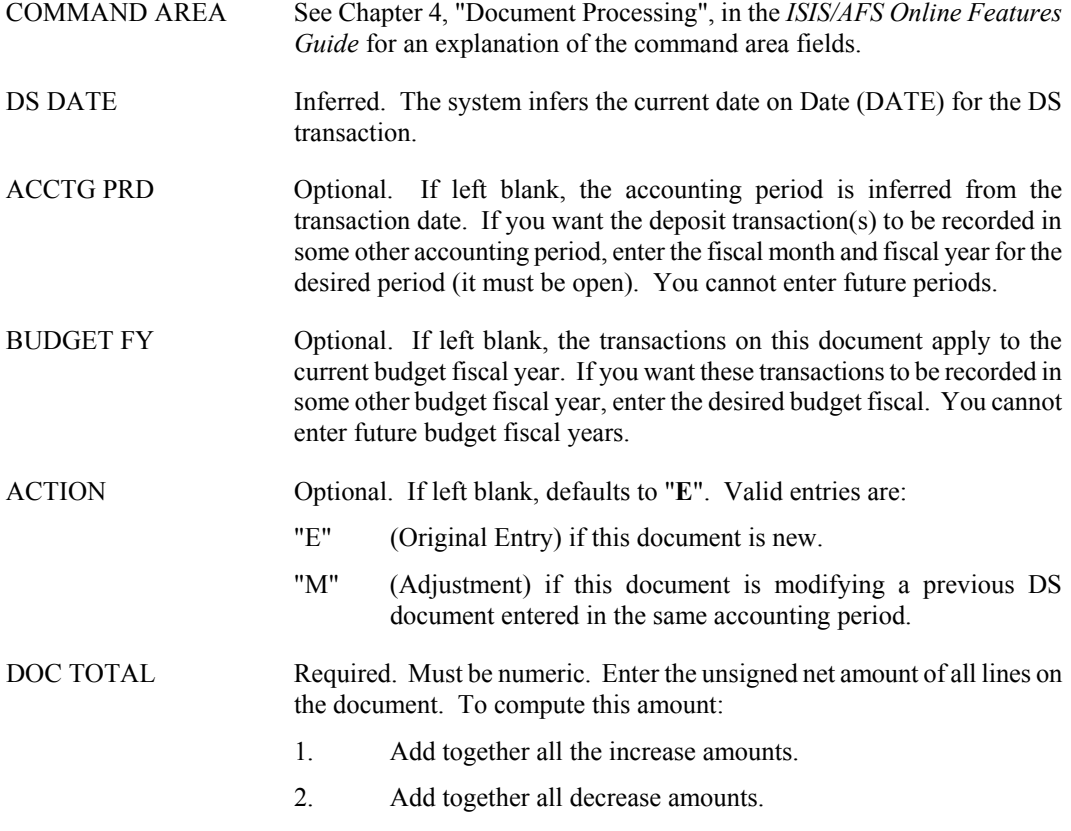

- 3. Subtract the smaller of these amounts from the larger and enter that amount.
- CALC DOC TOTAL Inferred. System-computed sum of deposit amounts for all lines in the document. Must be equal to DOC TOTAL.
- DEPOSIT AGY Required. Enter the code of the agency that collected the funds and made the deposit. This code used must be valid on Agency (AGC2). If document action is "**M**", then this code must match the original transaction.
- DEPOSIT NUM Required. The deposit ticket number recorded on the agency deposit slip. If document action is "M", this code must match the original transaction.
- BK CD Required. Enter the code of the bank account into which the funds collected were deposited. This code used must be valid on Bank Account (BANK). If document action is "**M**", then this code must match the original transaction.
- DEPOSIT DATE Required. Enter the date on which the deposit occurred, in MMDDYY format.
- DEPOSIT AMOUNT Required. Enter the dollar amount of the item(s) deposited. The decimal point is optional, but two digits must be coded for cents. If the document action is "**M**", enter the *amount of change* over or under the previous amount. Do not code a sign (+ or -); the INC/DEC column indicates whether this is to be added to or subtracted from the current amount.
- I/D Increase/Decrease indicator. Valid values are:
	- "D" Decrease "I" Increase

Defaults to I (increase). Required if making an adjustment (document action is "M") or entering a debit memorandum. Leave blank for new lines that are not a debit memorandum.

- NUM ITEMS Required on original entry transactions. Must be numeric. Enter the number of items included in the deposit. If the document action is "M" and the number of items is being revised, enter the revised total number of items, not the net change.
- FED DRW Optional. Indicates if the deposit represents federal draw down collections. Valid entries are "**Y**" (Yes) and "**N**" (No). If not entered, defaults to "**N**".
- COMMENTS Optional, for reporting purposes only. Enter up to 16 characters of notes about this document.

# **Purchasing**

## **PO Purchase Order**

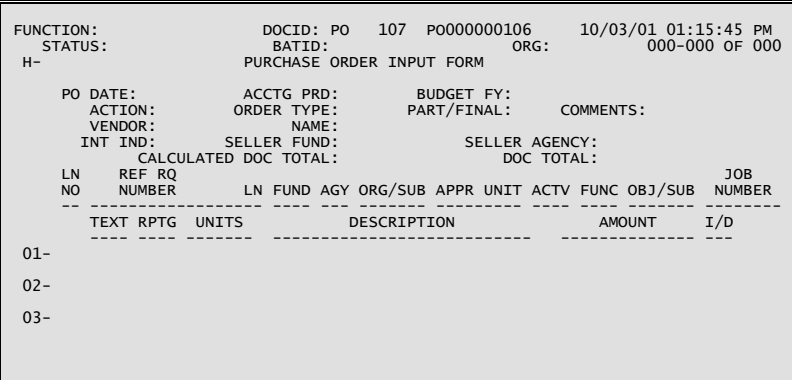

## **Coding Instructions**

The Purchase Order (PO) document records the ordering of goods or services and encumbers the funds necessary to pay for the order. The purpose of the PO is to reserve a portion of an agency's budget for a particular purpose (e.g., utility payments).

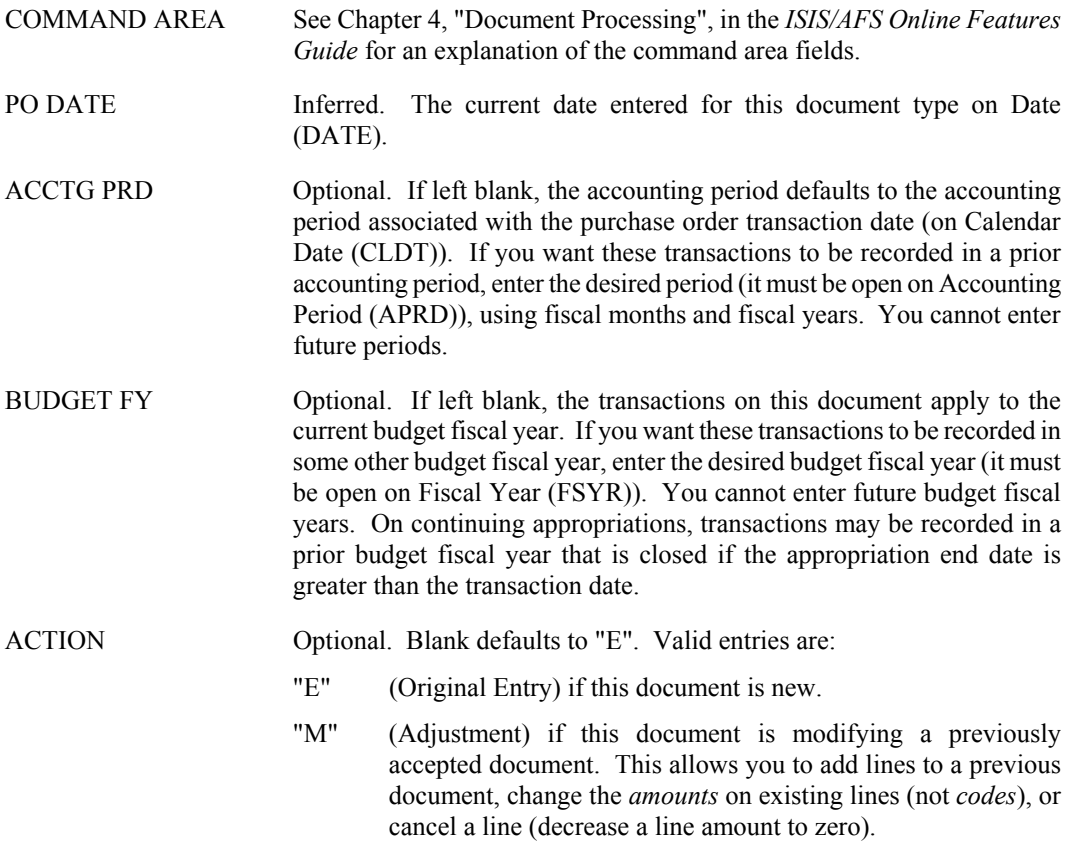

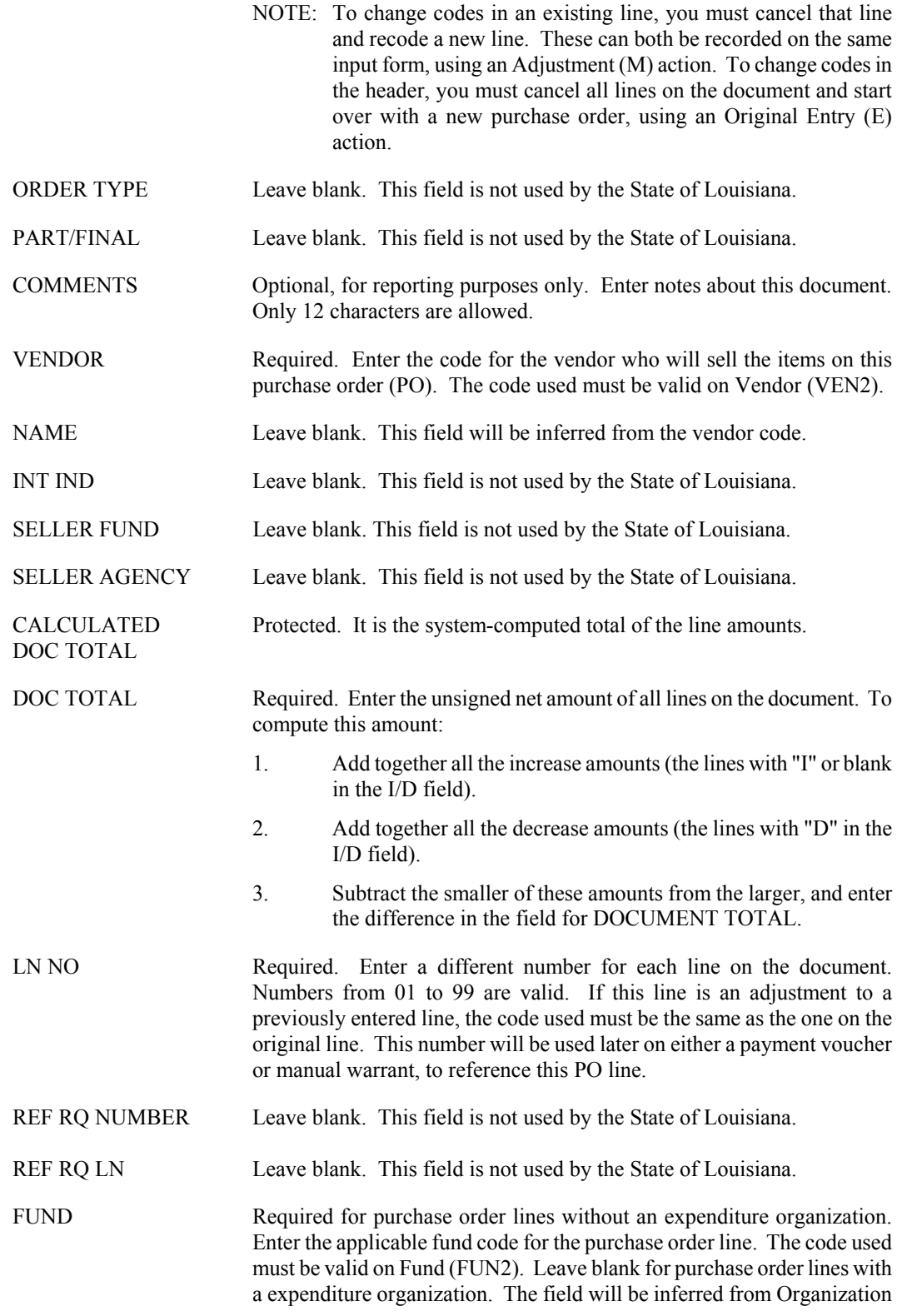

**PURCHASING**

(ORG2) using the coded agency and organization.
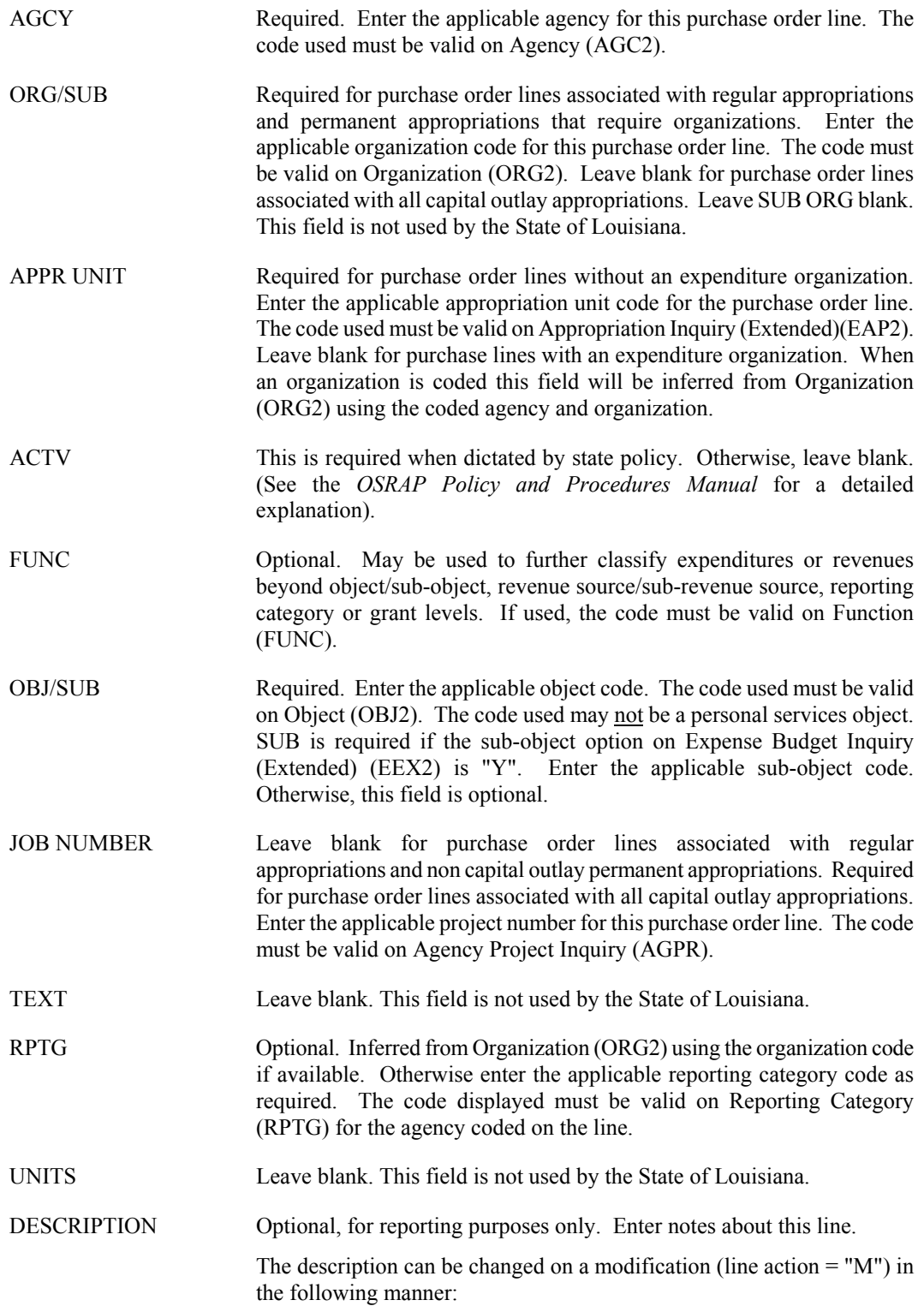

Enter a New Description - Description on the Open Purchase Order Header Inquiry will be changed.

Enter a "\*" in the First Column - Description on the Open Purchase Order Header Inquiry will be erased.

Leave Description Field Blank - Description on the Open Purchase Order Header Inquiry will remain the same.

AMOUNT Required. If adding a new line, enter the dollar amount of the item(s) described on this line. If modifying a previous document, enter the amount of change over (under) the previous amount. Do not code a sign (+ or -); the increase/decrease indicator determines whether this is to be added to or subtracted from the original amount. Do not code dollar signs or commas. The decimal point is optional, but two digits must be coded for cents.

#### I/D Required if document action is "M". Otherwise, optional. Code the following:

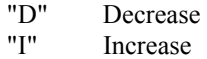

When document action is "E", a blank will default to "I".

# **General Accounting**

# **JV Journal Voucher**

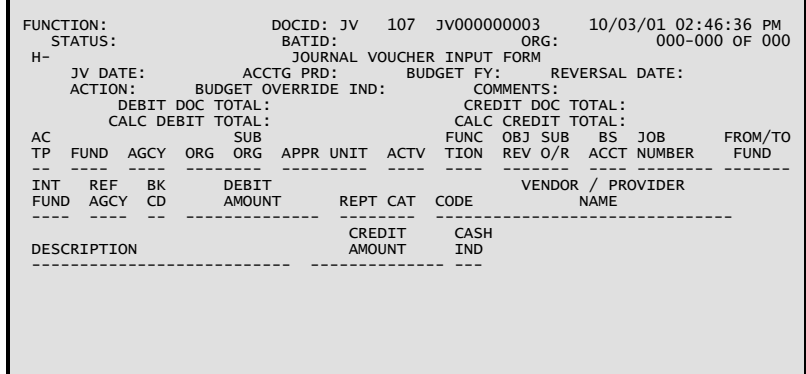

# **Coding Instructions**

A Journal Voucher (JV) document is a generalized document that records accounting events that cannot be recorded using any other financial system documents. Because it is generalized, this document (unlike other documents) cannot automatically generate offsetting entries.

Generally, this document is not used to records corrections to other documents. Corrections of this type should be made by modifying the original document, with an action of "M".

Use of the Journal Voucher is restricted to only the State Treasurer's Office. It will be used for correcting interfund transfers between bank accounts, and recording lines of credit.

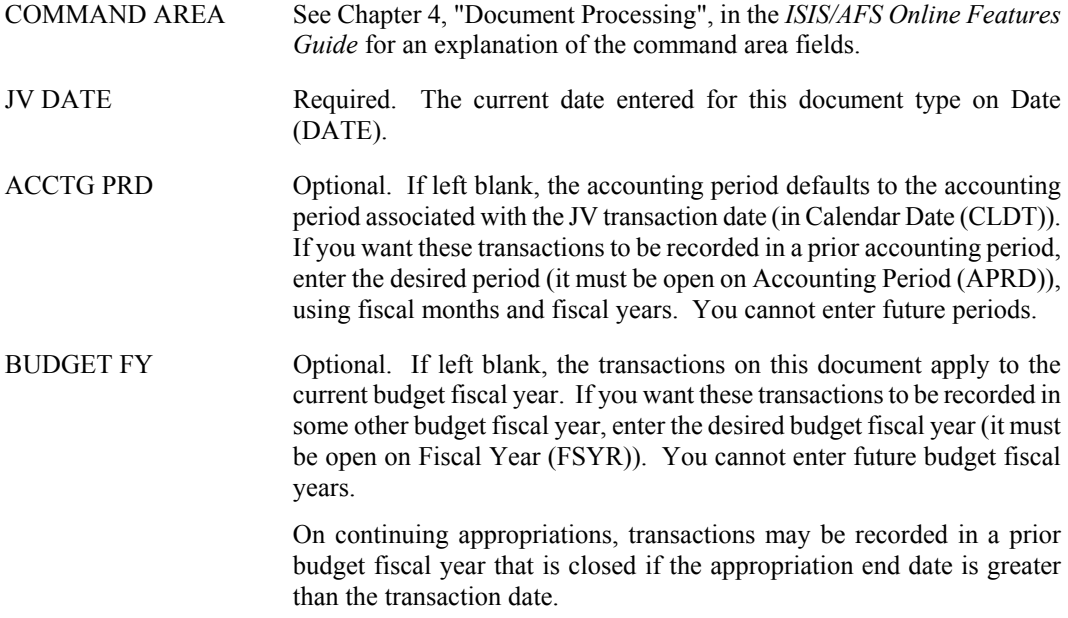

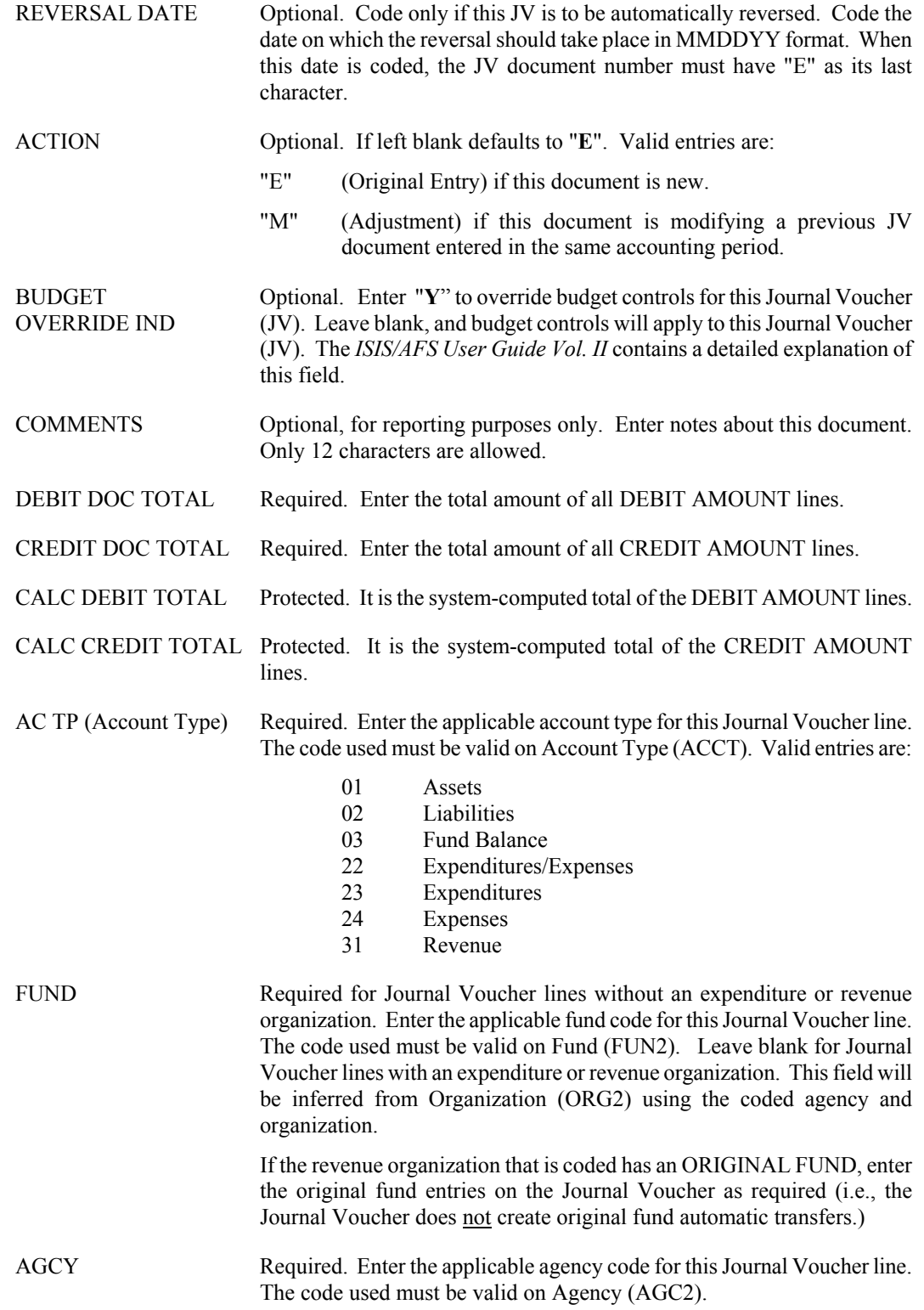

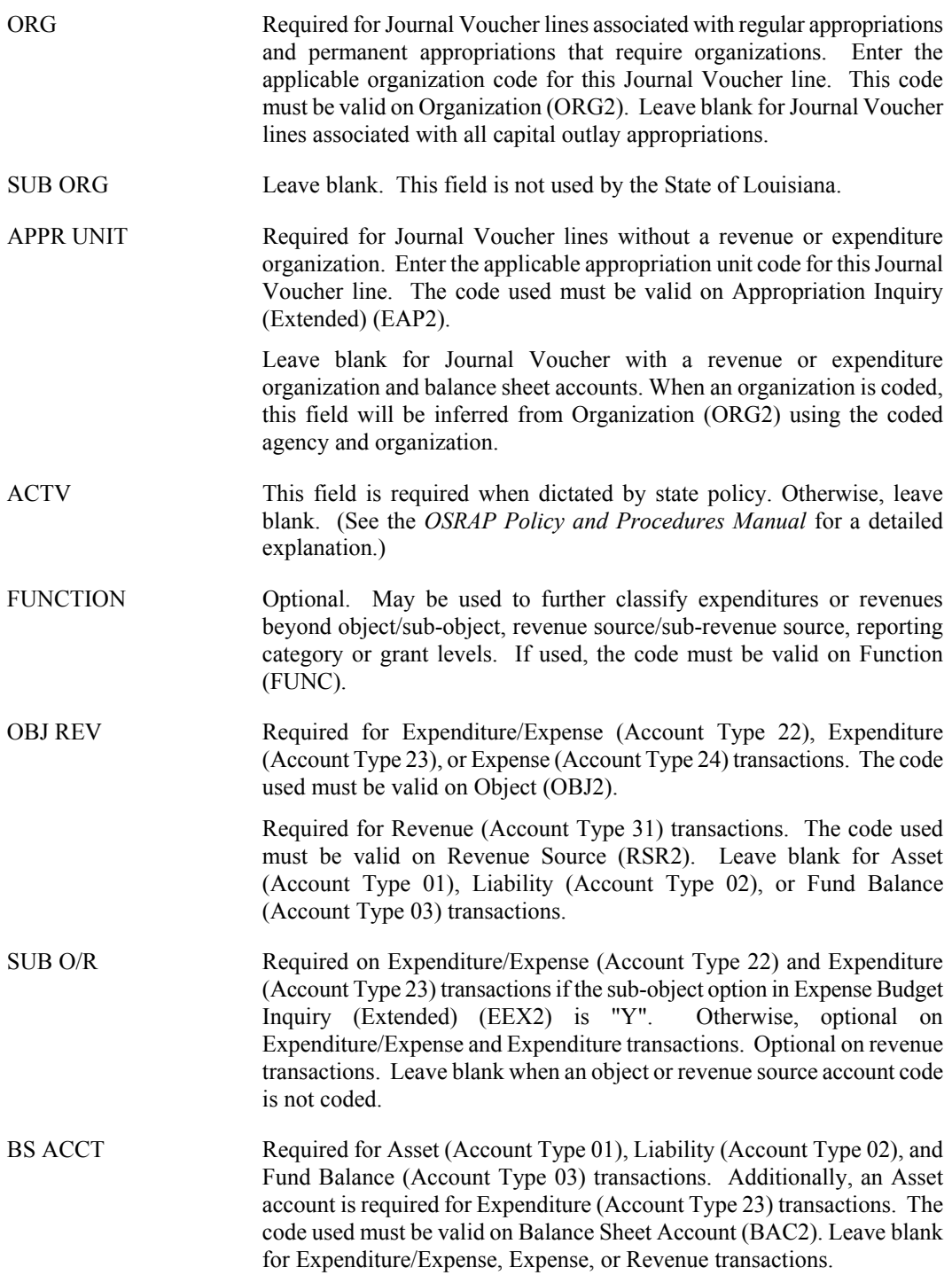

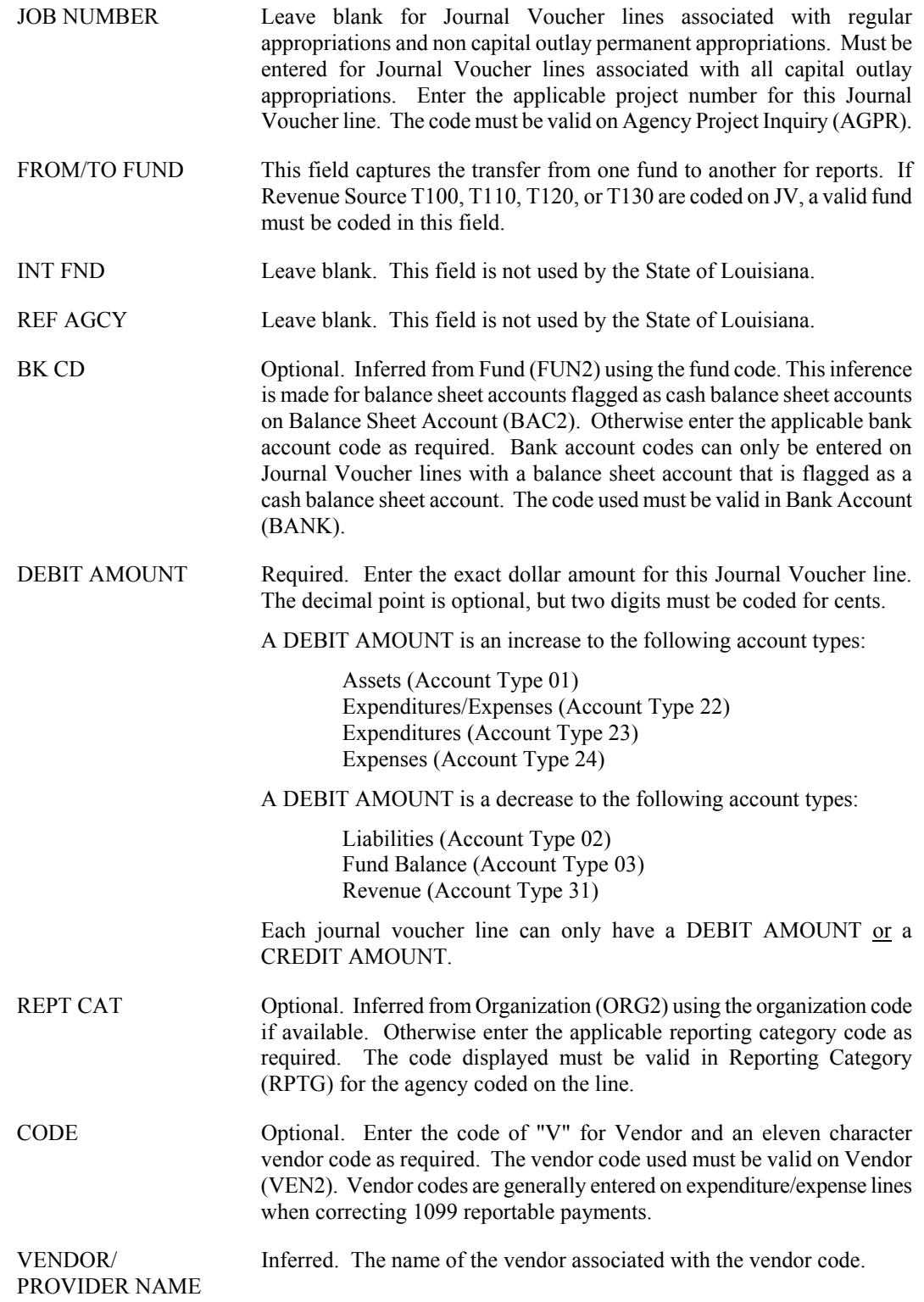

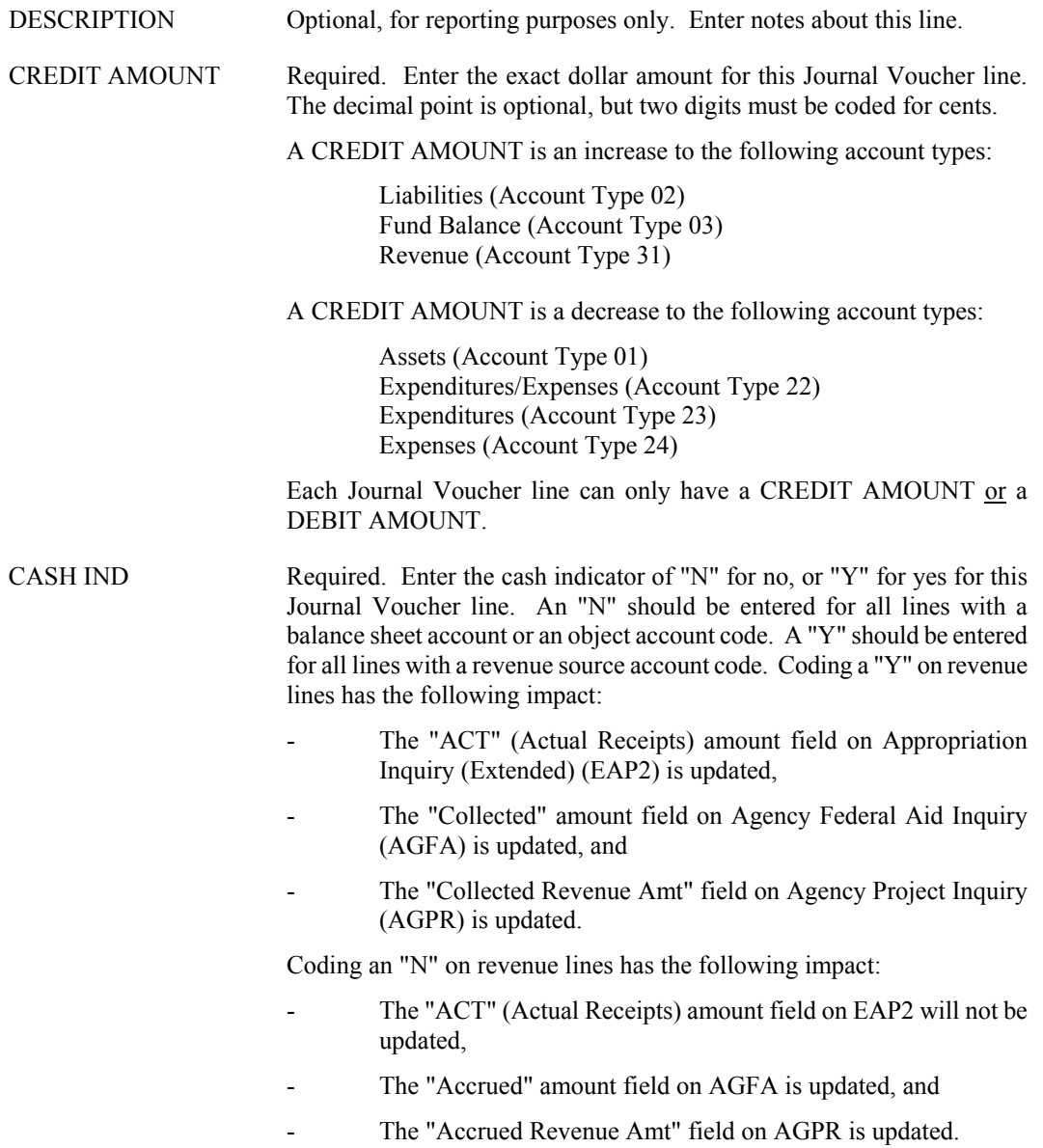

#### **J1 Alternate Journal Voucher Screen 1**

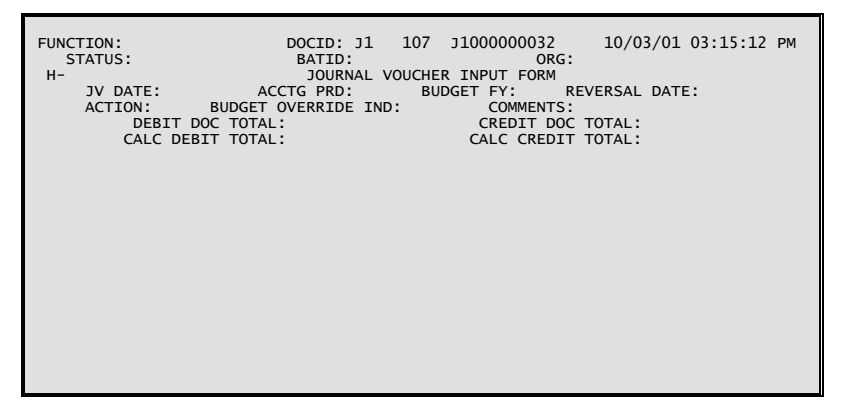

### **J1 Alternate Journal Voucher Screen 2**

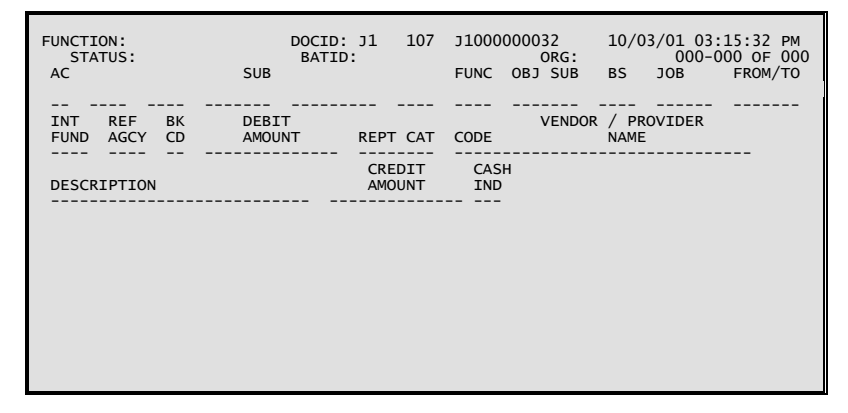

#### **Coding Instructions**

The Alternate Journal Voucher (J1) will be used to make correcting entries that will require both Office of Statewide Reporting and Accounting Policy (OSRAP) and State Treasurer's Office (STO) approval. For example, the J1 transaction will be used to: correct rejected interface suspense entries; record the corrections and adjustments requiring coding of balance sheet accounts; and to record interfund transfers.

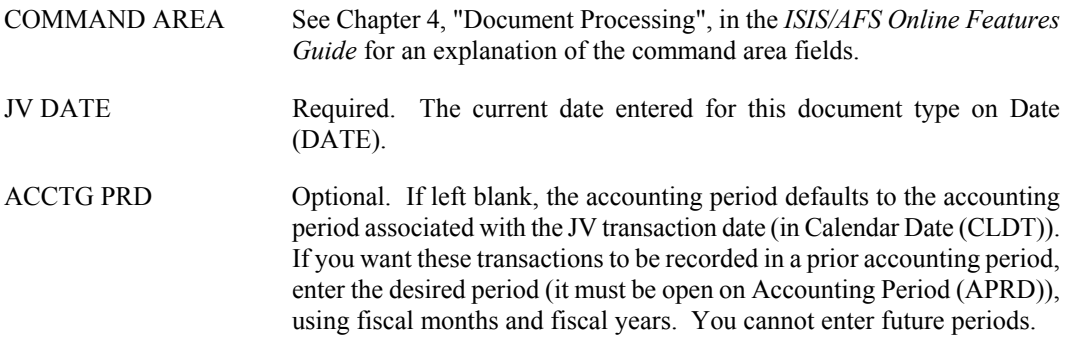

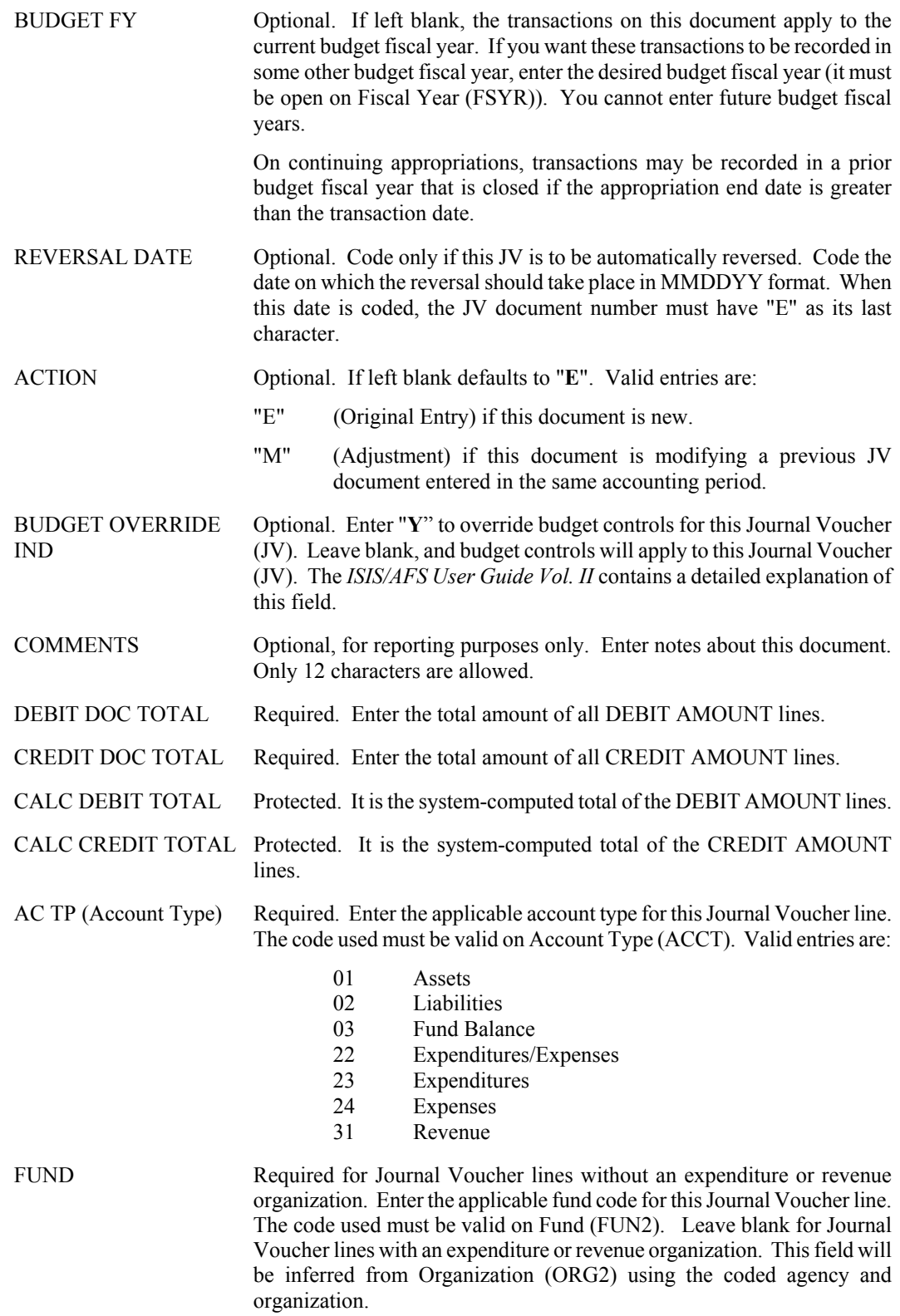

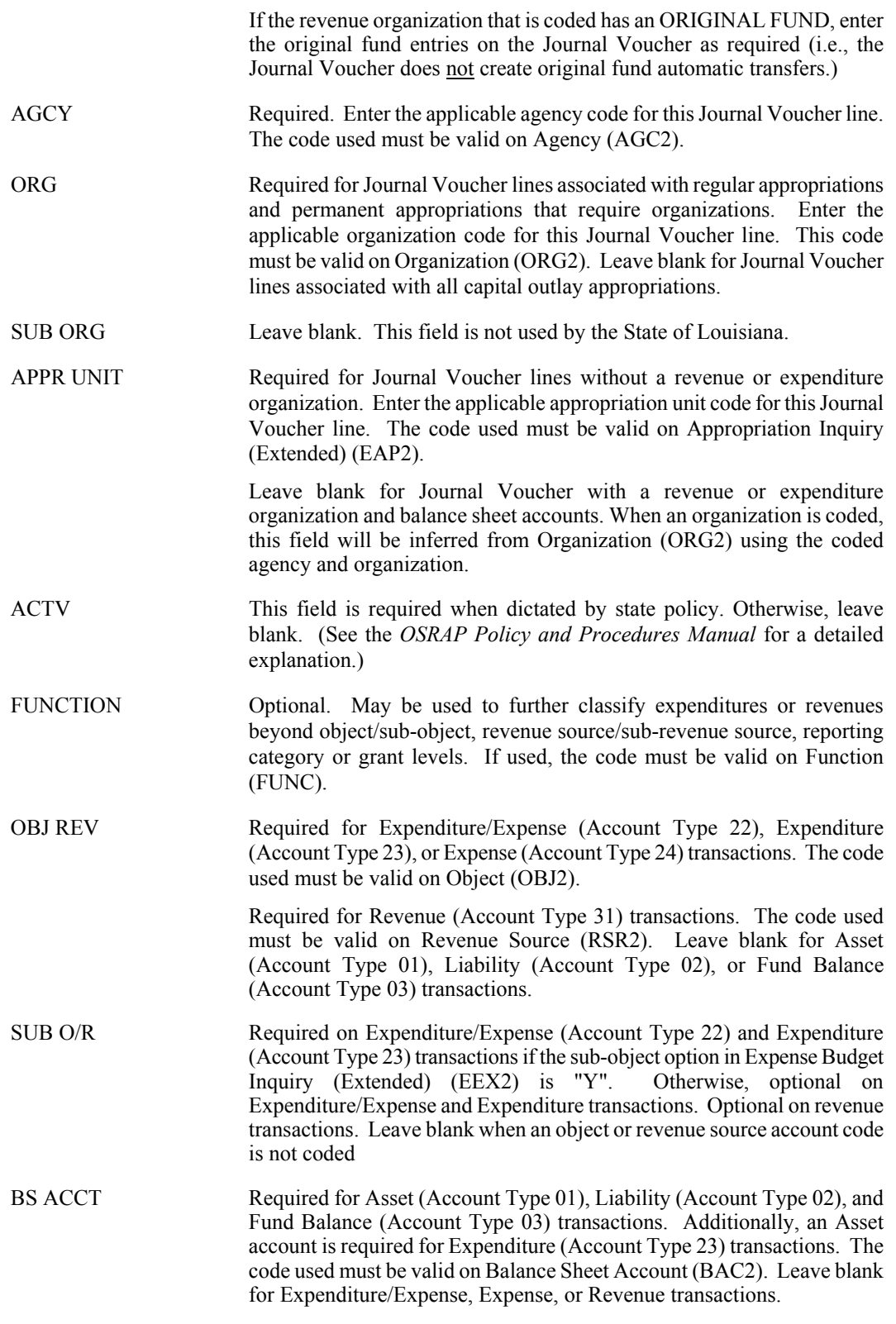

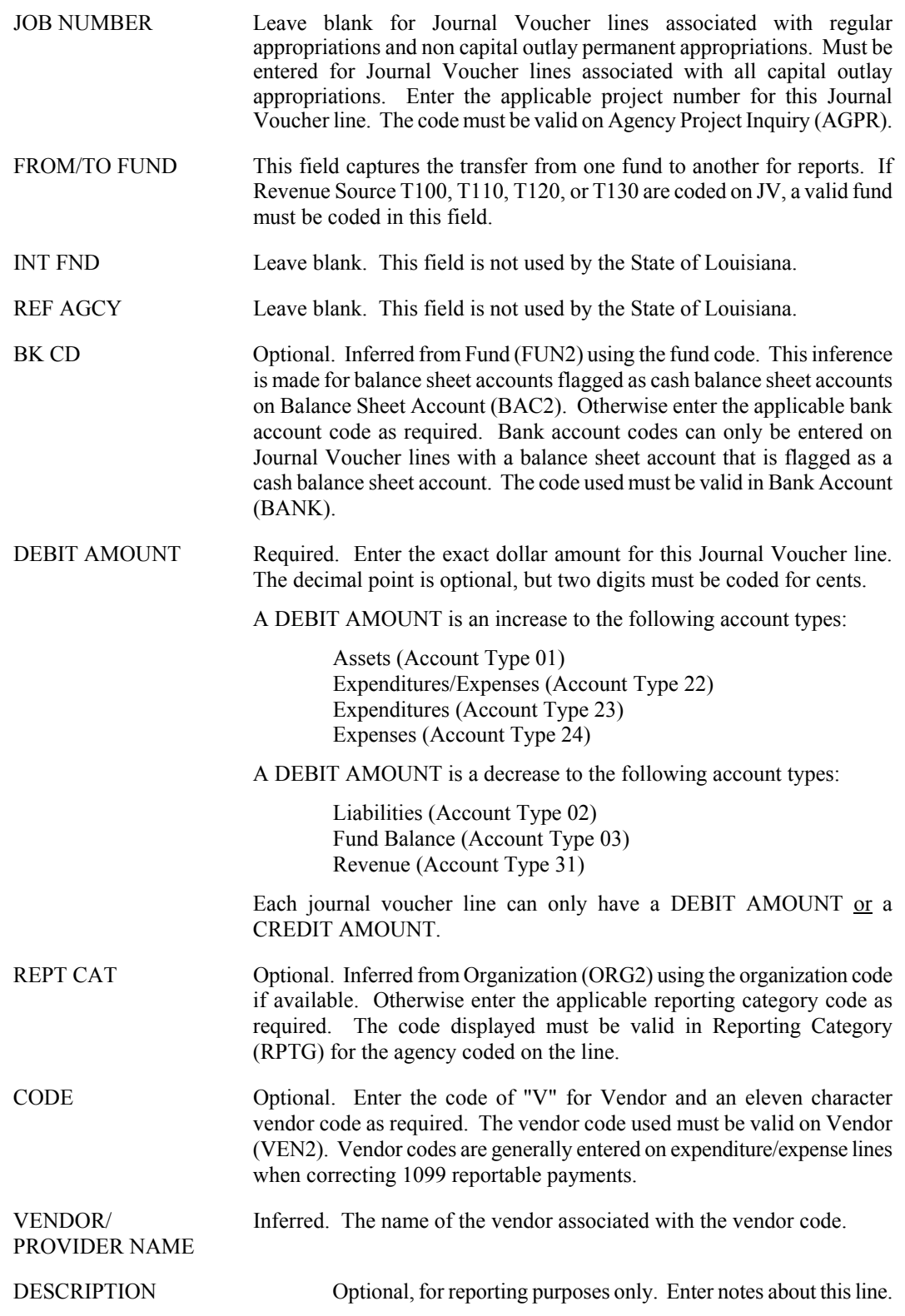

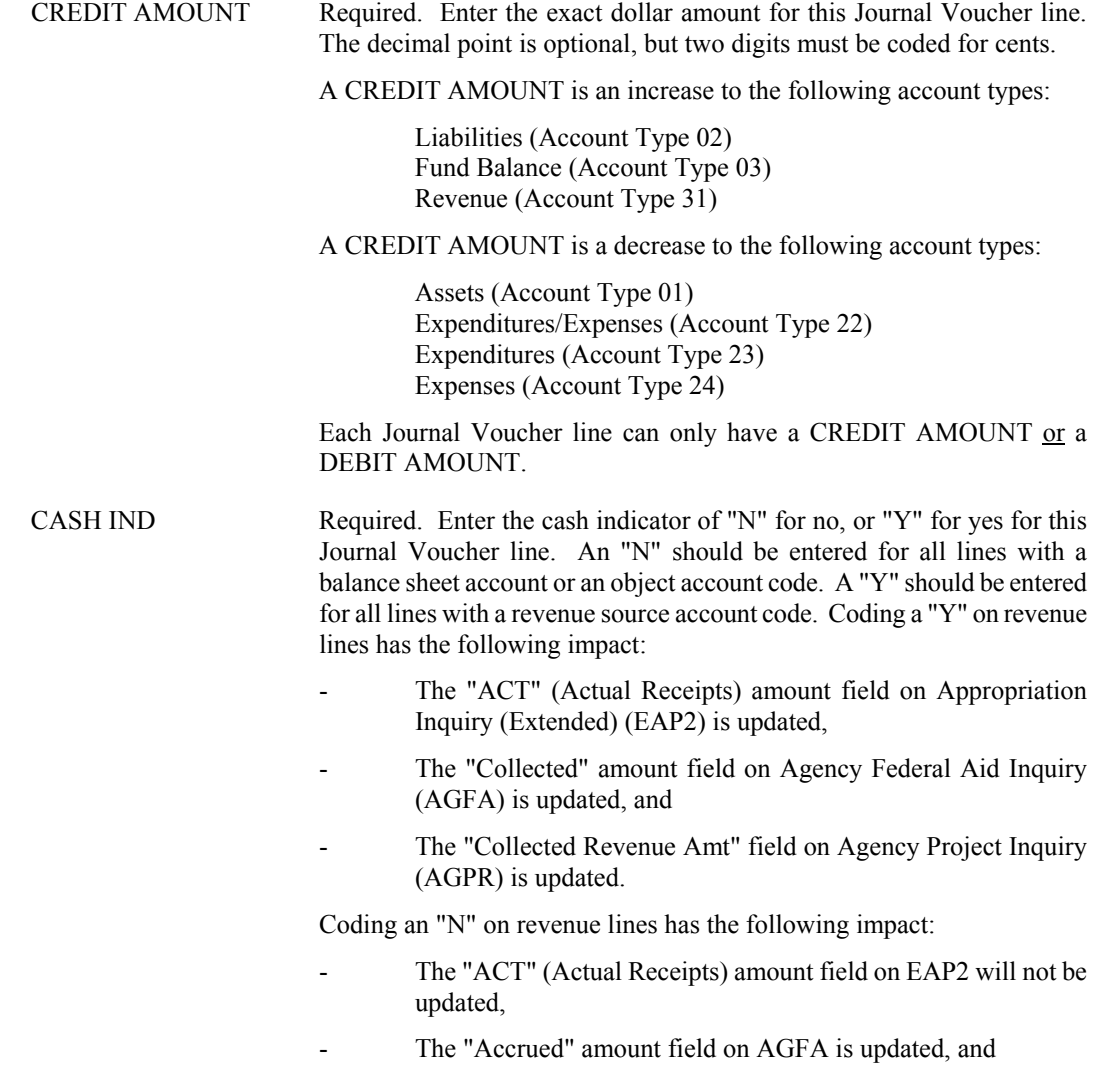

- The "Accrued Revenue Amt" field on AGPR is updated.

**GENERAL ACCOUNTING** 

**J2 Fiscal Journal Voucher Screen 1**

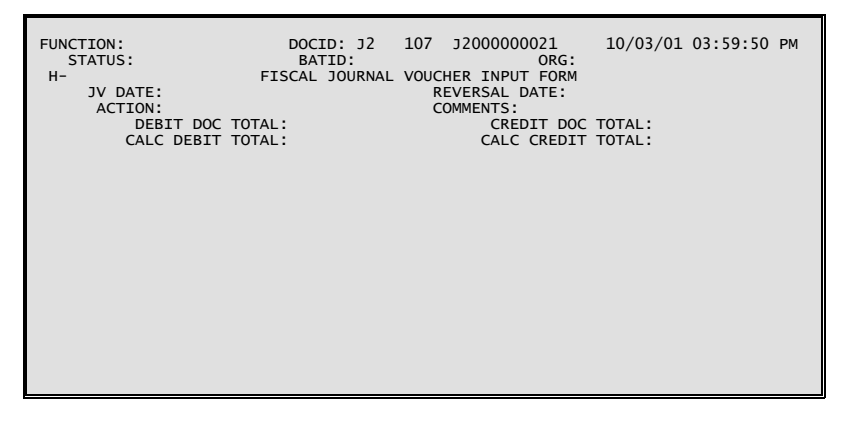

**J2 Fiscal Journal Voucher Screen 2**

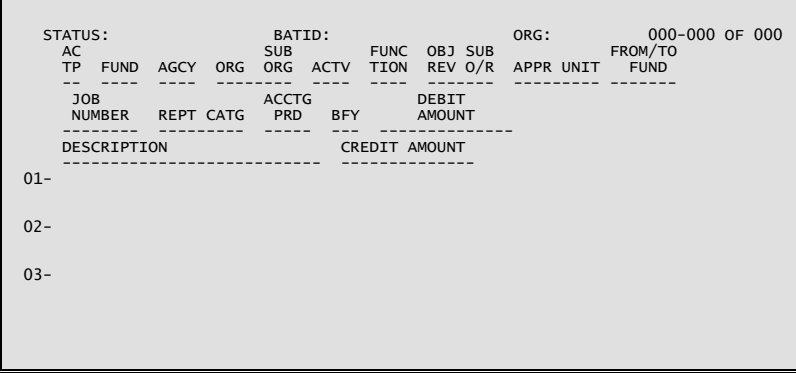

#### **Coding Instructions**

The Fiscal Journal Voucher (J2) transaction is used for correcting revenues or expenditures between any (or all) of the following: fiscal years, funds, and agencies. In addition, the J2 is used for correcting payroll entries between fiscal years. The J2 issimilar to the Alternate Journal Voucher (J1) transaction except the J2 allows journal entries to cross state fiscal years. The J2 only allows the coding of nominal accounts, not balance sheet accounts. The system creates automatic cash offsets for both revenue and expenditure transactions on this J2 transaction.

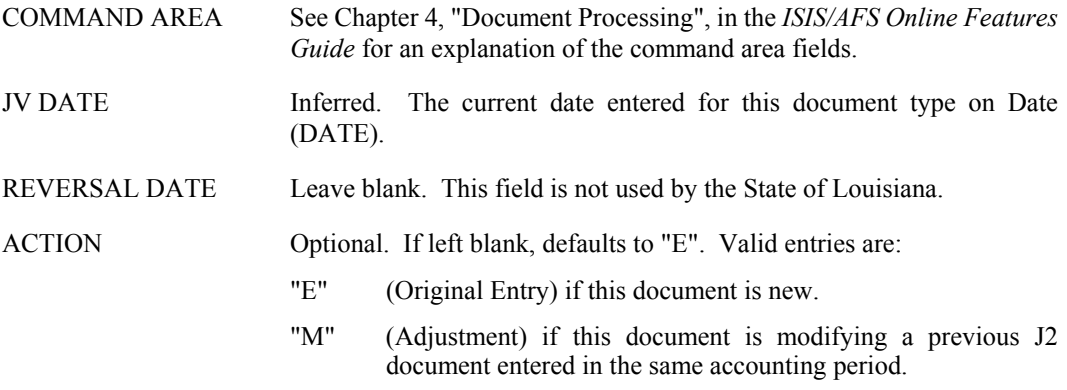

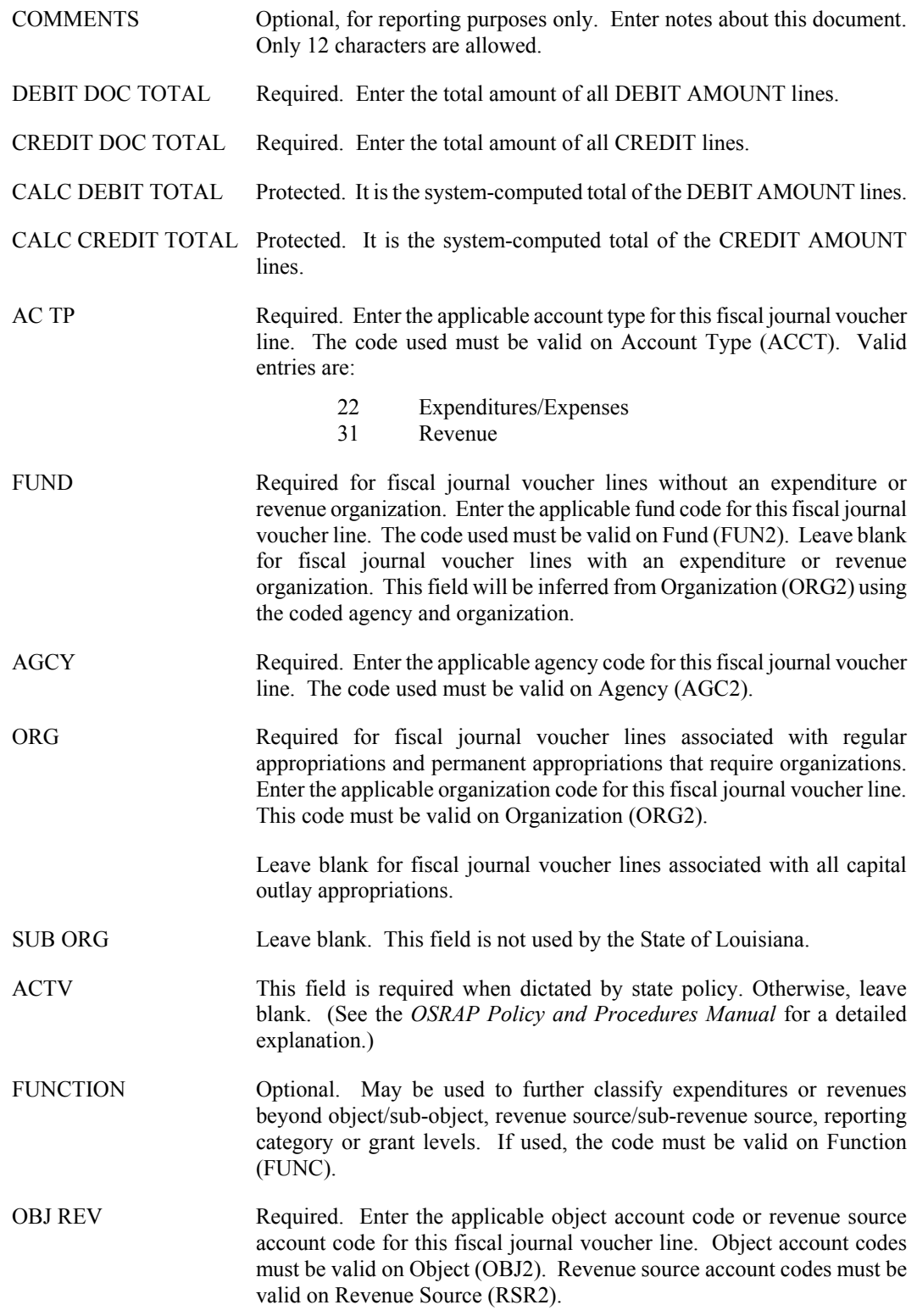

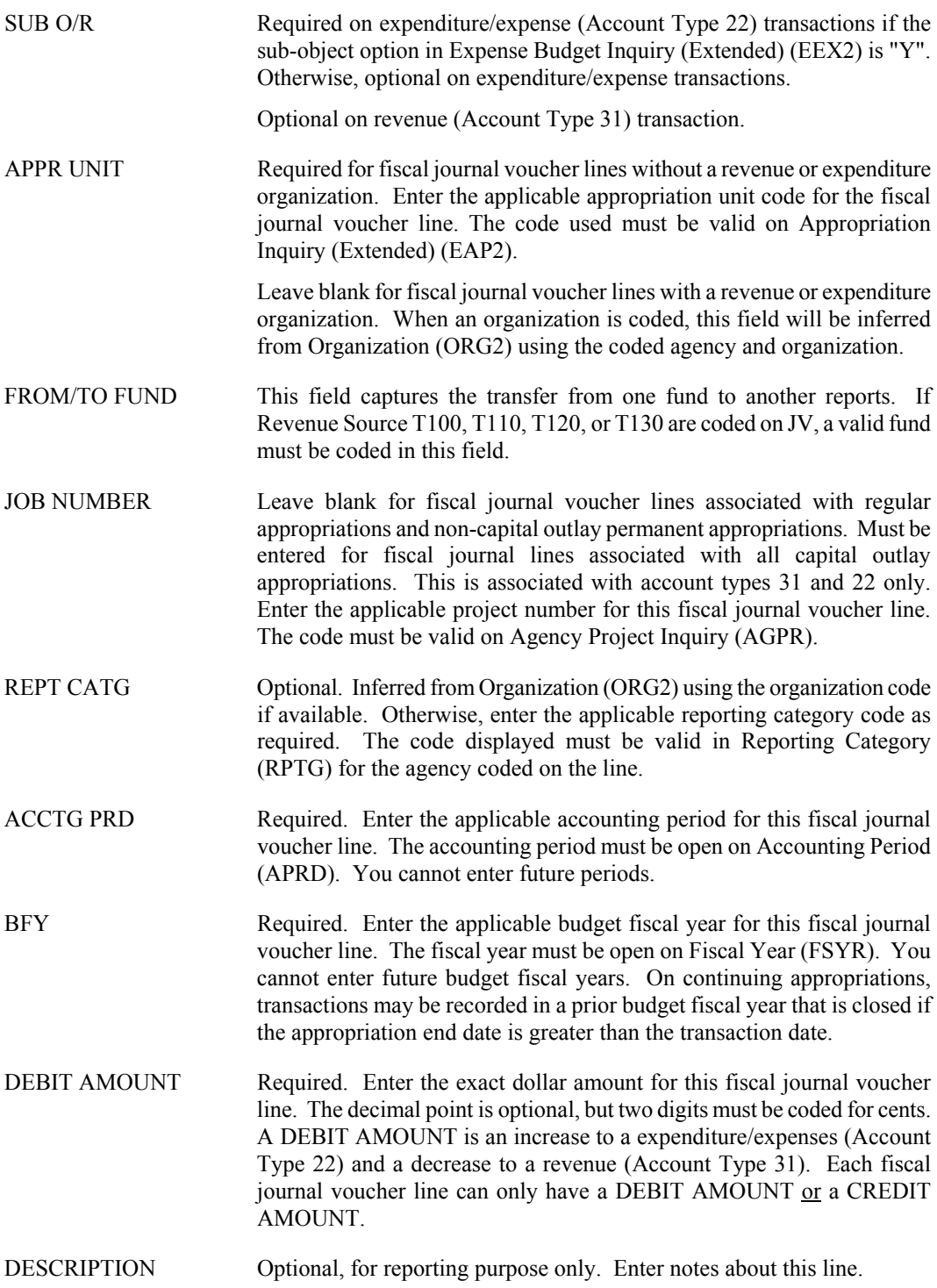

CREDIT AMOUNT Required. Enter the exact dollar amount for this fiscal journal voucher line. The decimal point is optional, but two digits must be coded for cents. A CREDIT AMOUNT is an increase to a Revenue (Account Type 31) and a decrease to an expenditure/expense (Account Type 22). Each fiscal journal voucher line can only have a DEBIT AMOUNT or CREDIT AMOUNT.

**J3 Special Revenue Journal Voucher Screen 1**

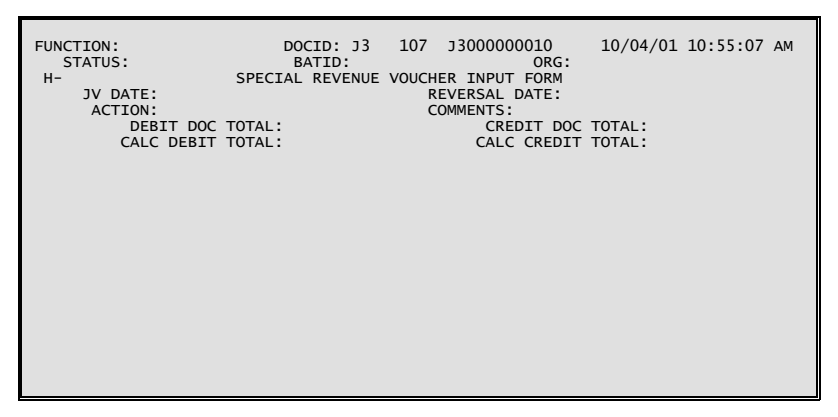

**J3 Special Revenue Journal Voucher Screen 2**

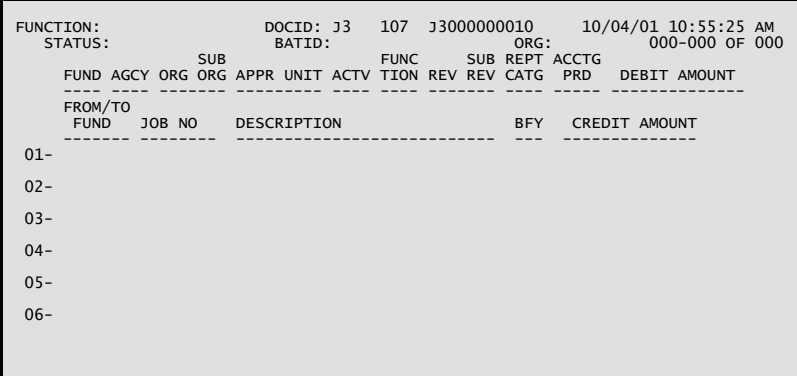

# **Coding Instructions**

The Special Revenue Journal Voucher (J3) is similar to the Fiscal Journal Voucher (J2) in that it allows journal entries to cross state fiscal years. Unlike the J2, however, the J3 may only record journal entries for revenue accounts (account type 31). In addition, the budget controls, which are overridden for the J2 document, are applied to the J3 document. The J3 is used for transfers of cash between funds and/or fiscal years.

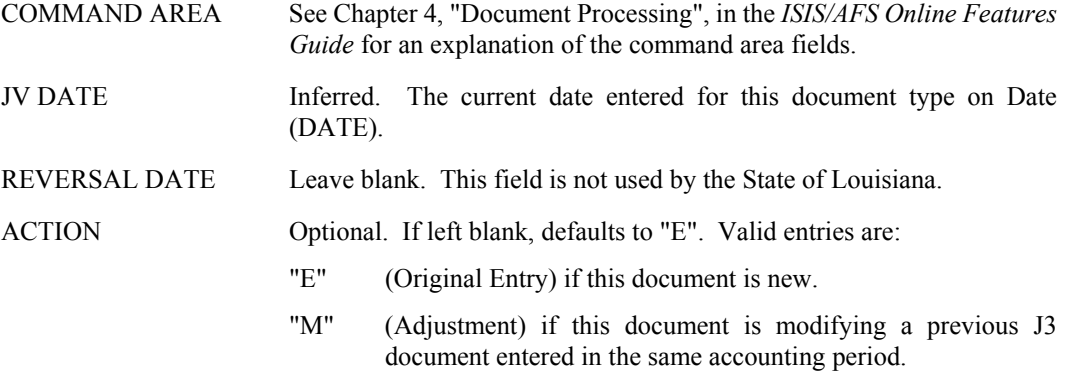

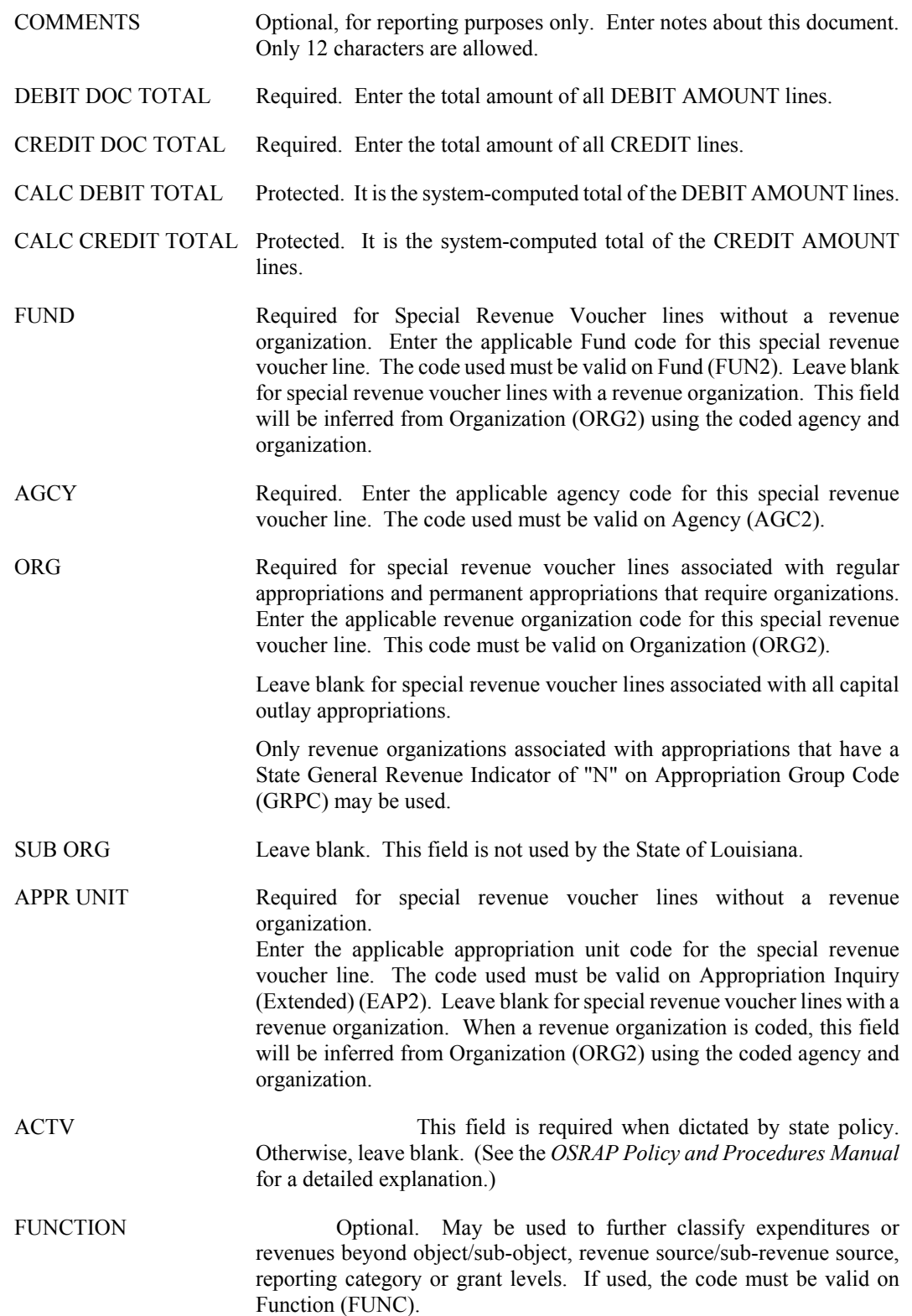

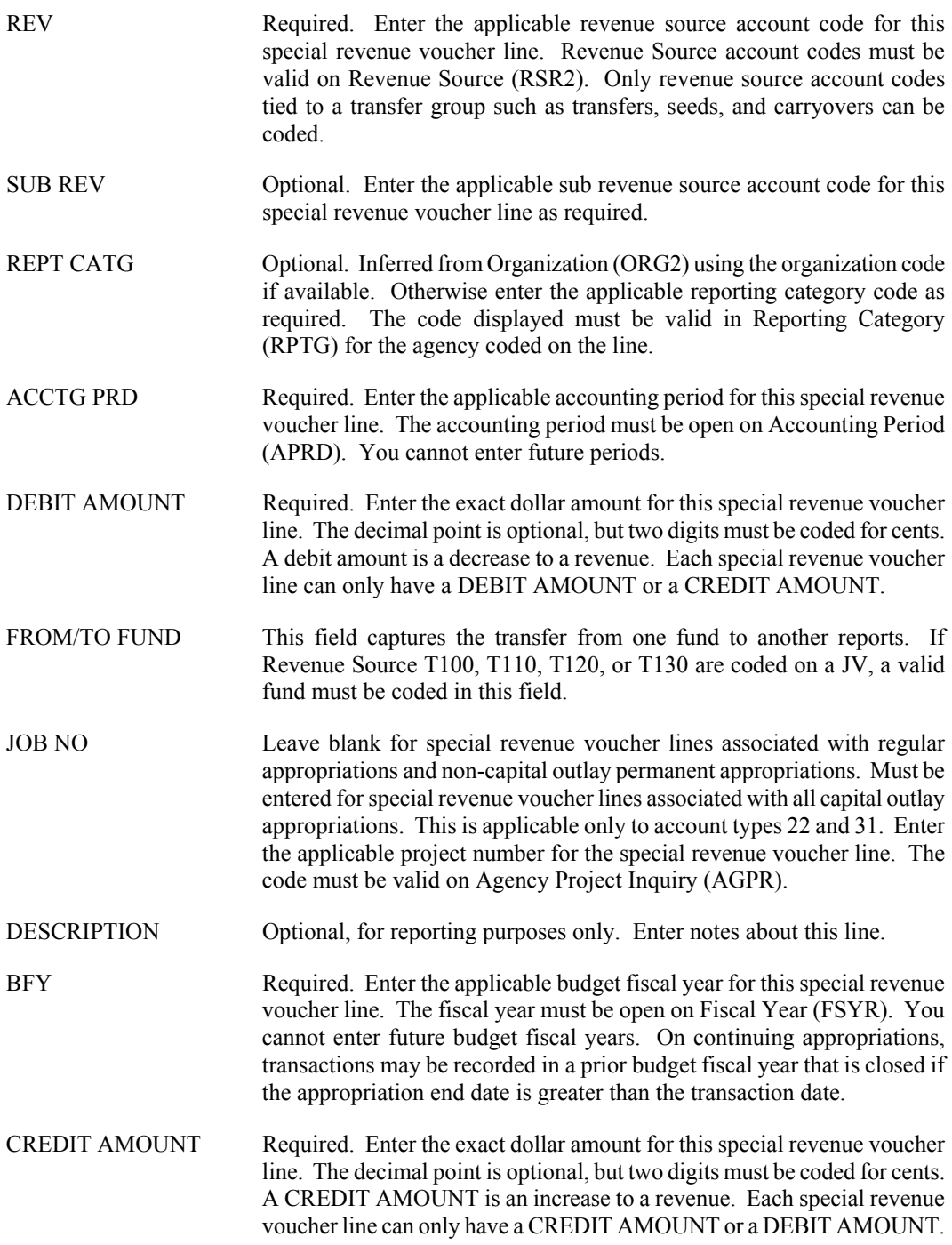

# **J4 Inter-Agency Journal Voucher**

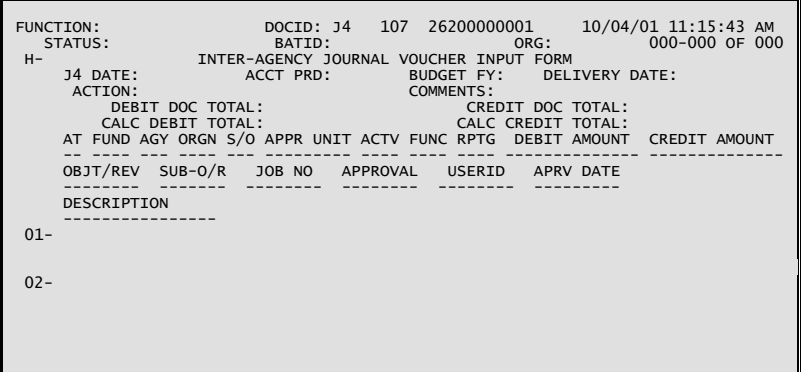

# **Coding Instructions**

The Interagency Journal Voucher (J4) transaction provides the ability to require that both the seller and the buyer agency approve interagency payments. It will be used by agencies to process interagency payments (interagency billing) when the buyer and seller do not have a pre-approved contract or agreement. The seller agency will initiate the J4 and the approve the lines they have security access to. The buyer agency will complete the document, approve the lines they have security access to, and process the document.

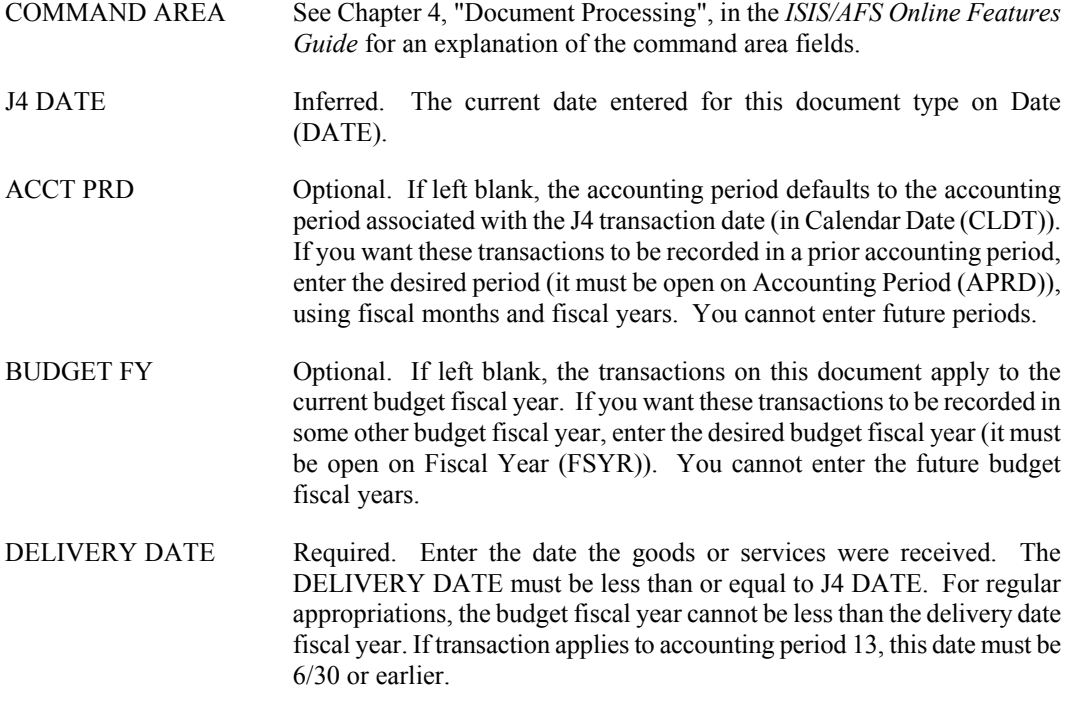

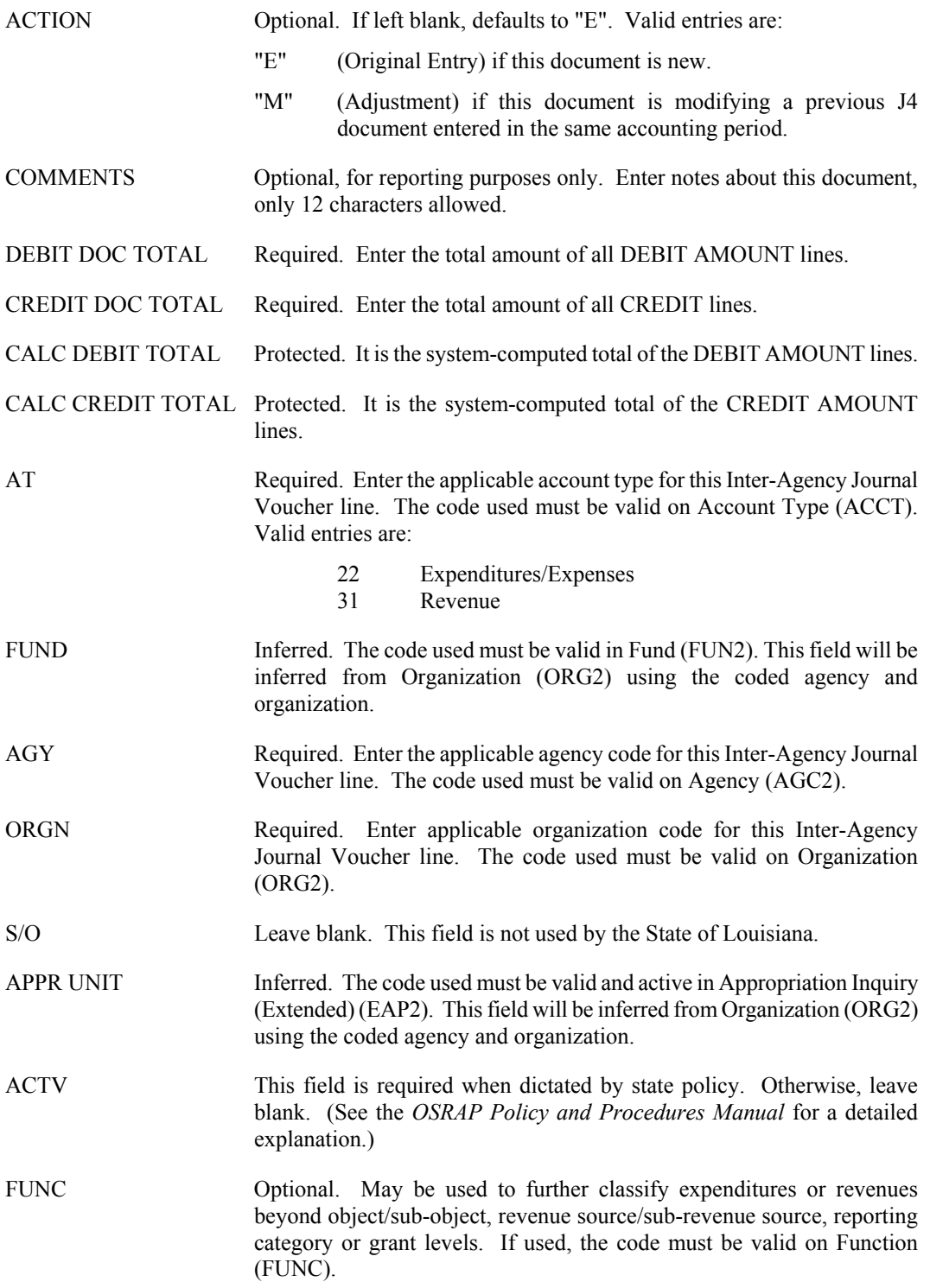

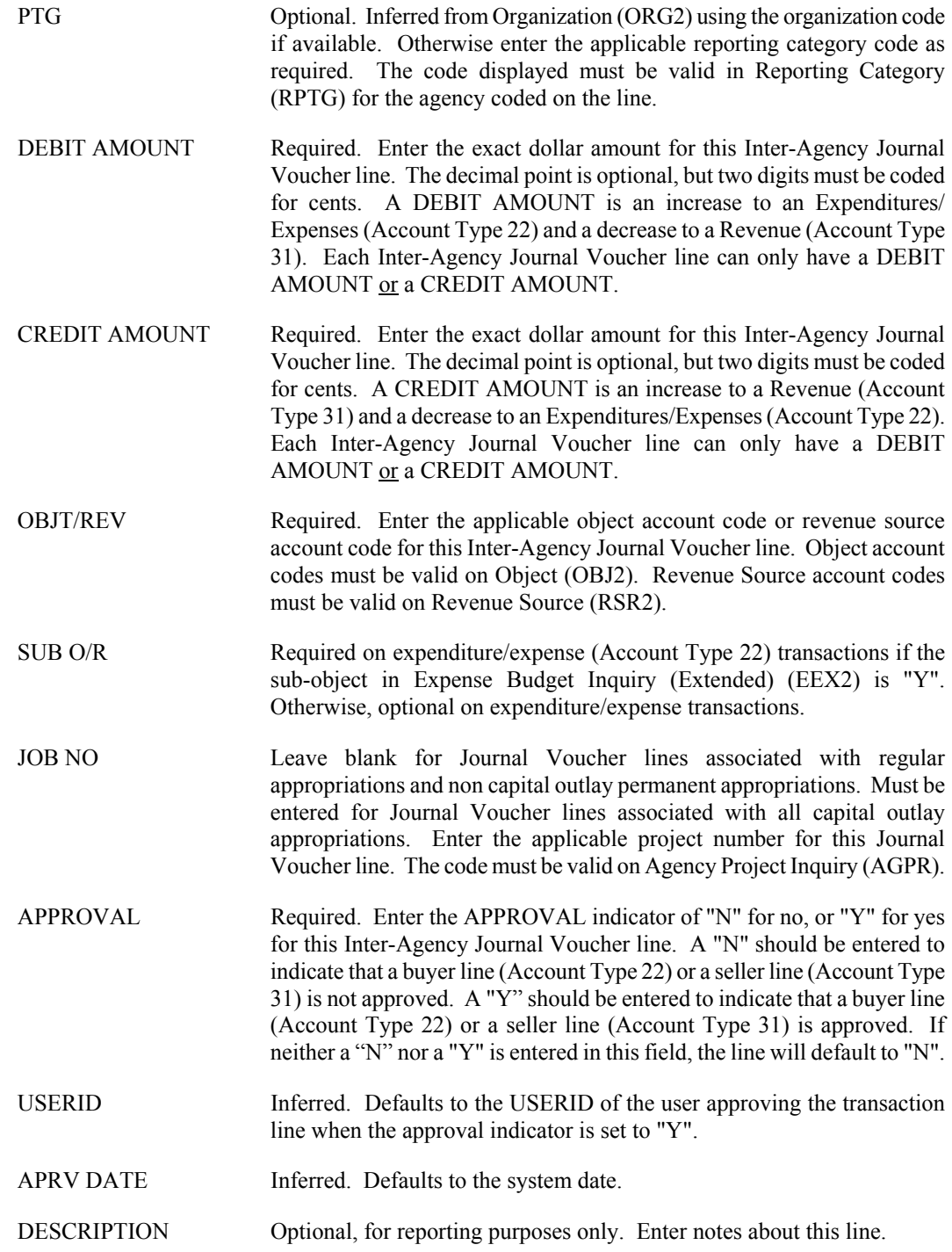

#### **J6 Agency Journal Voucher**

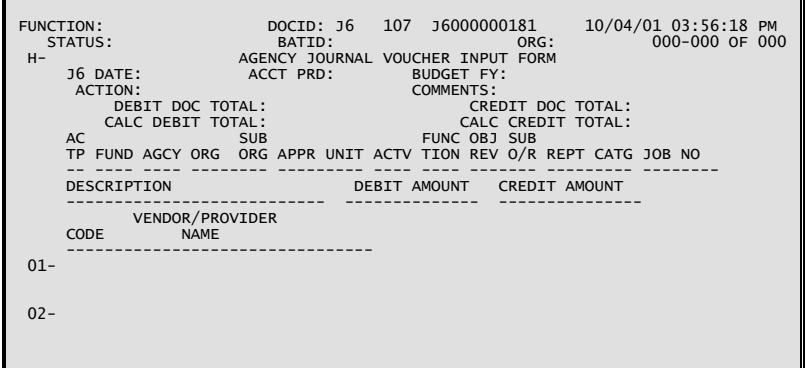

#### **Coding Instructions**

The Agency Journal Voucher (J6) is used by agencies to correct both revenues and expenditures within their own agency. It will be used to reclassify revenues between appropriations, revenue organizations, and/or revenue sources, and to move expenditures between appropriations, expenditure organizations, and/or expenditure objects. Any changes to account coding must be within the same fund, and all entries must balance. Budget must be available before the J6 is accepted. The system creates automatic cash offset entries and does not allow for the coding of balance sheet accounts.

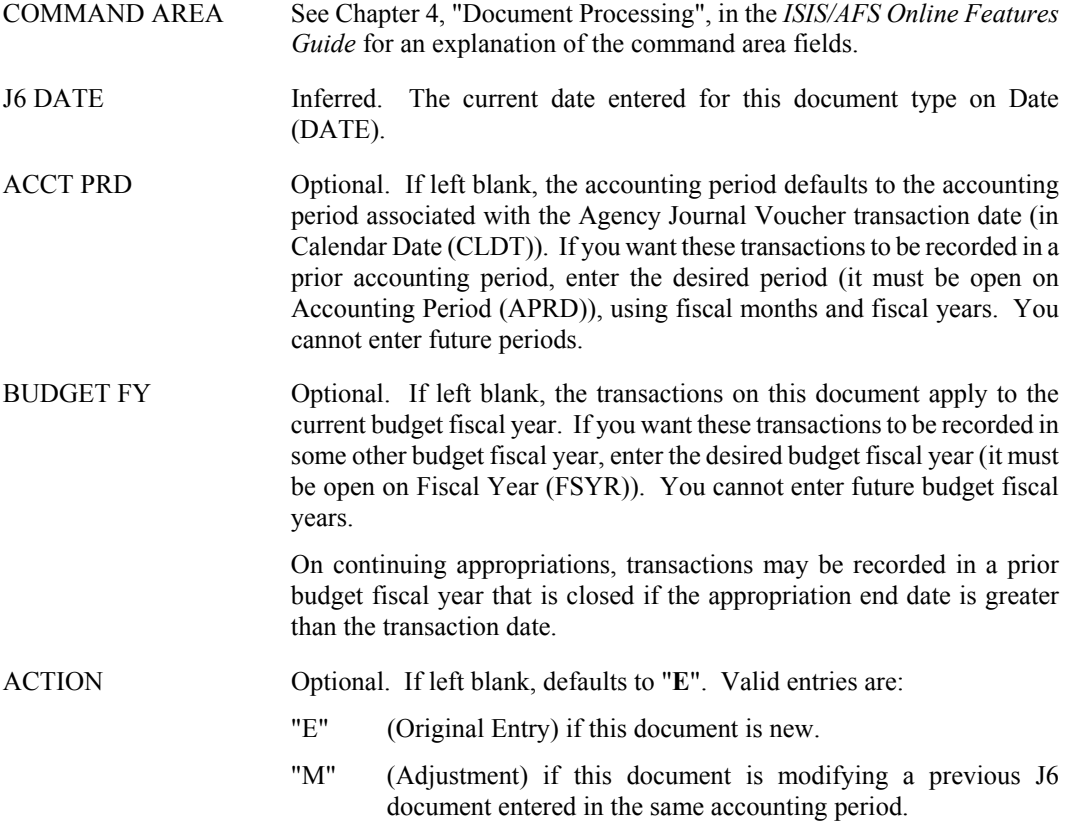

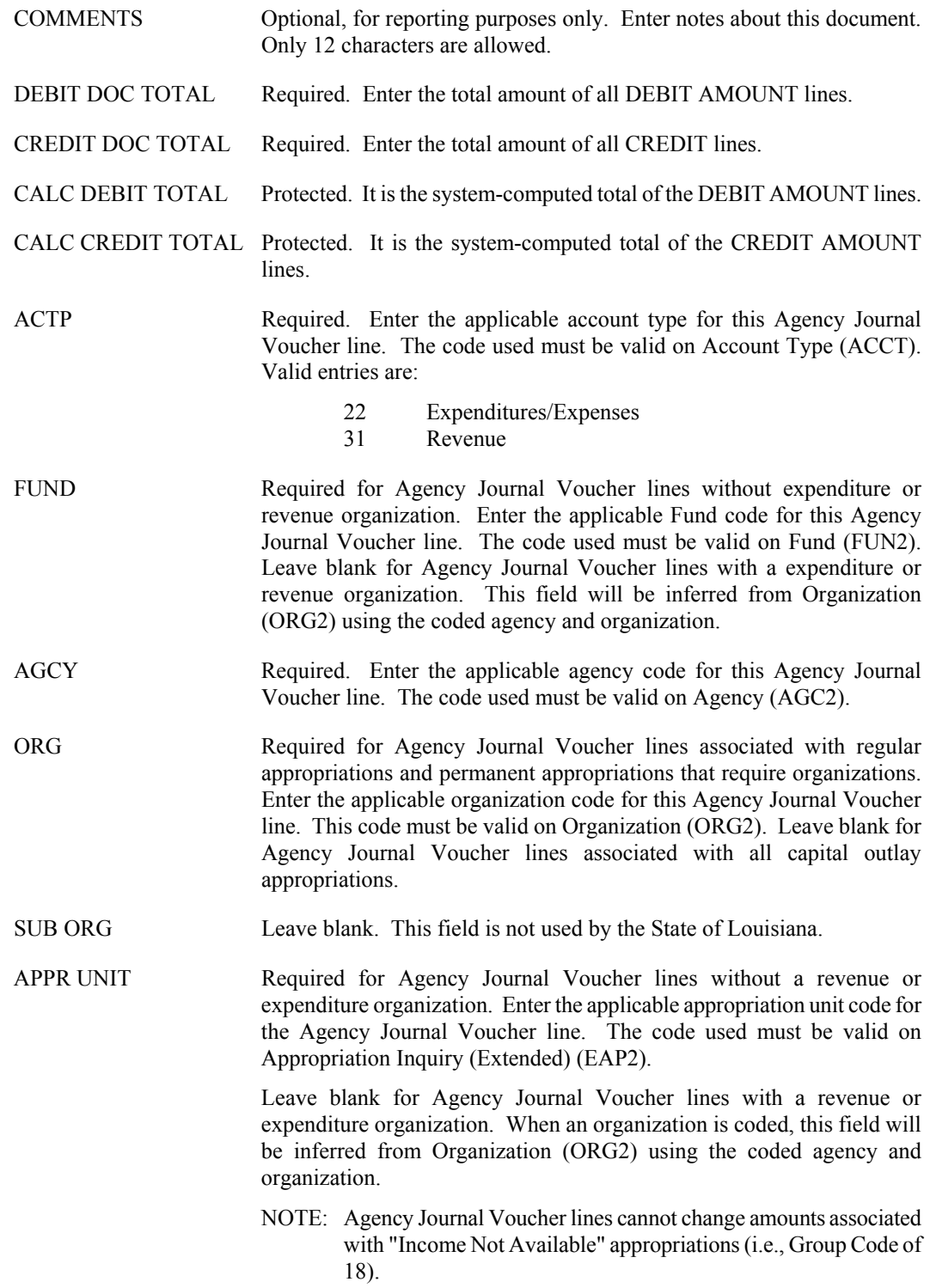

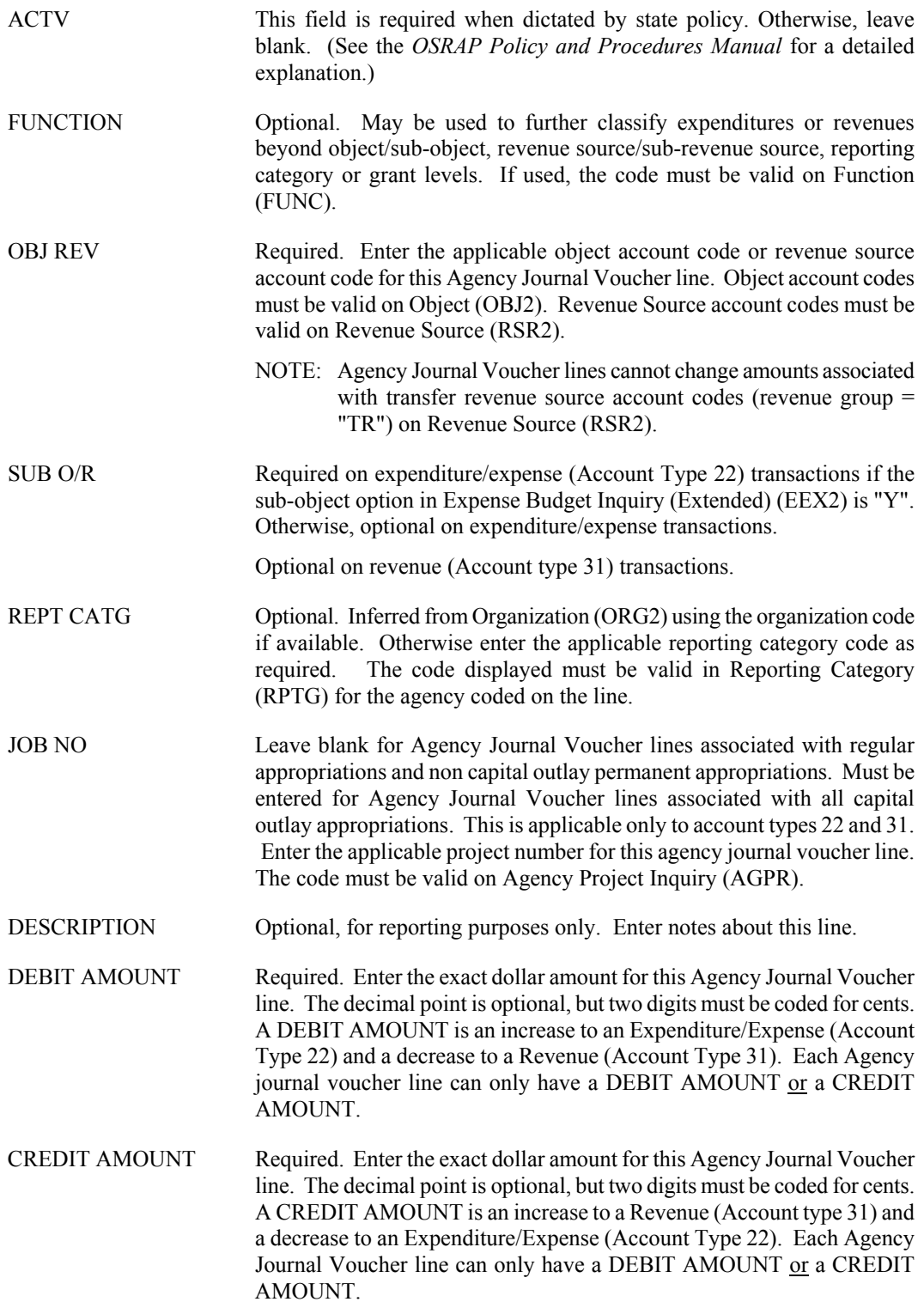

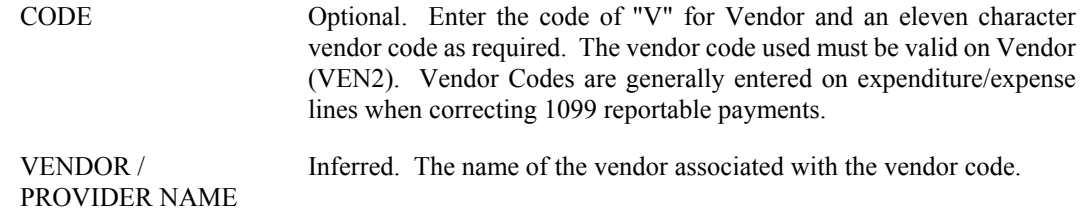

#### **WV Warrant Voucher**

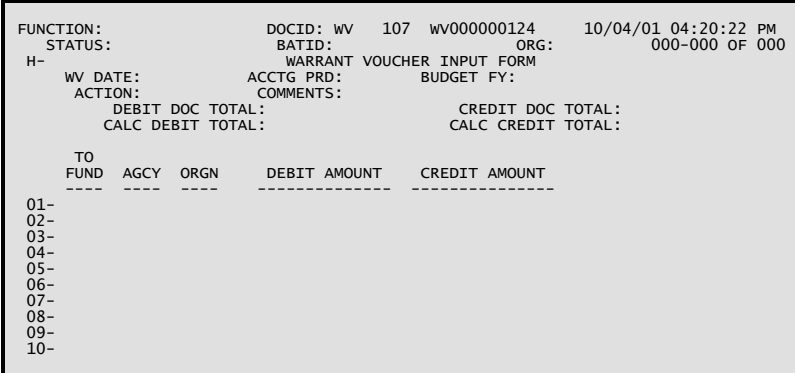

# **Coding Instructions**

The Warrant Voucher (WV) transaction will be used to transfer monies from the Means-of-Financing (MOF) cash account to the agency's operating cash account. It is also used to reverse the cash from the operating cash account to the Means-of-Financing cash account (Reverse Warrant).

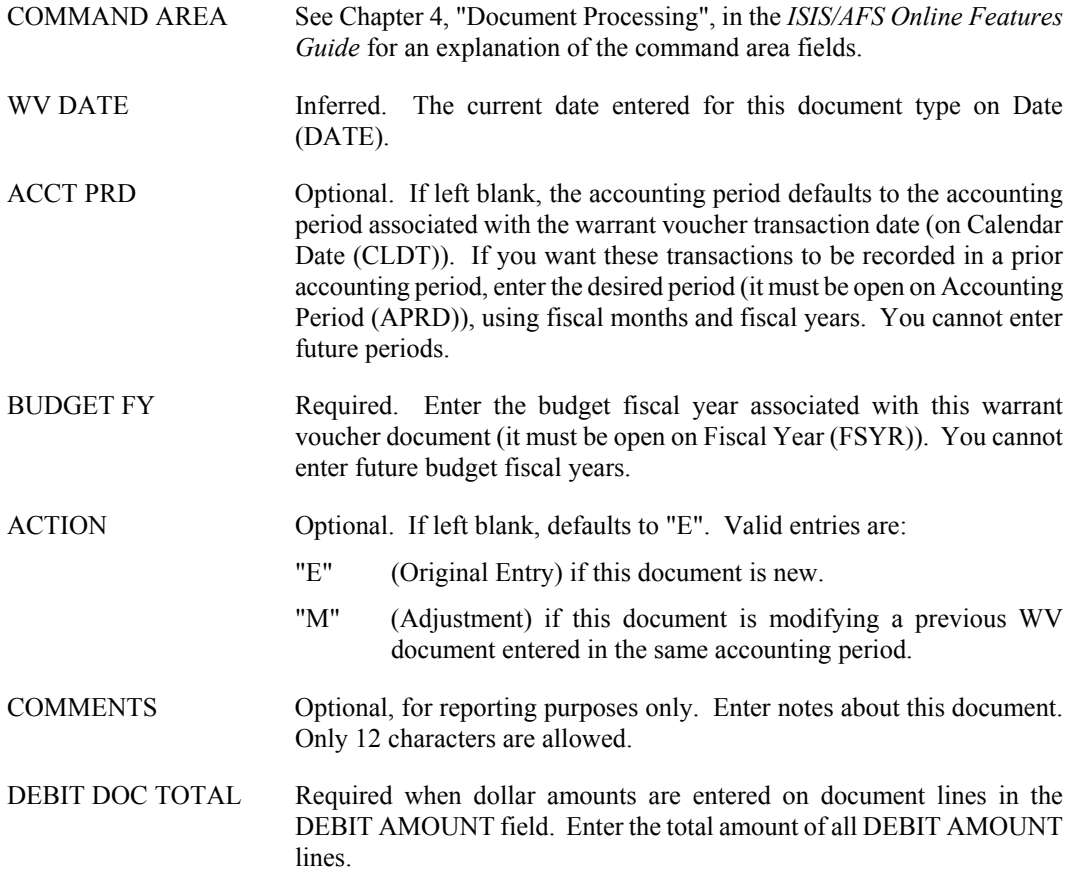

Leave blank when no dollar amounts are entered on document lines in the DEBIT AMOUNT field.

CREDIT DOC TOTAL Required when dollar amounts are entered on document lines in the CREDIT AMOUNT field. Enter the total amount of all CREDIT AMOUNT lines.

> Leave blank when no dollar amounts are entered on document lines in the CREDIT AMOUNT field.

- CALC DEBIT TOTAL Protected. It is the system-computed total of the DEBIT AMOUNT lines.
- CALC CREDIT TOTAL Protected. It is the system-computed total of the CREDIT AMOUNT lines.
- TO FUND Required. Enter the applicable fund code for this warrant voucher line. The code used must be valid on Fund (FUN2).
- AGCY Required. Enter the applicable agency code for this warrant voucher line. The code used must be valid on Agency (AGC2).
- ORGN Required. Enter the applicable warrants drawn organization code for this warrant voucher line. Warrant organizations have an ORGANIZATION TYPE of 4 on Organization (ORG2). The code used must be valid on Organization (ORG2).
- DEBIT AMOUNT Required for the warrant voucher lines moving cash from the applicable means of financing cash account (e.g., self generated or federal) to the disbursement cash account. Enter the exact dollar amount for this warrant voucher line. The decimal point is optional, but two digits must be coded for cents.

Leave blank for warrant voucher lines moving cash from the disbursement cash account to the applicable means of financing cash account (i.e., reverse warrants)

CREDIT AMOUNT Required for warrant voucher lines moving cash from the disbursement cash account to the applicable means of financing cash account (e.g., self generated or federal). A credit amount indicates a reverse warrant line. Enter the exact dollar amount for this warrant voucher line. The decimal point is optional, but two digits must be coded for cents.

> Leave blank for warrant voucher lines moving cash from the applicable means of financing cash account to the disbursement cash account.

# **Payroll**

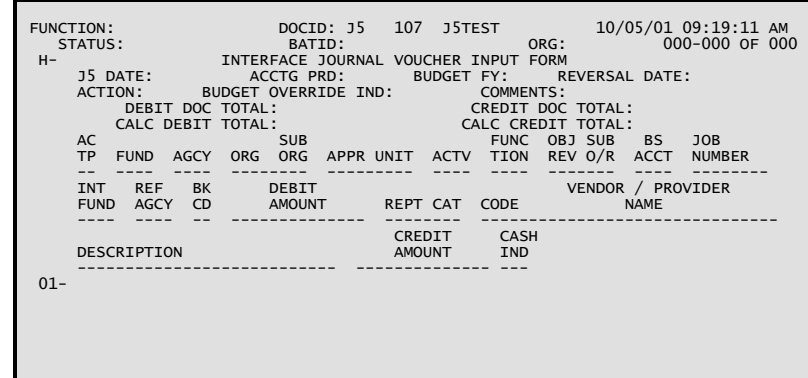

### **J5 Interface Journal Voucher**

# **Coding Instructions**

The Interface Journal Voucher (J5) is created only as a result of interface processing. It is used to record interface transactions between the base financial system and other systems. The J5 transactions affecting revenues should be restricted to revenue organizations tied to final funds only. Approvals by the State Treasurer's Office will be required on all J5 transactions. J5 transactions that belong to payroll will not suspend, therefore, rejected payroll transactions will be corrected online and approvals will be required.

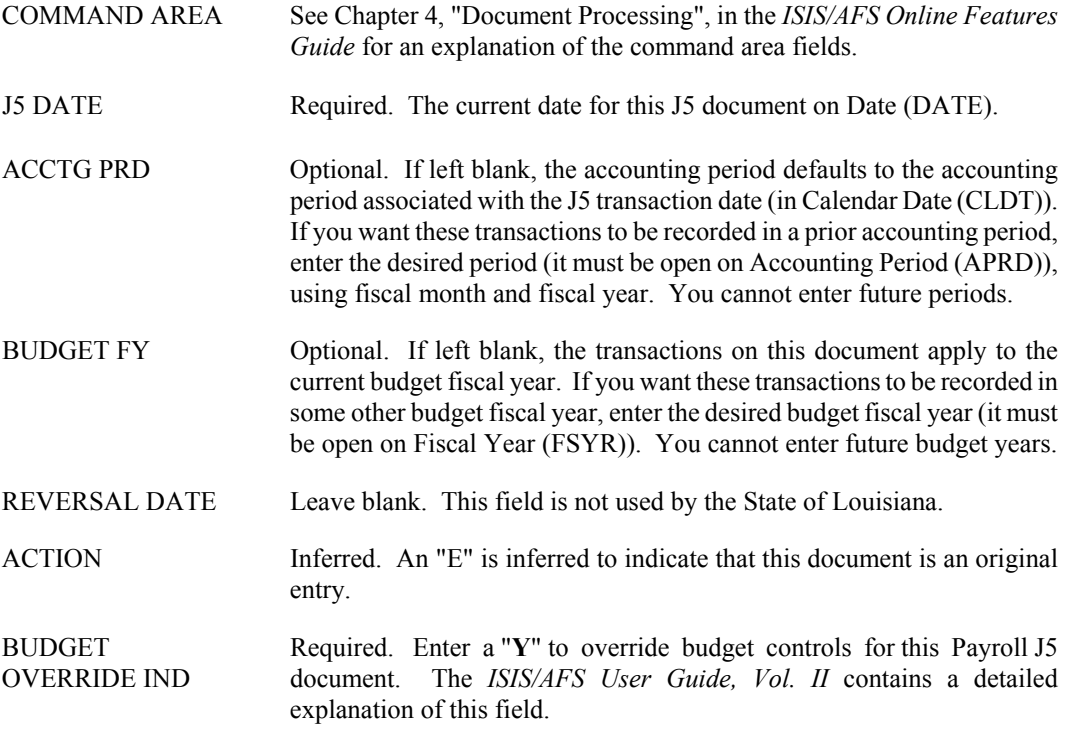

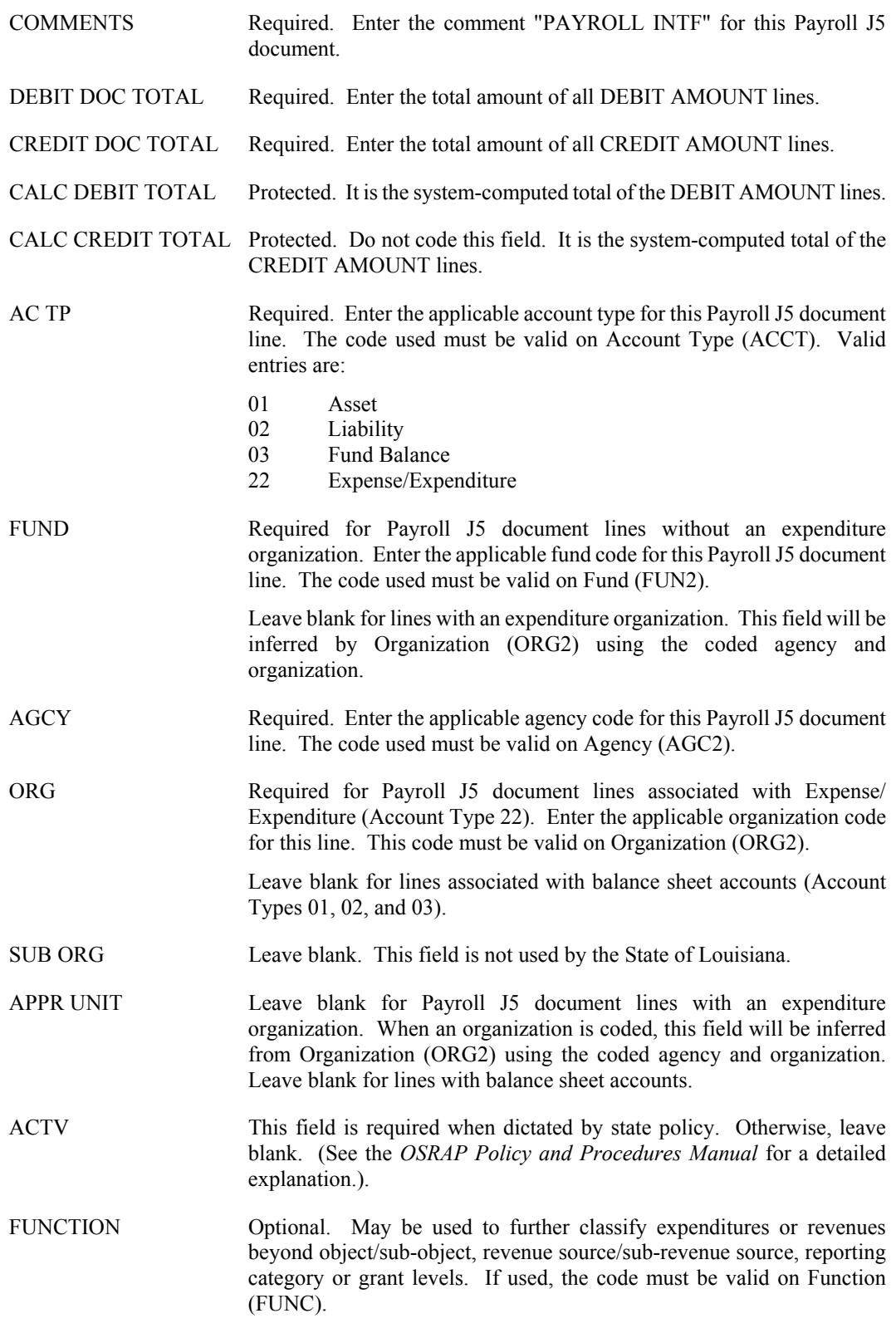

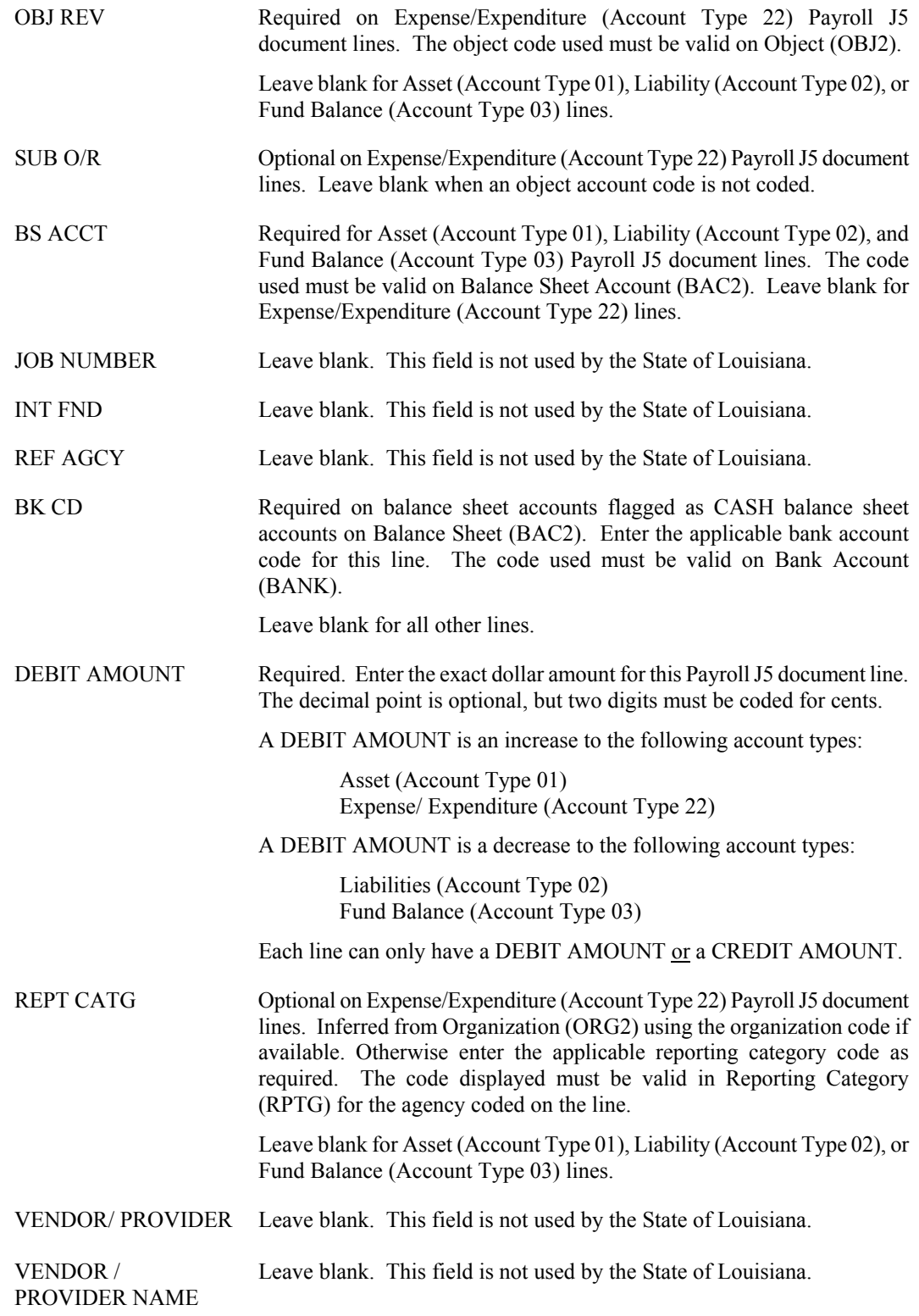

**PAYROLL**

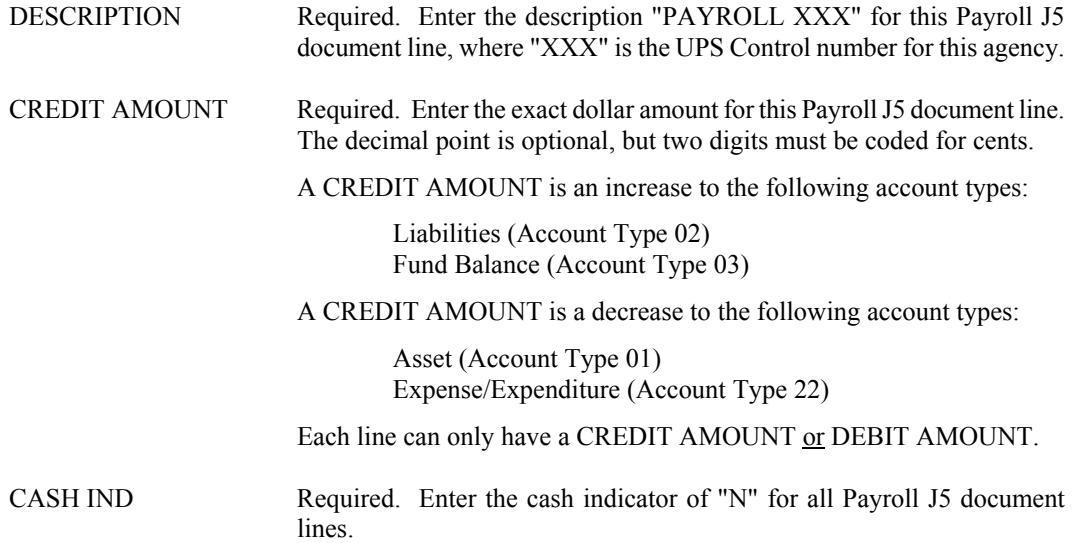

# **Federal Aid**

#### **FM Federal Aid Master Screen 1**

| FUNCTION:<br>STATUS:<br>$H -$                                                | DOCID: FM 107 FM000000047<br>BATID:<br>FEDERAL AID MASTER | 10/05/01 09:45:47 AM<br>$\overline{C}$ and $\overline{C}$ and |
|------------------------------------------------------------------------------|-----------------------------------------------------------|----------------------------------------------------------------------------------------------------|
| FM DATE:<br>FED AID NO:<br>START/END DATE:<br>TITLE:<br>DSCR 1:<br>$DSCR$ 2: |                                                           | FFY: ACTION: The Second Second Second Second Second Second Second Second Second Second Second Second Second Se<br>AGENCY: 107<br>RESP ORG: CMIA PROV/CUST:<br>FED FY START:<br>STATUS:<br>AWARD DATE:                                                                                                    |
| CONTACT:                                                                     |                                                           | PHONE:                                                                                                    |
|                                                                              | FED CAT NO: . FED AGCY NAME:                              |                                                                                                    |
| FED APPR NO:<br><b>The Common</b>                                            |                                                           | CAN NO: CMIA DRAWDOWN GROUP:                                                                                                    |
| GOVT-WIDE NO:                                                                | MAJ FA NO: A MAJ FA NO                                    | ID NO:                                                                                                    |
| LETTER OF CREDIT NO: LETTER OF CREDIT AMT:                                   |                                                           |                                                                                                    |
|                                                                              |                                                           | CMIA INDICATOR: CMIA FUND MTHD: CMIA RSRC: CMIA BILL CODE:                                                                                                    |
| <b>FUNDS</b>                                                                 | I/D PCT                                                   | POSITIONS<br>I/D                                                                                                    |
| FEDERAL                                                                      |                                                           |                                                                                                    |
| GOV'T                                                                        |                                                           |                                                                                                    |
| <b>BOND</b>                                                                  |                                                           |                                                                                                    |
| LOCAL/OTHER:                                                                 |                                                           |                                                                                                    |
| TOTAL BUDGT:                                                                 | $I/D$ :                                                   |                                                                                                    |

**FM Federal Aid Master Screen 2**

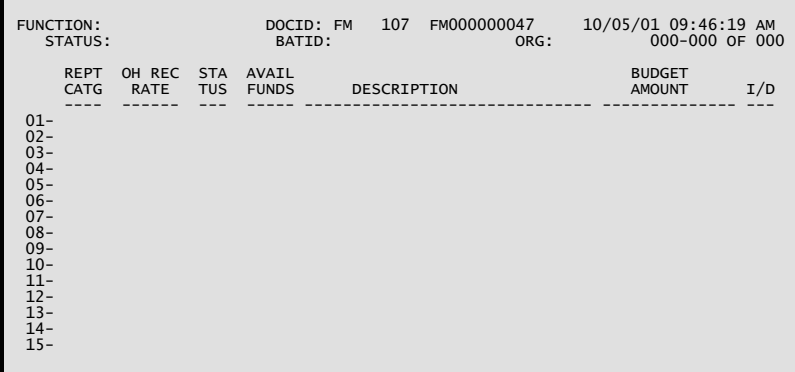

#### **Coding Instructions**

The Federal Aid Master (FM) document is used to establish a new grant in the system, complete with budgetary and descriptive information, or to change the basic information pertaining to an existing grant. Accounting transactions get charged to grants through reporting categories. In order for thisto happen, three actions must precede transaction input. First, a reporting category must be established on Reporting Category Table (RPTG). Second, a Federal Aid Master (FM) document setting up a grant must be accepted by the system. Third, a Federal Aid Inference (FAIT) entry must be made to associate the reporting category with the grant.

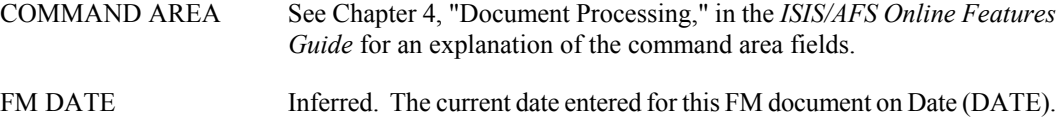

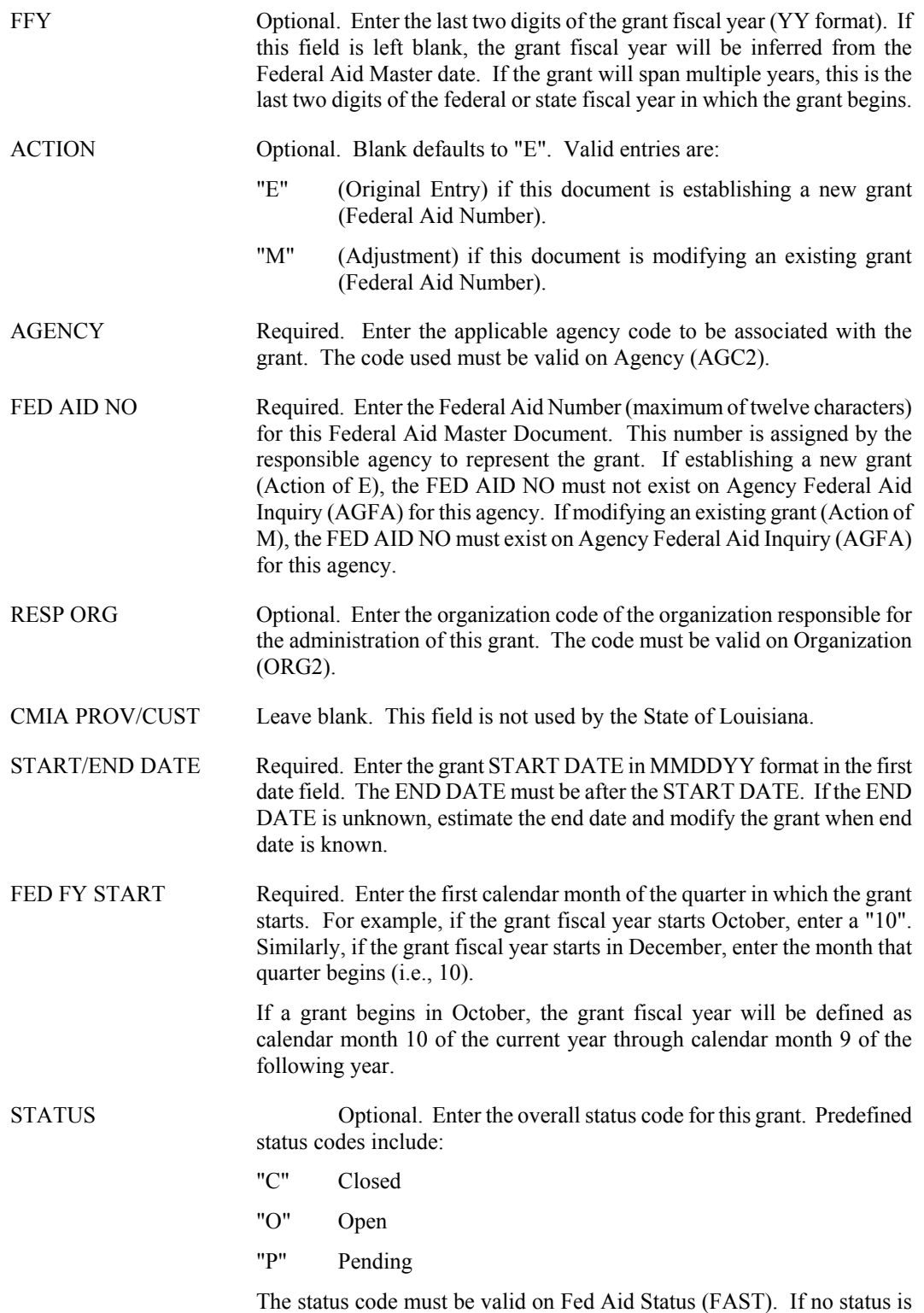

assigned, the system will assume that the grant is open.

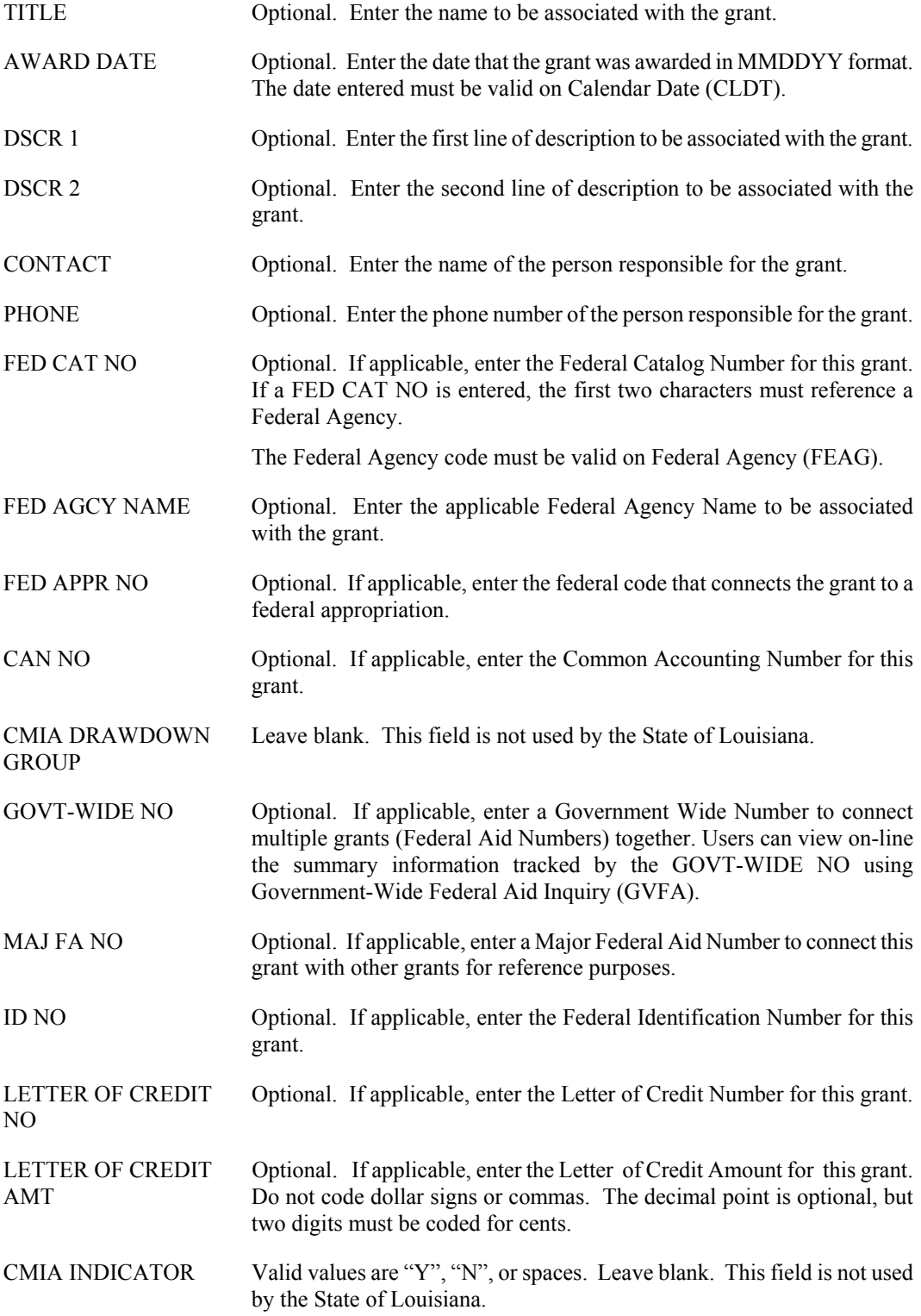

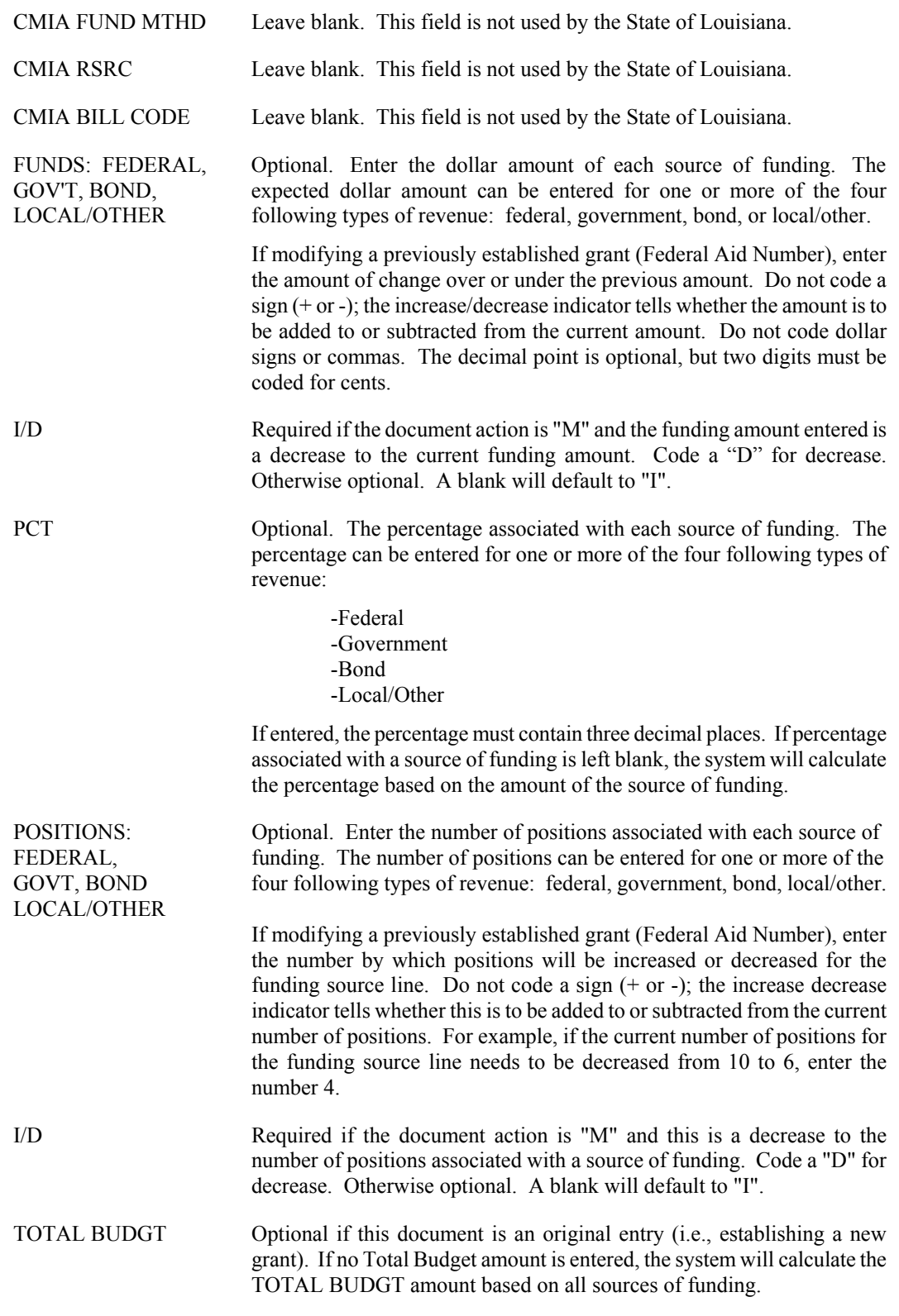
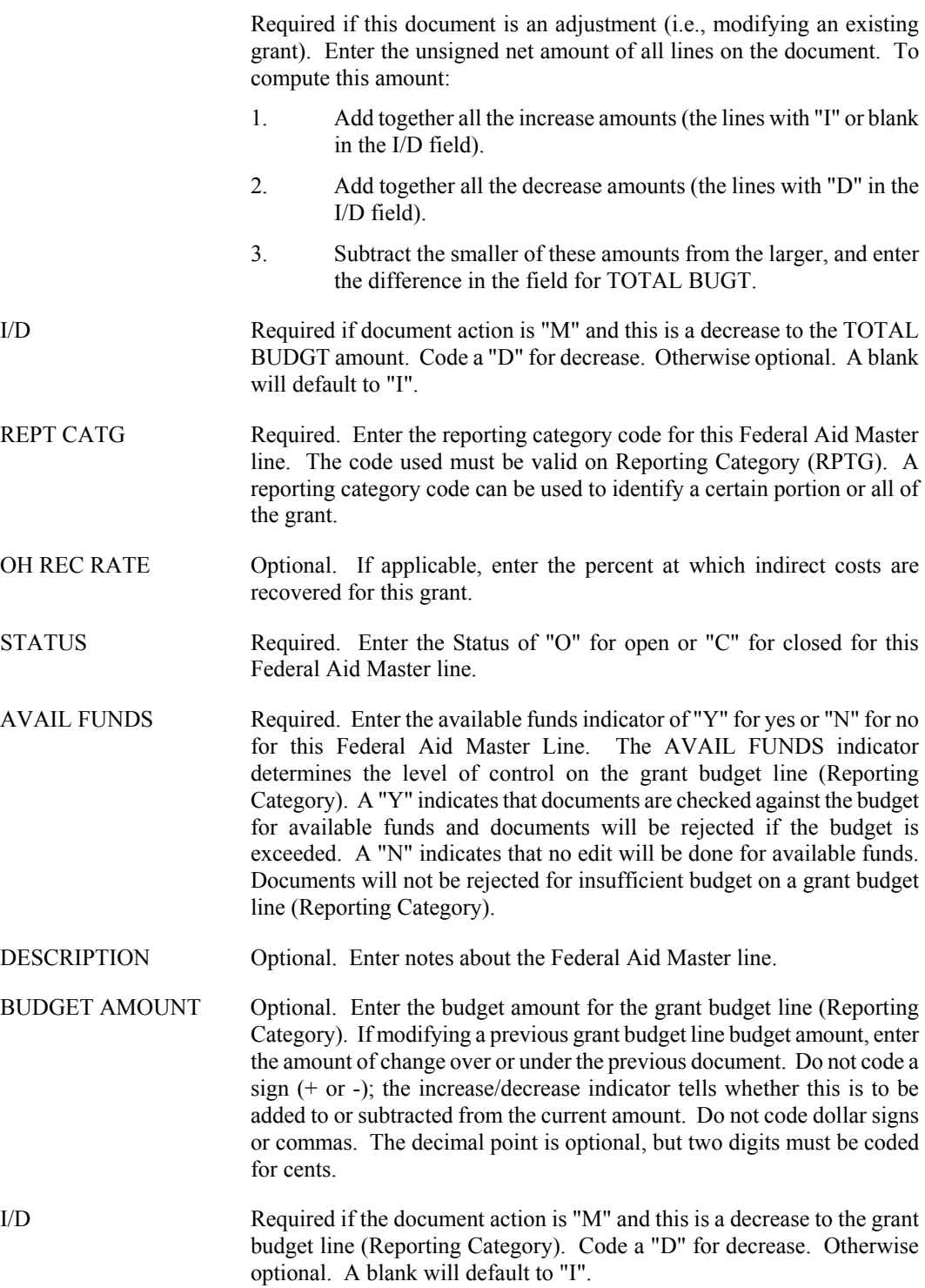

**FEDERAL AID**

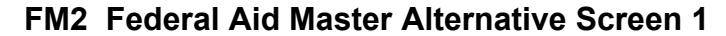

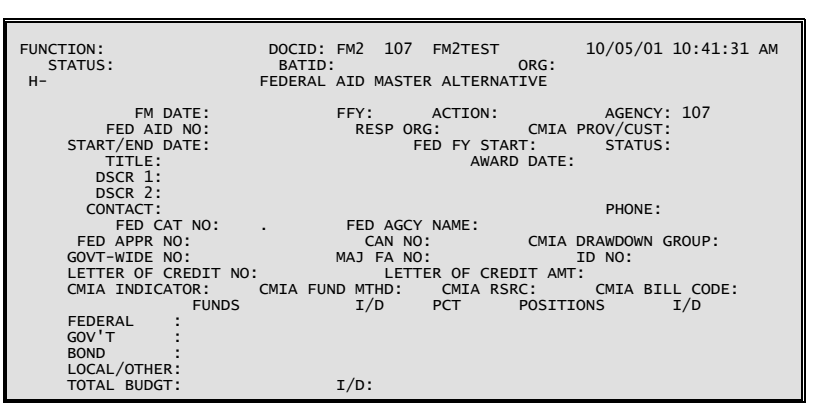

#### **FM2 Federal Aid Master Alternative Screen 2**

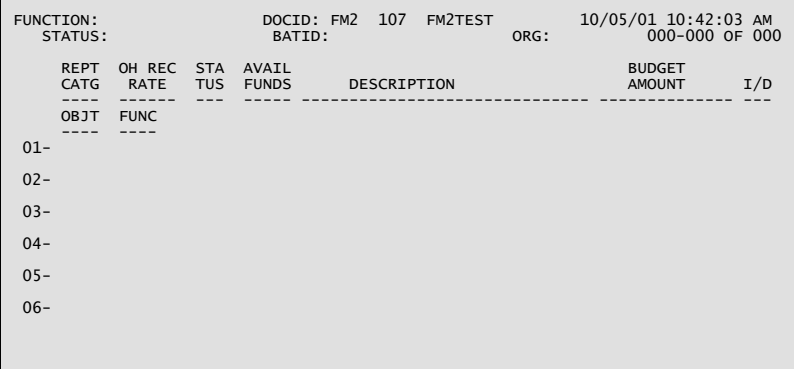

#### **Coding Instructions**

The Federal Aid Master Alternative (FM2) document is used to establish a new grant in the system, complete with budgetary and descriptive information, or to change the basic information pertaining to an existing grant. An FM2 transaction must be accepted by the system before any accounting transactions that reference that grant will be accepted.

Upon acceptance, grant information entered on the FM2 document is transferred to the corresponding Agency Federal Aid Inquiry (AGFA and AGF2), Federal Aid Budget Line Inquiry (FBLT), and Federal Aid Federal Fiscal Year Inquiry (FFFY) tables. If a Government-Wide Federal Aid Number is specified, Government-Wide Federal Aid Inquiry (GVFA) will be updated.

```
COMMAND AREA See Chapter 4, "Document Processing," in the ISIS/AFS Online Features 
                      Guide for an explanation of the command area fields. 
FM DATE Inferred. The current date entered for this FM2 document on Date
                      (DATE).
```
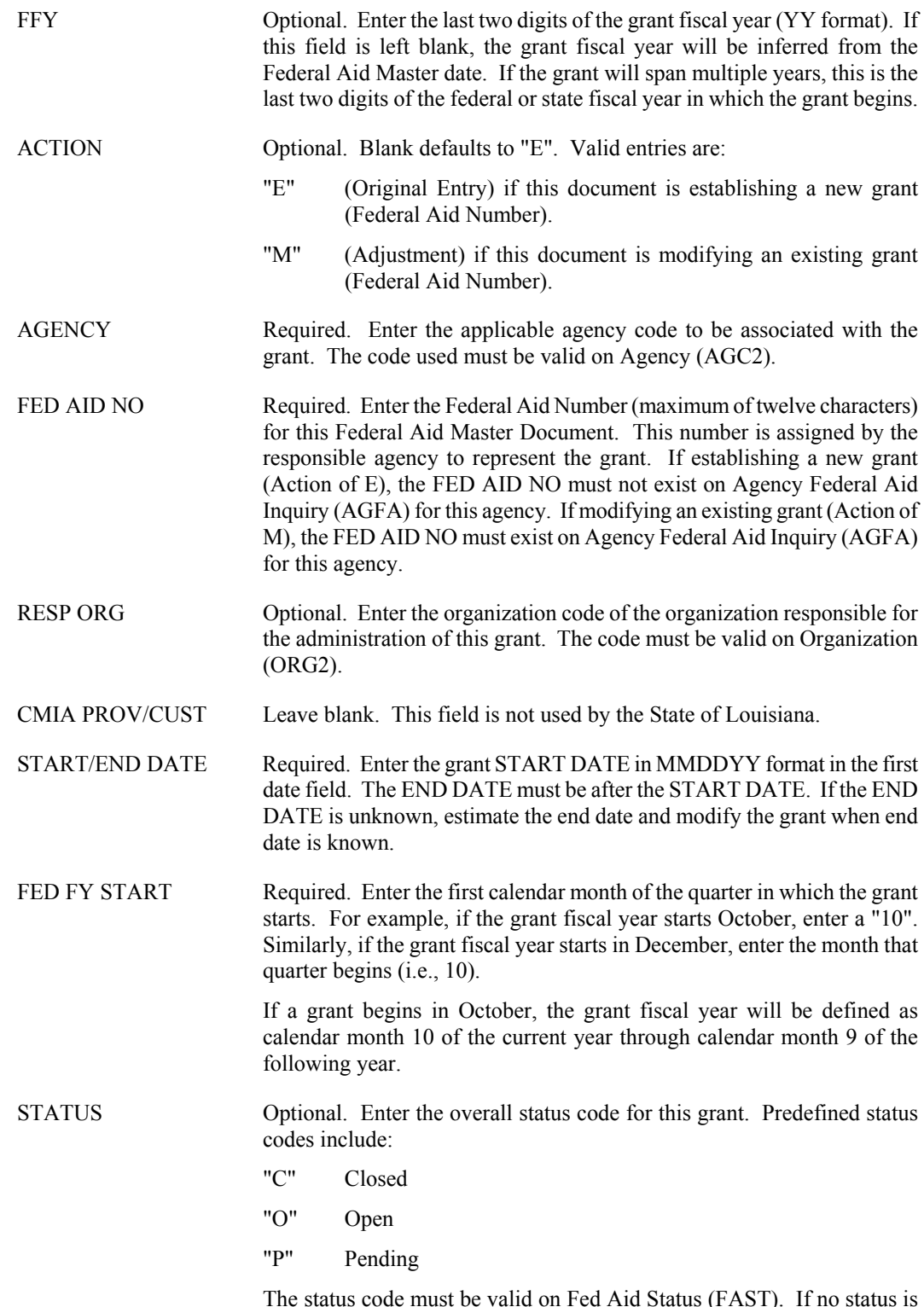

The status code must be valid on Fed Aid Status (FAST). If no status is assigned, the system will assume that the grant is open.

#### **FEDERAL AID**

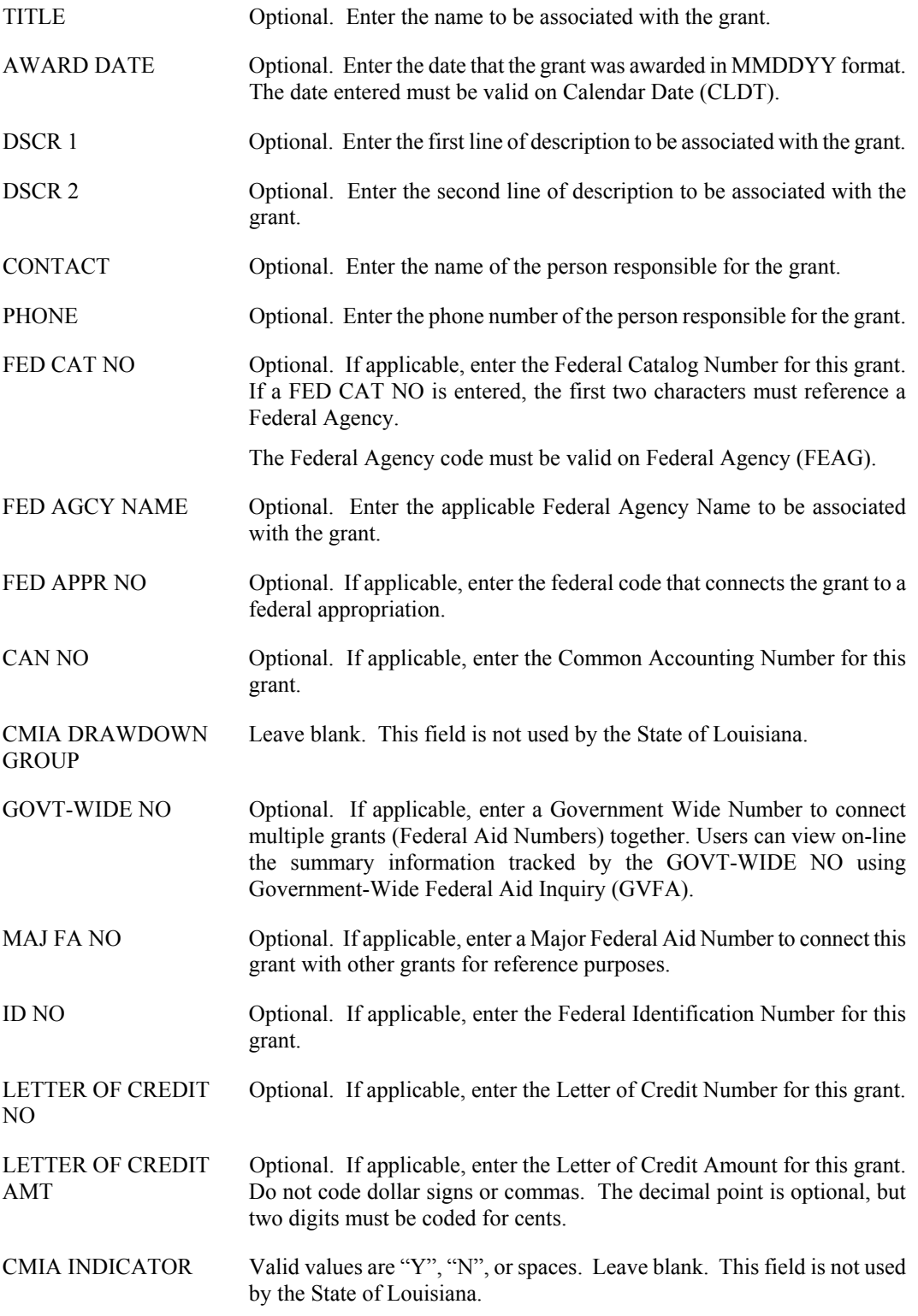

**FEDERAL AID** 

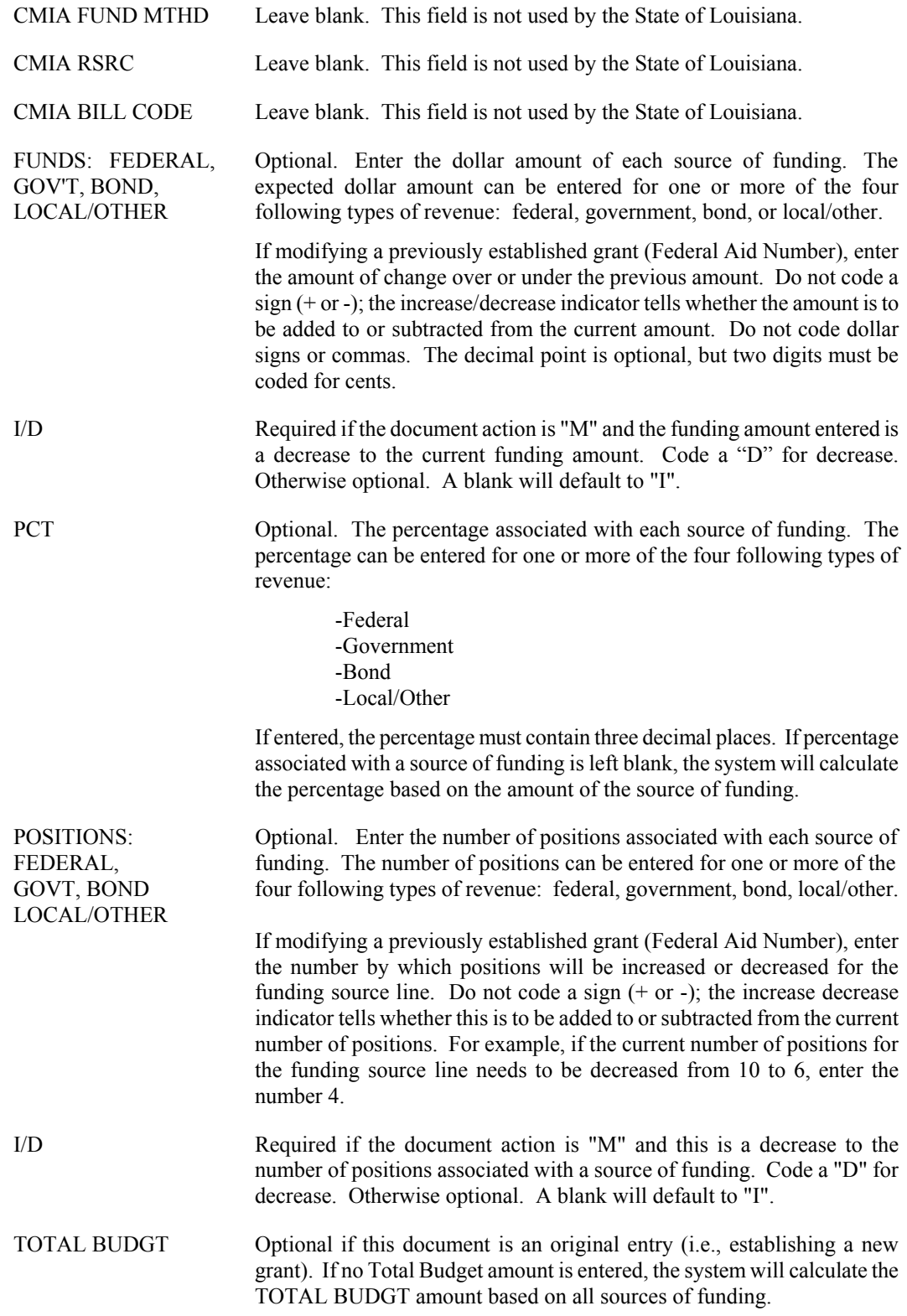

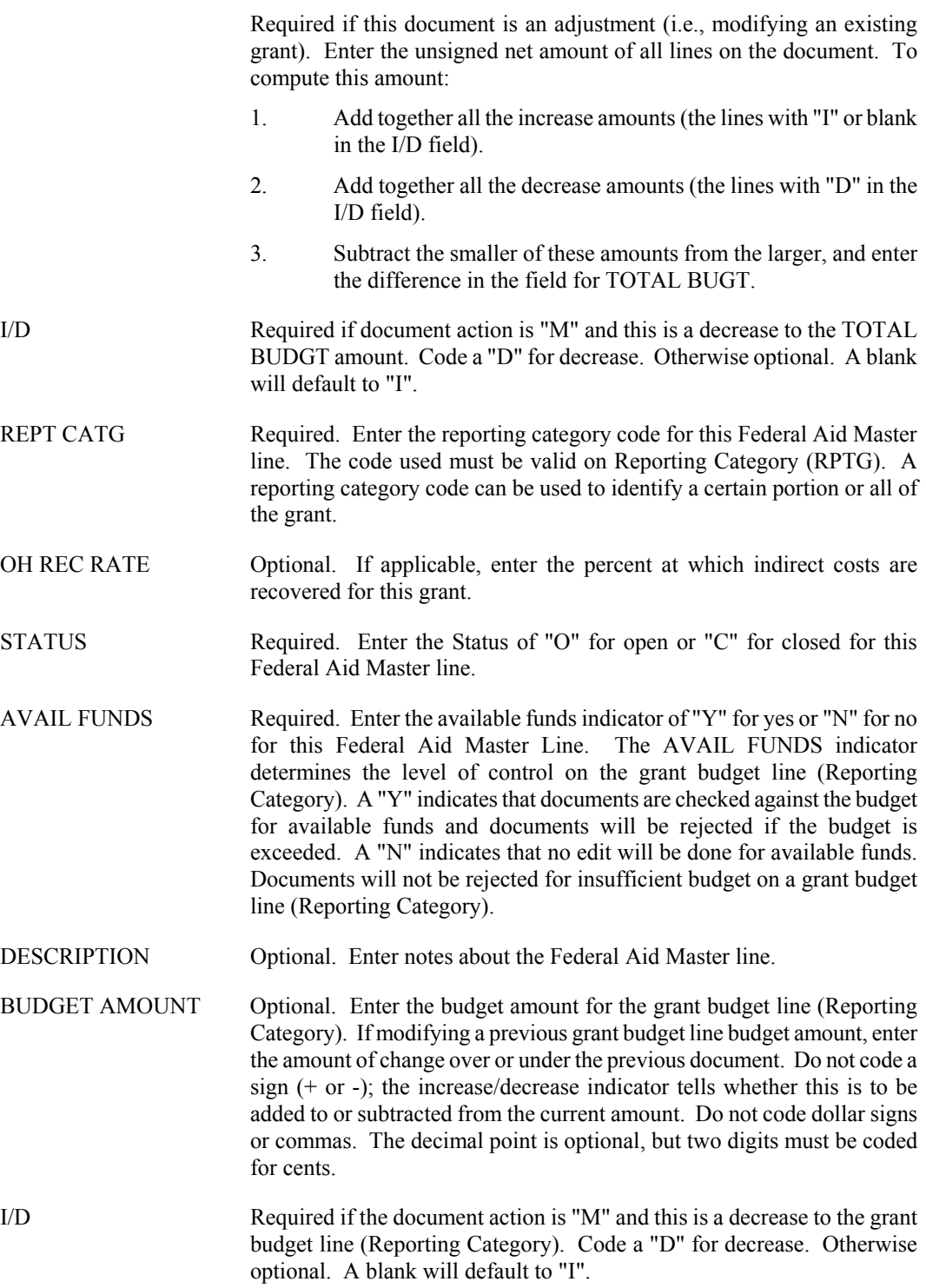

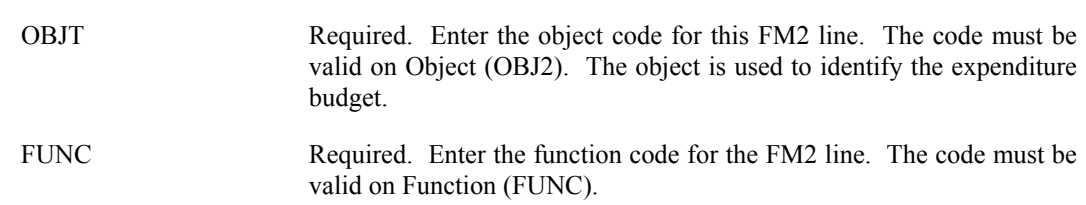

## **FX Federal Aid Charge**

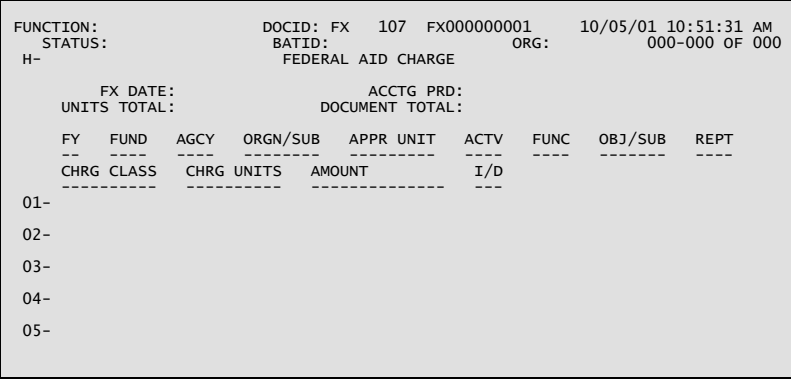

### **Coding Instructions**

The Federal Aid Charge (FX) records indirect, non-accounting charges against a grant. Examples include an allocated charge for computer usage, grant monthly funds, or a per hour charge for use of a vehicle. When FX documents are accepted into the system, the full charge amount will update Agency Federal Aid Inquiry (AGFA), Federal Aid Budget Line Inquiry (FBLT), and Federal Aid Fiscal Year Inquiry (FFFY). If the grant is linked to a government-wide grant, Government-Wide Federal Aid Inquiry (GVFA) will also be updated.

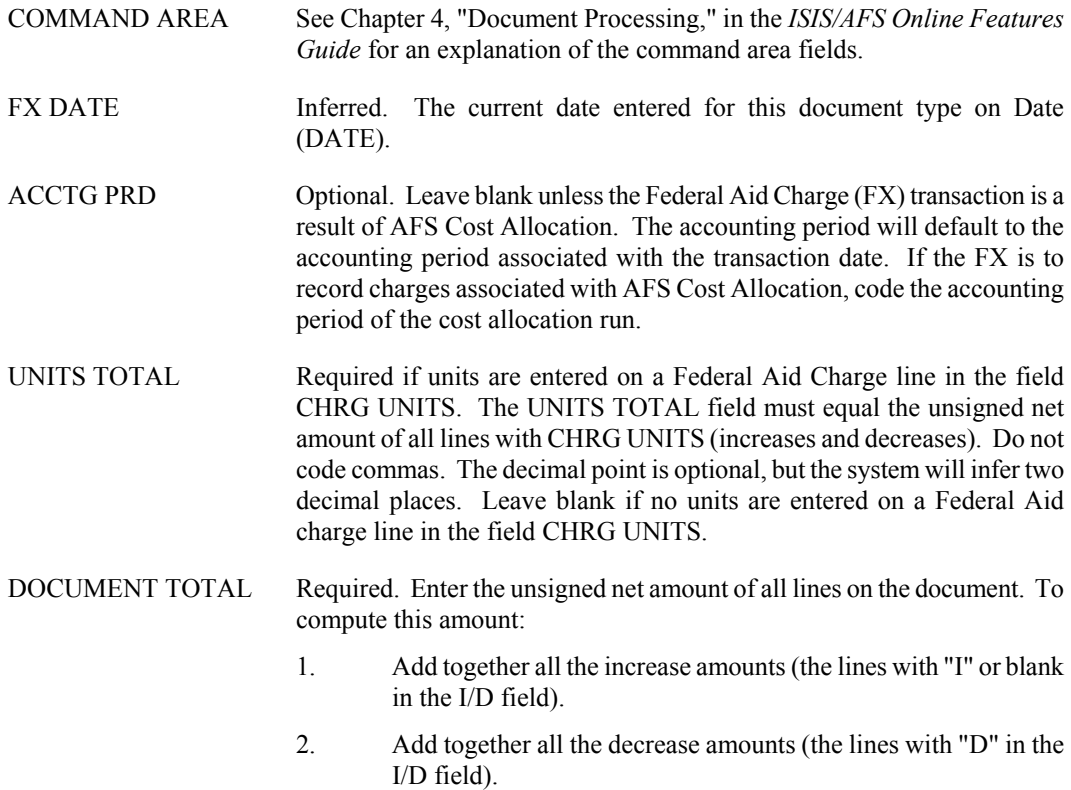

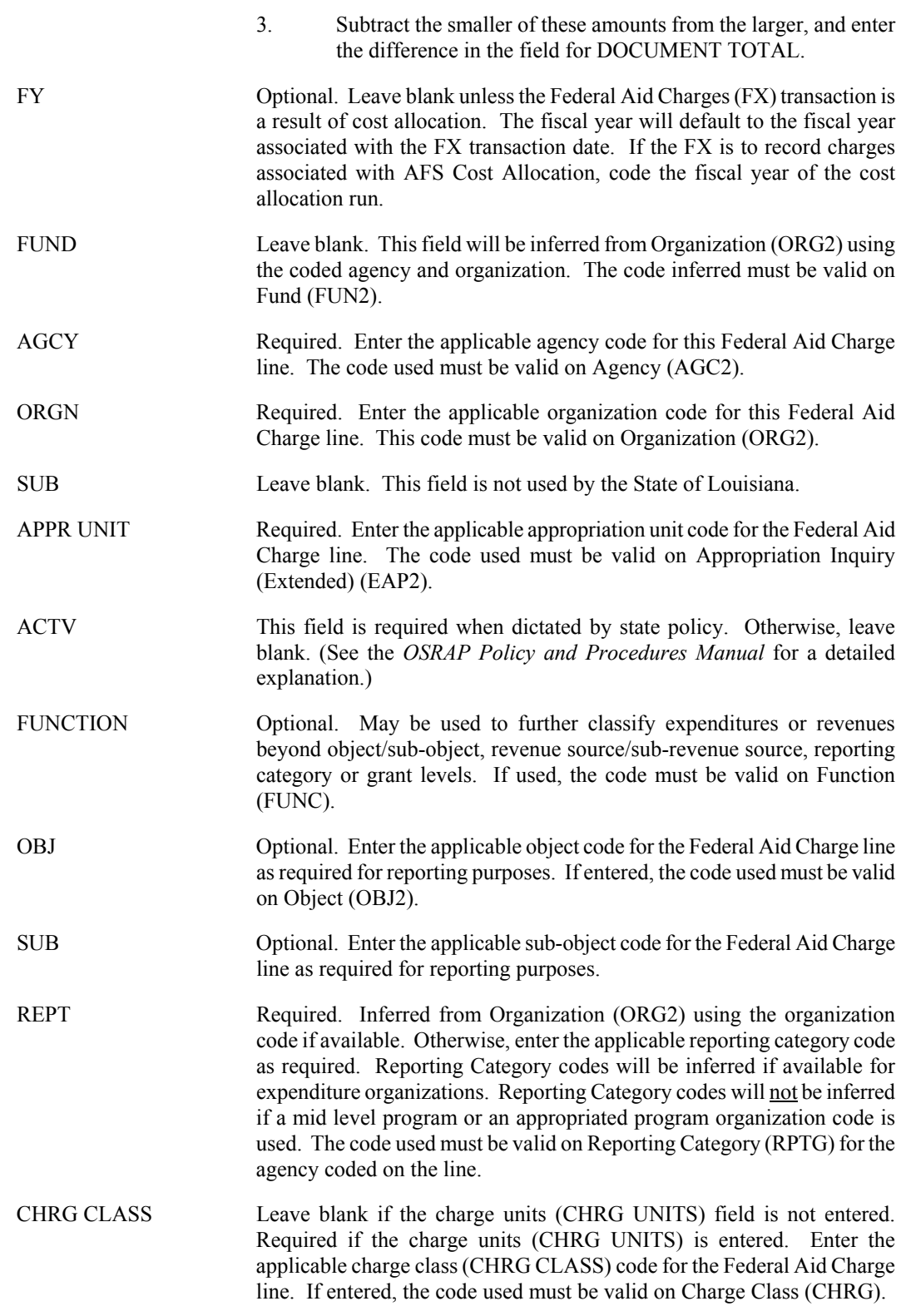

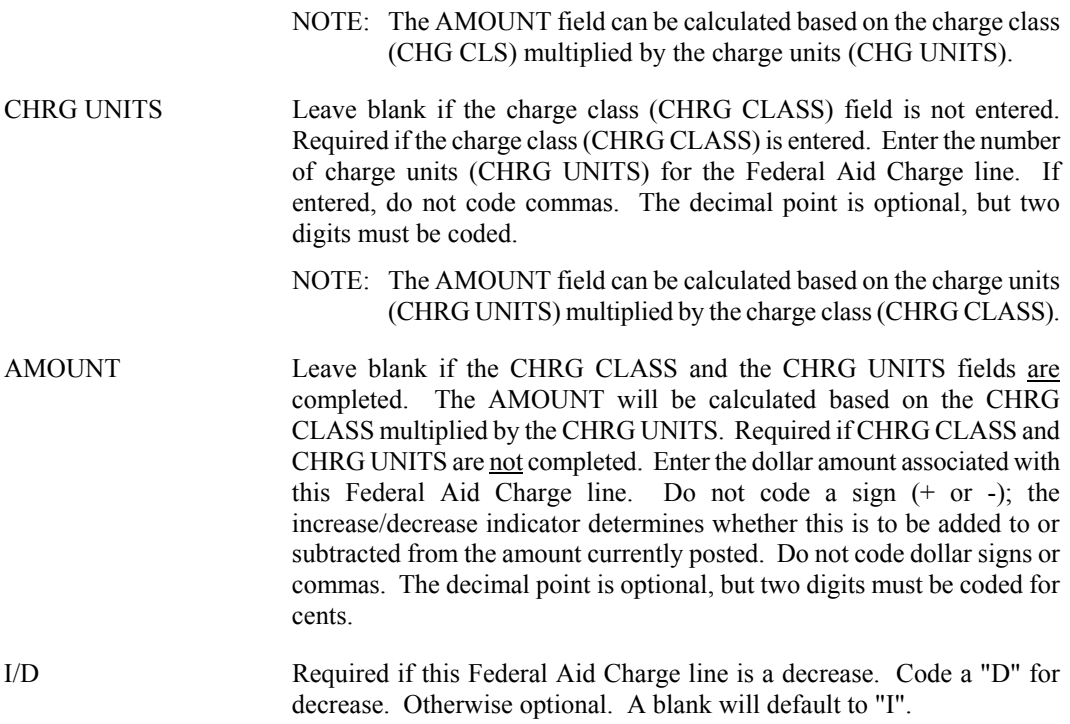

# **Projects**

### **NP Non-Payable Invoice**

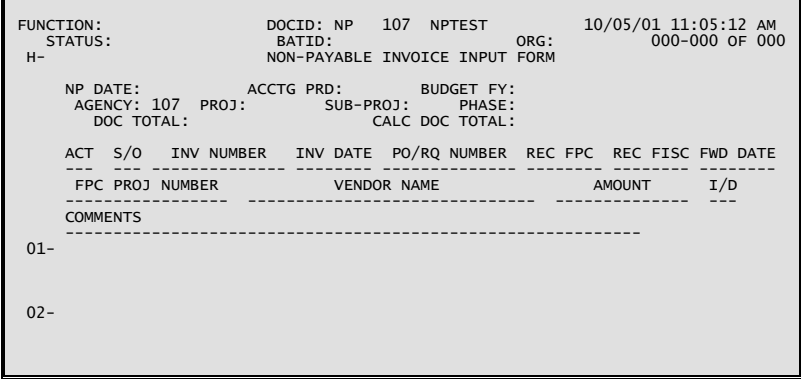

### **Coding Instructions**

The Non-Payable Project Invoice (NP) will be used to post to the same ledgers and tables as the Project Charge (PX) transaction but will update expended amounts instead of project charges. In addition, the NP will update Non-Payable Invoice (NPPI) with all relevant information. The NP transaction will be edited to ensure the overall project status is non-payable, the transaction is within the project start and end dates, the sub-project/phase has an Open (O) status, and that sufficient budget exists to process the transaction. As with the FX transaction, the NP will not post to the general ledger or update any budgetary tables.

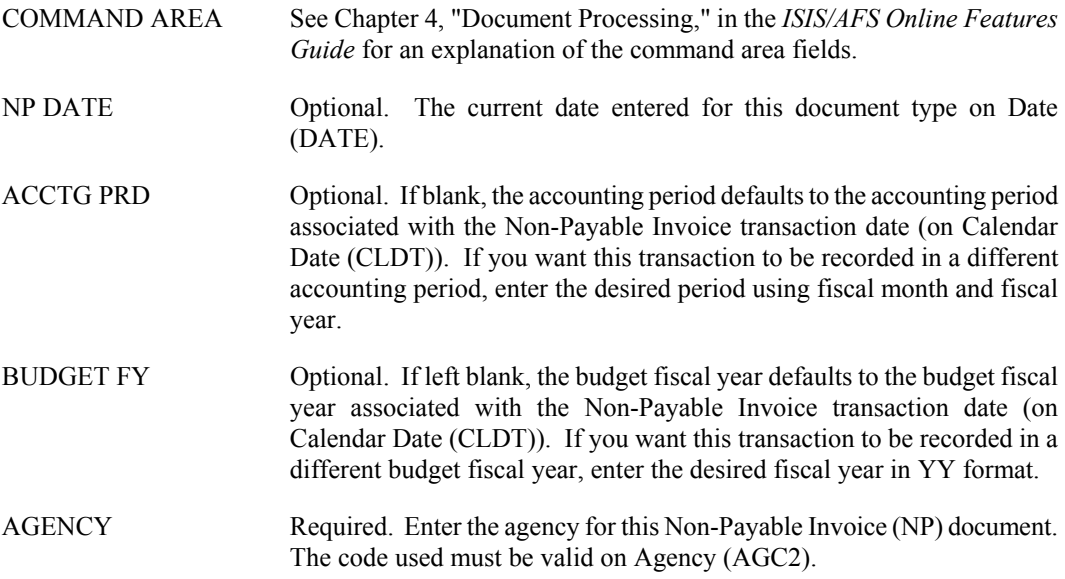

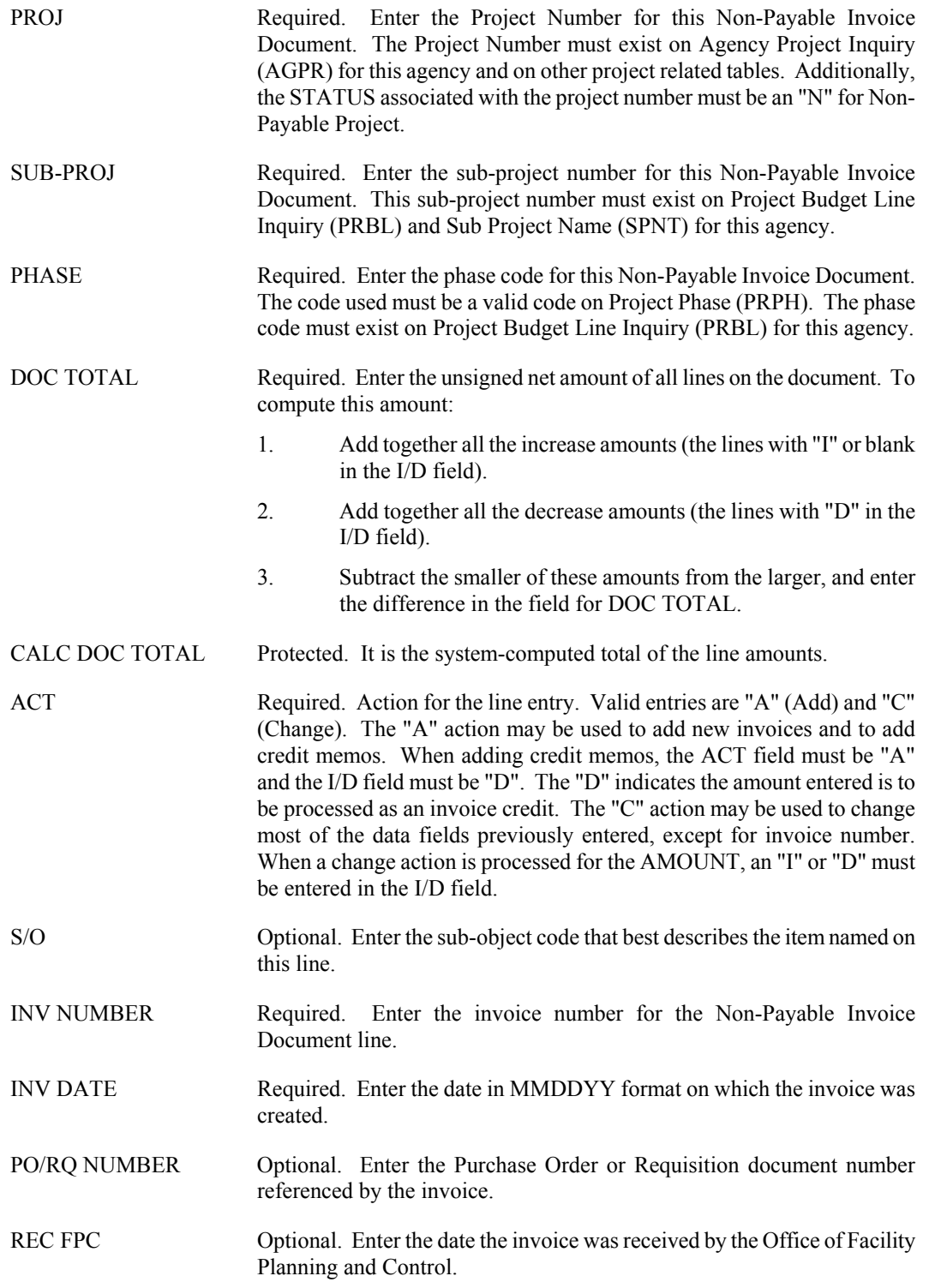

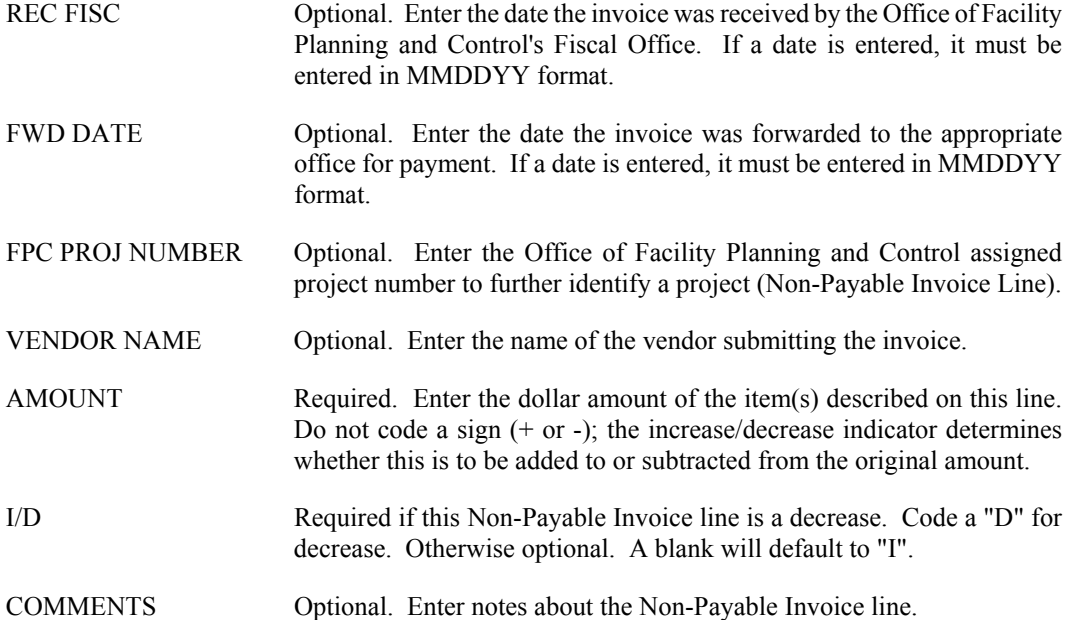

**PROJECTS**

# **PJ Project Master Screen 1**

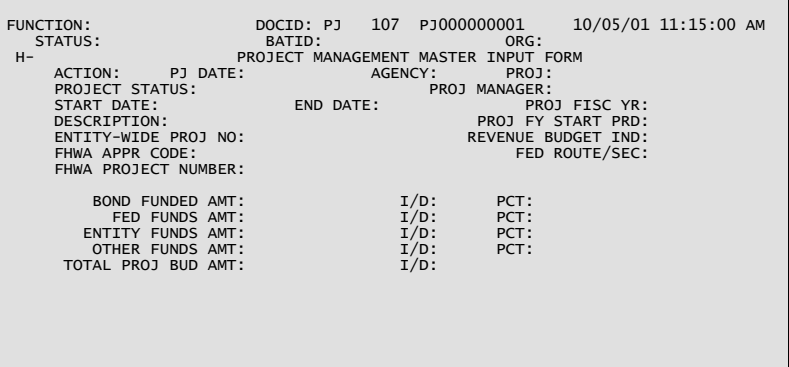

## **PJ Project Master Screen 2**

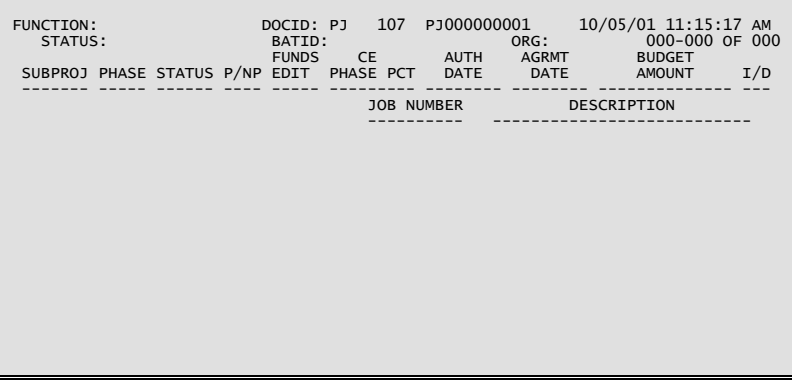

## **Coding Instructions**

The Project Master (PJ) establishes and maintains descriptive and budgetary information about projects. A PJ must be accepted by the system before any accounting transactions that reference that project will be accepted.

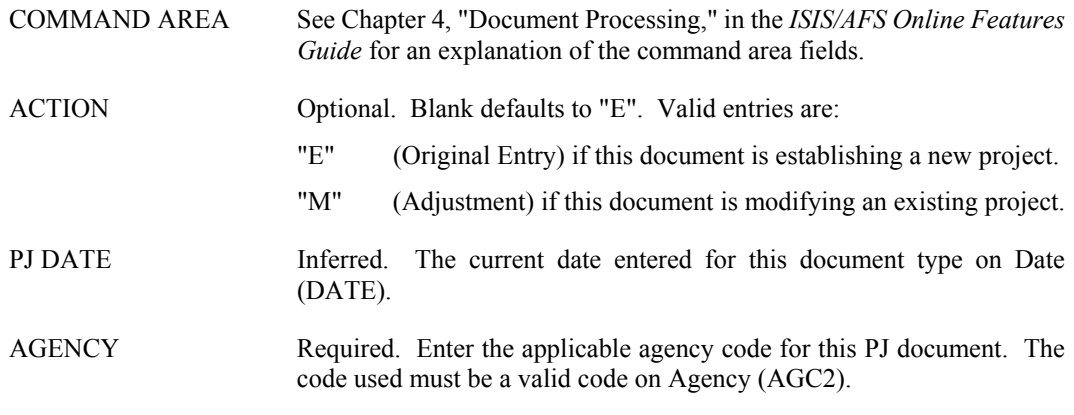

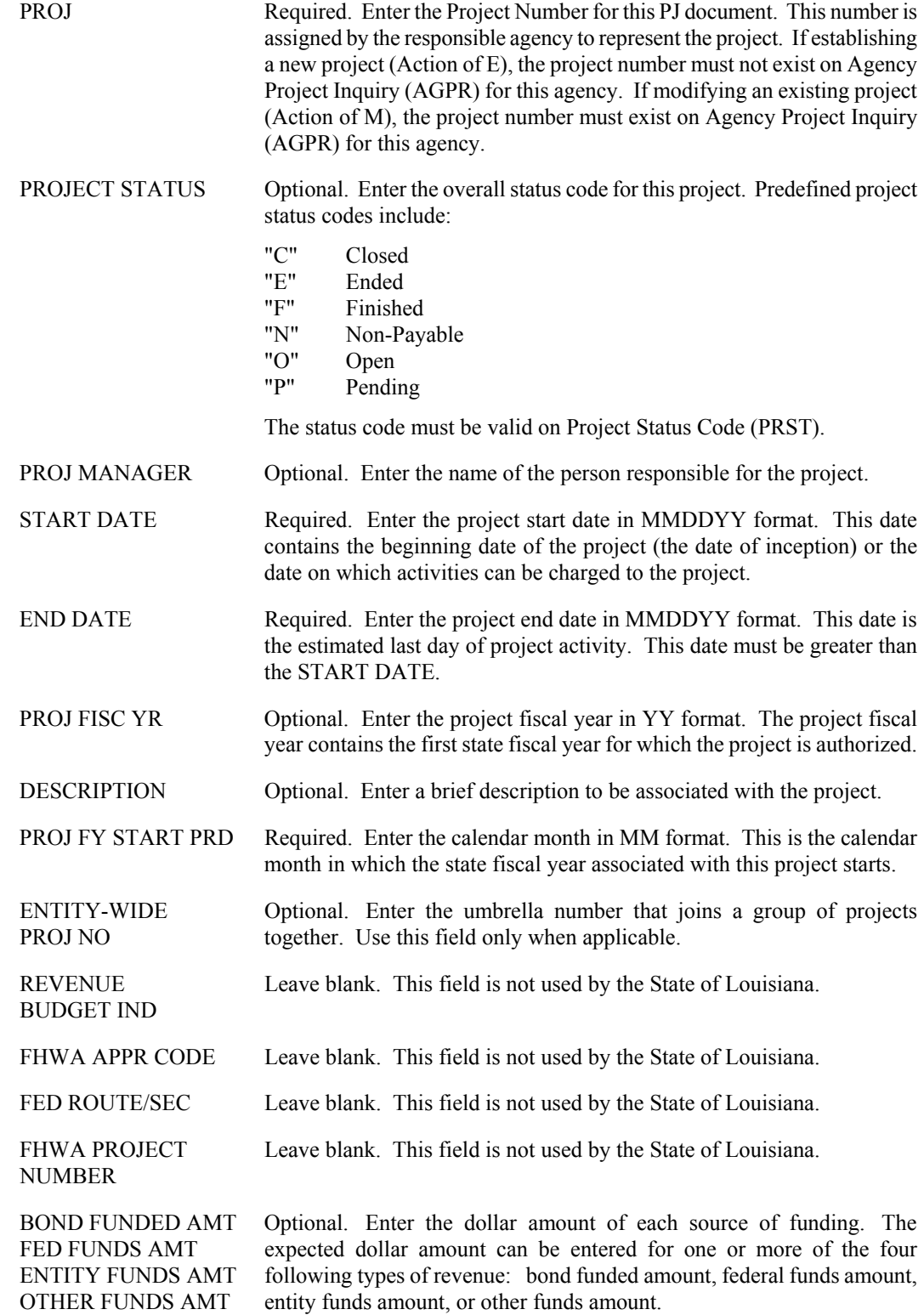

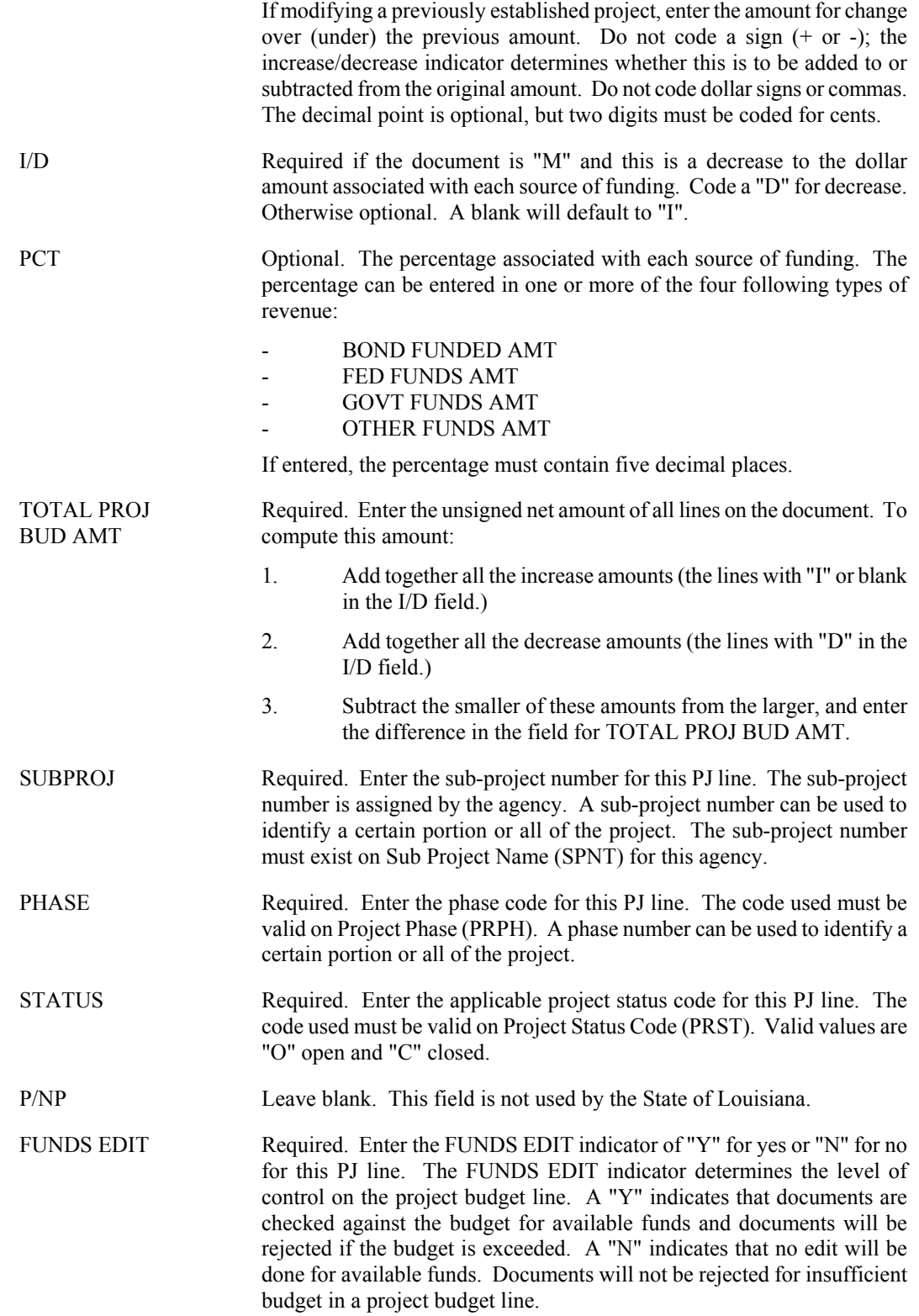

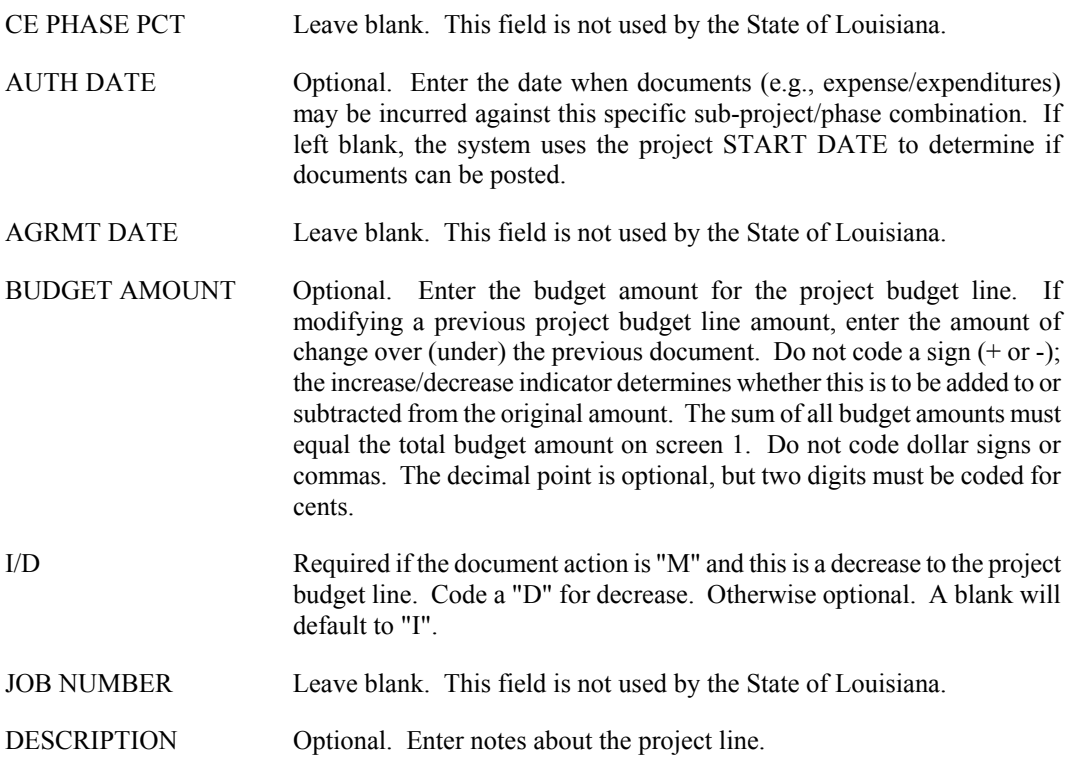

**PROJECTS**

## **PX Project Charge**

```
FUNCTION: DOCID: PX 107 PX000000000 12:44:29 PM<br>STATUS: BATID: BATID: ORG: 000-000 OF 000<br>H- PX DATE: PROJECT CHARGES INPUT FORM<br>DIS TOTAL: DOCUMENT TOTAL: DOCUMENT TOTAL:
 --CHARGE-- 
 FY FUND AGCY ORG/SUB ACTV FUNC OBJ/SUB PROJ/SUB PHASE CLASS UNITS 
 -- ---- ---- ------- ---- ---- ------- -------- ----- ----- ------- 
                                                                                  AMOUNT I/D
 ---------------- --- 
 01- 

 02- 

 03- 

 04- 

 05-
```
## **Coding Instructions**

The Project Charge (PX) document records indirect (non-accounting) charges to a project. This information is posted to a memo project ledger only and does not enter the financial general accounting ledgers maintained by the financial system.

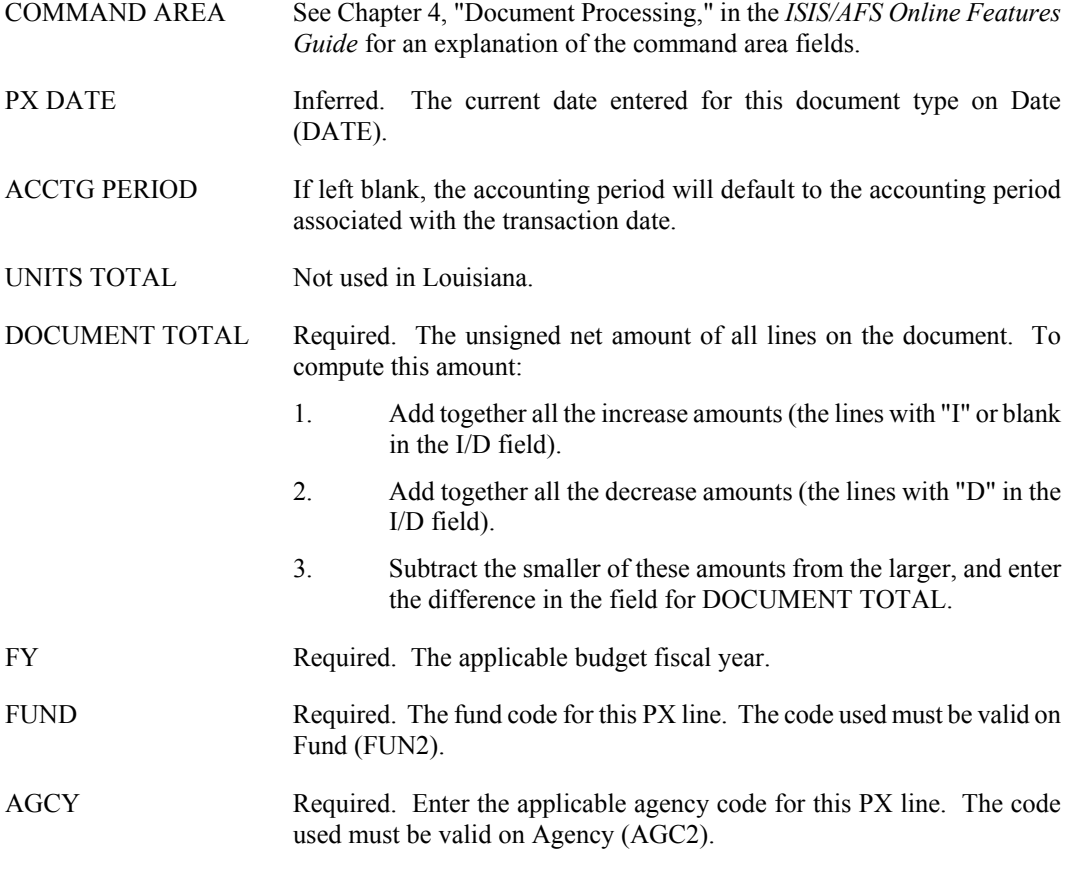

#### **PROJECTS**

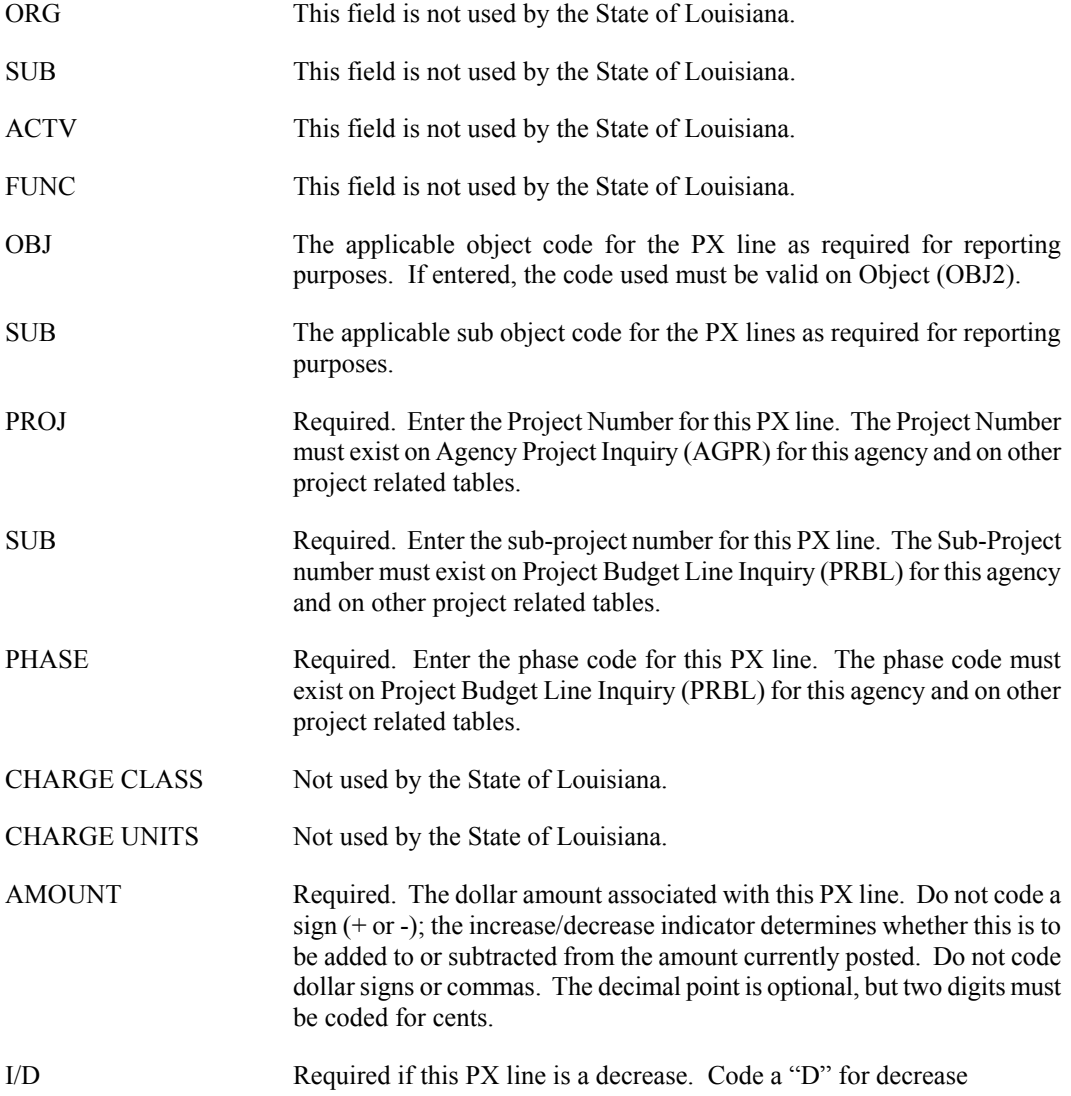